# Advanced bash scripting

(block course)

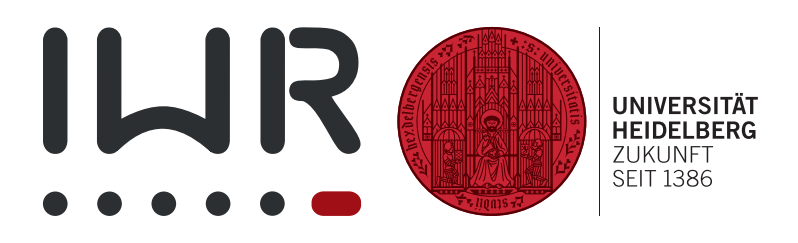

Michael F. Herbst <michael.herbst@iwr.uni-heidelberg.de> <http://blog.mfhs.eu>

 $\operatorname{Interdizziplinäres Zentrum für wissenschaftliches Rechnen}$ Ruprecht-Karls-Universität Heidelberg

 $24^{\mathrm{th}}$  –  $28^{\mathrm{th}}$  August 2015

# <span id="page-1-0"></span>**Contents**

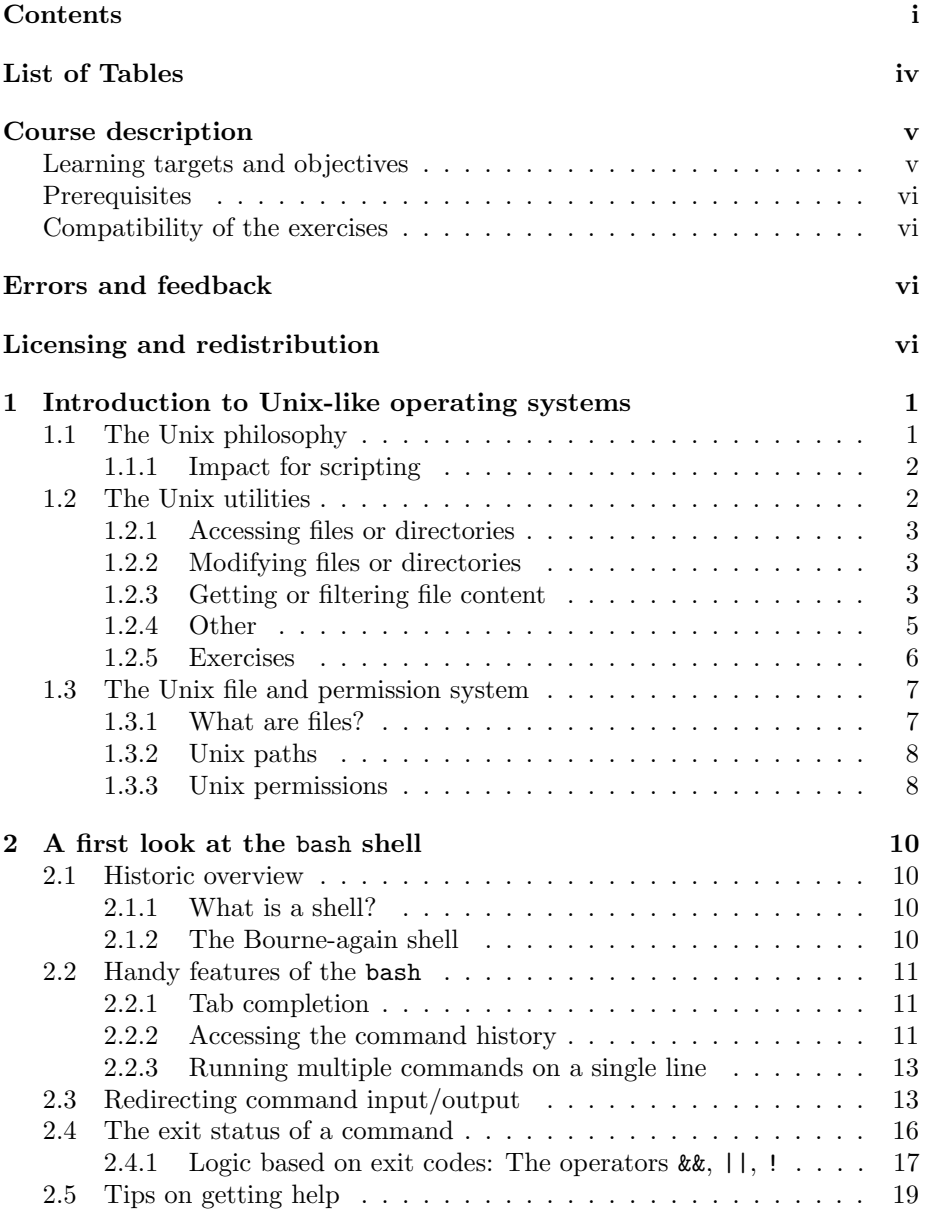

### CONTENTS ii

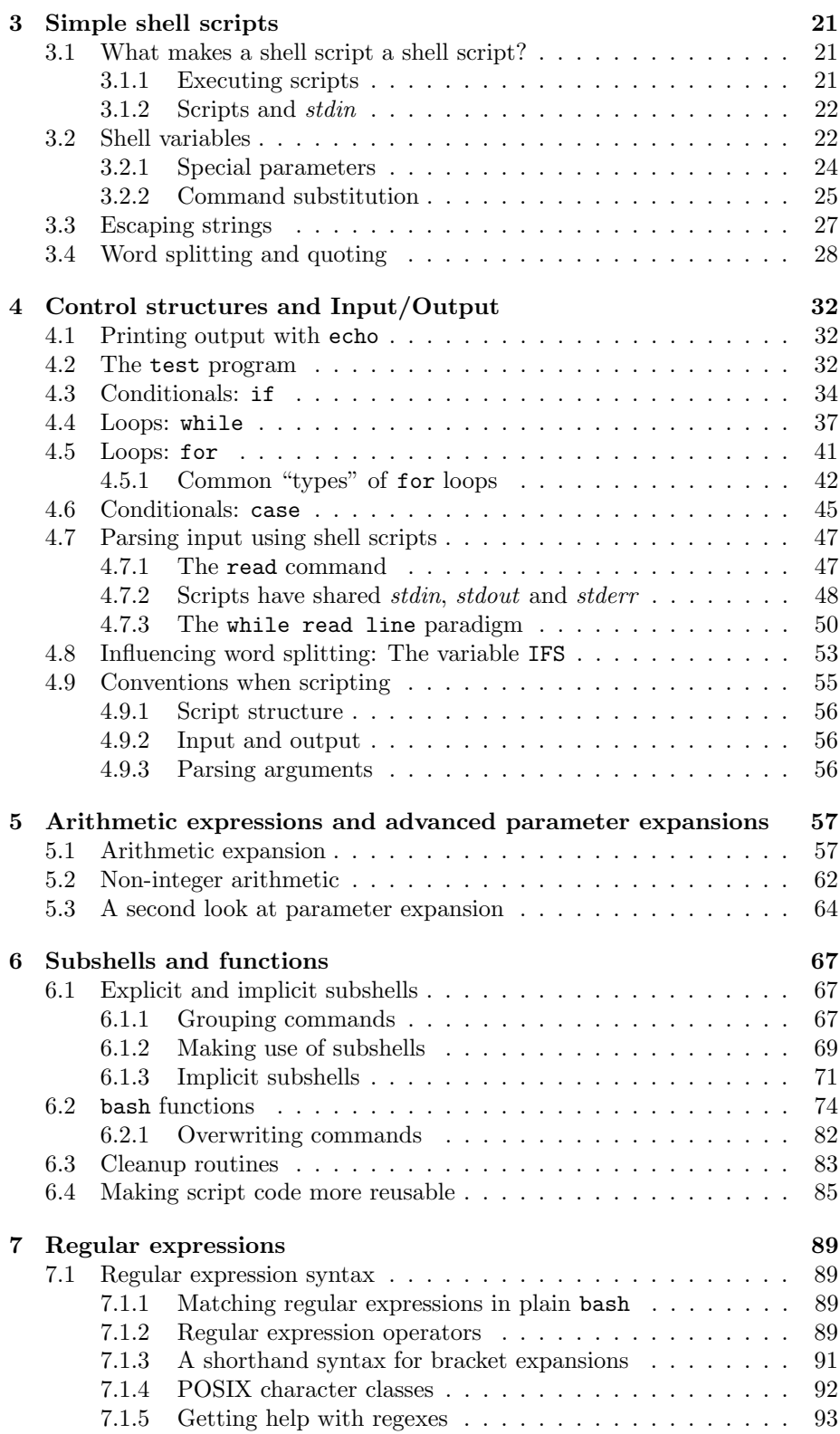

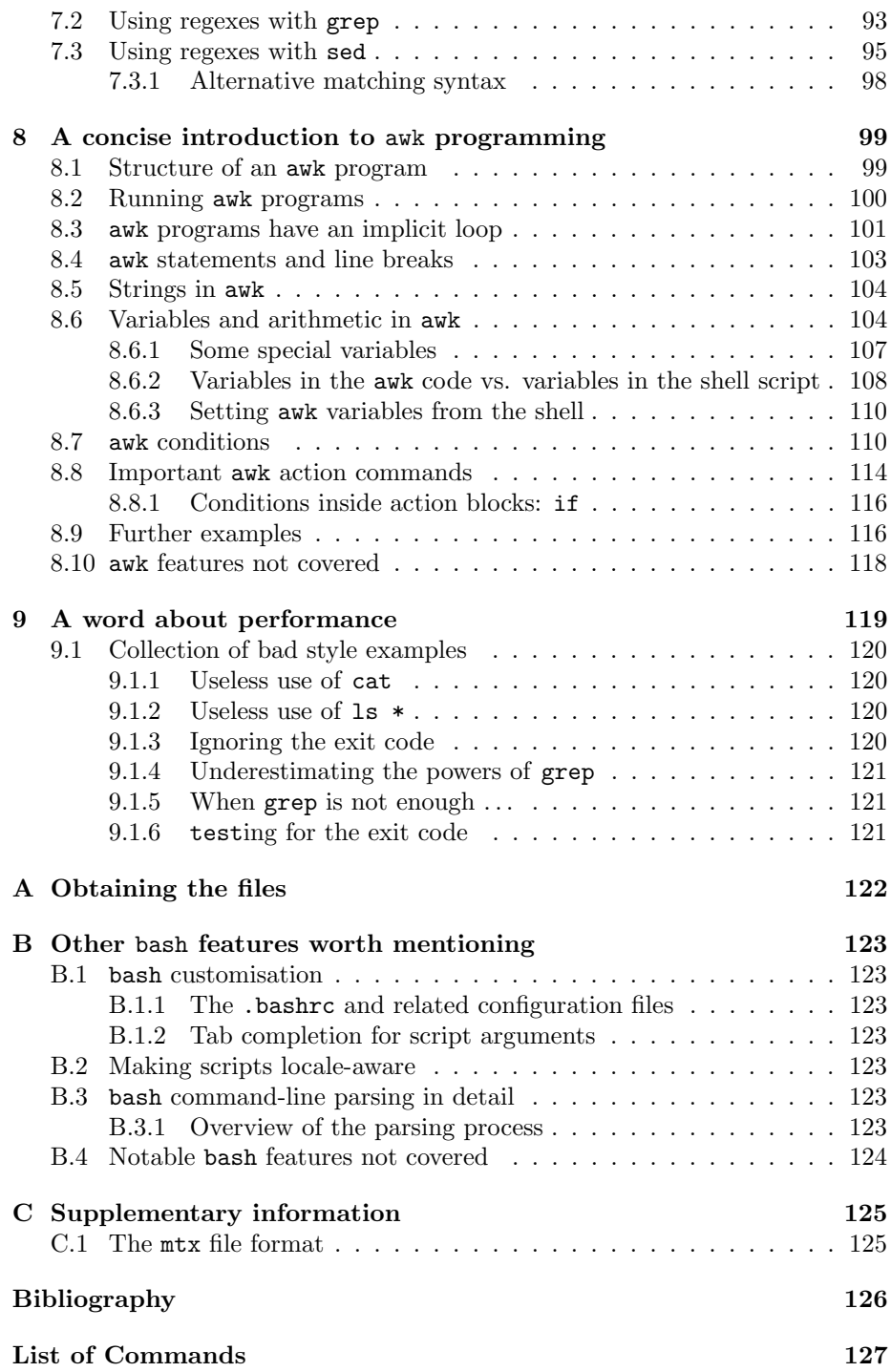

# <span id="page-4-0"></span>List of Tables

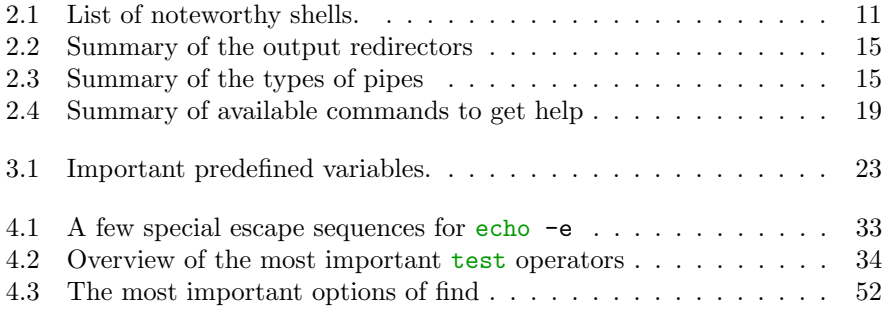

# <span id="page-5-0"></span>Course description

The bash shell is the default shell in almost all major Unix and LinuX distributions, which makes learning about the bash scripting language pretty much unavoidable if one is working on a Unix-like operating system. On the other hand this also means that writing bash scripts is conceptually very simple essentially like typing commands. When it comes to more involved tasks and more powerful scripts, however, some knowledge of the underlying operating system is certainly required. After all bash scripting is all about properly combining the available programs in a clever way.

This idea structures the whole course: In the first part we will revisit some basic concepts of a Unix-like operating system and review the set of Unix coreutils one needs for everyday scripting. Afterwards we will talk about the bash shell and its core language features, including

- control statements  $(if, for, while, ...)$
- file or user input/output
- bash functions
- features simplifying code reuse and script structure

The final part will be concerned with the extraction of information (e.g. from files) using so-called regular expressions and programs like awk, sed or grep.

# <span id="page-5-1"></span>Learning targets and objectives

After the course you will be able to

- apply and utilise the Unix philosophy in the context of scripting
- identify the structure of a bash script
- enumerate the core concepts of the bash scripting language
- structure a script in a way such that code is reusable in other scripts
- extract information from a file using regular expressions and the standard Unix tools
- name advantages and disadvantages of tools like awk, sed or grep, cut ..., and give examples for situations in which one is more suitable than the others.

# <span id="page-6-0"></span>**Prerequisites**

This course assumes some familiarity with a Unix-like operating system like GNU/Linux and the bash shell. I.e. you should be able to

- navigate through your files from the terminal.
- create or delete files or folders from the terminal.
- run programs from the terminal (like some "one-liners").
- edit files using a common graphical (or command-line) text editor like gedit, leafpad, vim, nano, . . .

Whilst it is not assumed that you have any knowledge of programming or any experience in bash scripting, it is, however, highly recommended that at least either is the case.

# <span id="page-6-1"></span>Compatibility of the exercises

All exercises and script samples have been tested on Debian 7 "Jessie" with the GNU bash 4.3 and GNU awk 4.1.1. Everything should work on other Unixlike operating systems as well, but I cannot guarantee it. Especially in Mac OS X the syntax of the commands differs in some cases, which is why some examples/exercises might not work properly.

# <span id="page-6-2"></span>Errors and feedback

If you spot an error or have any suggestions for the further improvement of the material, please do not hesitate to contact me under [michael.herbst@iwr.](michael.herbst@iwr.uni-heidelberg.de) [uni-heidelberg.de](michael.herbst@iwr.uni-heidelberg.de).

# <span id="page-6-3"></span>Licensing and redistribution

### Course Notes

This work is licensed under the Creative Commons Attribution-ShareAlike 4.0 International License. To view a copy of this license, visit [http://creativecommo](http://creativecommons.org/licenses/by-sa/4.0/)ns. [org/licenses/by-sa/4.0/](http://creativecommons.org/licenses/by-sa/4.0/).

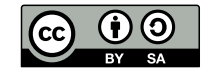

An electronic version of this document is available from [http://blog.mfhs.eu/](http://blog.mfhs.eu/teaching/advanced-bash-scripting-2015/) [teaching/advanced-bash-scripting-2015/](http://blog.mfhs.eu/teaching/advanced-bash-scripting-2015/). If you use any part of my work, please include a reference to this URL along with my name and email address.

### Script examples

All example scripts in the repository are published under the CC0 1.0 Universal Licence. See the file LICENCE in the root of the repository for more details.

# <span id="page-7-0"></span>Chapter 1

# Introduction to Unix-like operating systems

Before we dive into scripting itself, we will take a brief look at the family of operating systems on which the use of scripting is extremely prominent: The Unix-like operating systems.

# <span id="page-7-1"></span>1.1 The Unix philosophy

UNIX itself is quite an old operating system (OS) dating back to the 1970s. It was developed by Dennis Ritchie<sup>[1](#page-7-2)</sup>, Ken Thompson and others at the Bell Labs research centre and was distributed by AT&T — initially in open source form. It included important new concepts, now known as the Unix philosophy, which made the OS very flexible and powerful. As a result it became widely used in both business and academia. Nowadays, where AT&T UNIX is pretty much dead, the Unix philosophy still plays a key role in operating system design. One can identify a whole family of OSes — the so-called Unix-like OS es or X-like OSes, which derive from the traditional AT&T UNIX. Two of the most important modern OSes, Mac OS X and GNU/Linux, are included in this family. In other words: Unix' importance in academia and business has not changed very much over the years.

Many formulations of the Unix philosophy exist. The most well-known is the one given by Doug McIlroy, the inventor of the Unix pipe and head at Bell Labs in the 1970s[\[1\]](#page-132-1)

Write programs that do one thing and do it well.

For the Unix-like OSes this means that in theory

- The OS is a collection of
	- small helper programs or "utilities", that only do a simple thing (think about  $ls$ , mkdir  $\dots$ )

<span id="page-7-2"></span><sup>&</sup>lt;sup>1</sup>Also the creator of the "C" programming language

- programs ("shell scripts") that combine the utilities to achieve a bigger task
- The OS is extremely modular:
	- All programs have a well-defined interface
	- It is easy to swap one program for a modified/enhanced version without breaking the rest of the OS
- The OS is standardised:
	- The functionality of the programs is (almost) identical for all OSes of the Unix-family.

### <span id="page-8-0"></span>1.1.1 Impact for scripting

On such a platform scripting becomes very helpful since

- all important functionality is available in the OS-provided utilities. So very little actual code has to be written to glue the utilities together.
- the utilities are not too specific for a particular job and can therefore be used flexibly throughout the script.
- documentation of their interfaces (commandline arguments) is available.
- ⇒ If one changes from one Unix-like OS to another or from one version of the OS to the next, no change in the functionality of the derived script is to be expected.
- $\Rightarrow$  Scripts become reusable and portable.

# <span id="page-8-1"></span>1.2 The Unix utilities

Now let us briefly review some of the most important utility programs on a modern Unix-like OS. This list is not at all complete and in fact we will add more and more utilities to our toolbox during the course. See page [127](#page-133-0) for a full list of commands introduced in this course.

This section is just to remind you about these commands. If more detailed information is required you should consult the manpage (by typing man command) or try the tips in section [2.5 on page 19.](#page-25-0)

# CHAPTER 1. INTRODUCTION TO UNIX-LIKE OPERATING SYSTEMS3

# <span id="page-9-0"></span>1.2.1 Accessing files or directories

<span id="page-9-2"></span><span id="page-9-1"></span>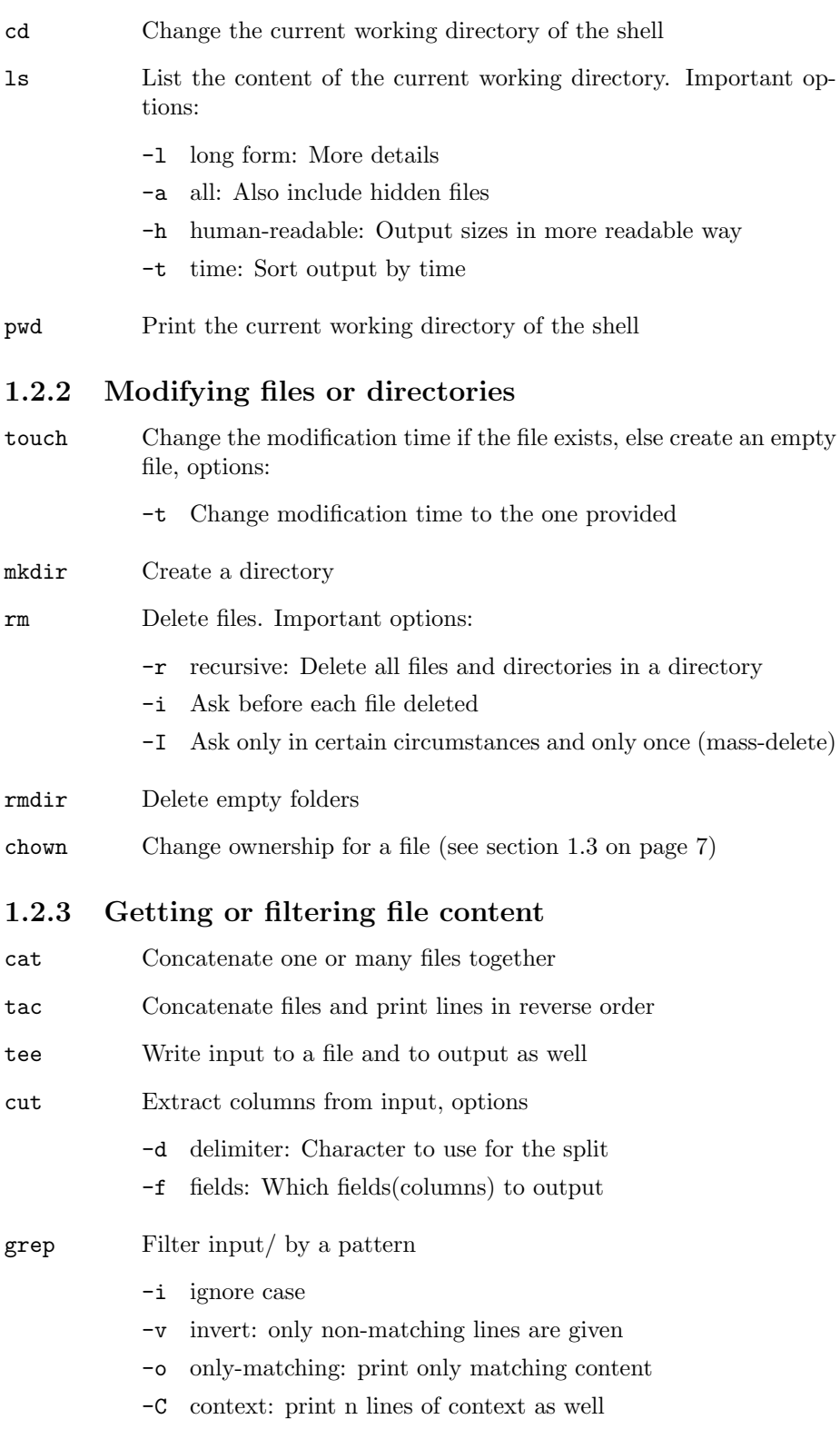

-q only the return code is determined

sort sort input according to some parameters, Options:

- -n numeric sort
- -u unique sort: each identical line is only print once

uniq Take a sorted input and discard double lines

-c count the number of occurrences

Example 1.1. In this example we will assume that the current working directory is the top level of the git repository [2](#page-10-0) . If we run

```
1 cat resources/matrices/3.mtx
```
we get the content of the file resources/matrices/3.mtx (Check with a text editor) If we do the same thing with tac, we get the file again, but reversed line by line.

Now, many of you probably know the < character can be used to get the input for a command from a file. I.e. the command

```
1 < resources/matrices/3.mtx cut -f 1
```
takes its input from the file we just looked at and passes it onto cut. Naively we expect cut to print only the first column of this file. This does, however, not occur, because cut per default only considers the tabulator character when splitting the data into columns. We can change this behaviour by passing the arguments  $-d$  " $\mu$ ". This tells cut that the space character should be used as the field separator instead. So running

```
1 < resources/matrices/3.mtx cut -f 1 -d "
```
gives the first column as desired.

Example 1.2. In this example we want to find all lines of the Project Gutenberg[3](#page-10-1) books pg74 and pg76 that contain the word "hunger". One could run those two commands one after another

```
1 < resources / gutenberg / pg74 . txt grep hunger
2 < resources / gutenberg / pg76 . txt grep hunger
```
or we can use the pipe "|" to connect the cat and grep commands together like

```
1 cat resources/gutenberg/pg74.txt \
2 resources / gutenberg / pg76 . txt | grep hunger
```
Reminder: The pipe connects the output of the first with the input of the second command

<span id="page-10-1"></span><span id="page-10-0"></span> $\rm{^2The}$  top level is the directory in which this pdf is contained <sup>3</sup><https://www.gutenberg.org/>

**Example 1.3.** There exists a counterpart to " $\langle \cdot \rangle$ ", which writes to a file, the ">". In principle it just takes the output from the last command and writes it to the file specified afterwards. In other words the effect of the two commands

```
1 < infile cat > outfile
```

```
2 cp infile outfile
```
is absolutely equivalent.

Note that there are many cases where the precise place where one puts the  $\leq$ and > is not important. For example the commands

```
1 < infile > outfile cat
2 cat < infile > outfile
```
all work equally well. The space after the "arrows" is also optional.

Example 1.4. Since uniq can only operate on sorted data, it is very common to see e.g.

```
1 < resources/testfile sort | uniq
```
This can of cause be replaced by the shorter (and quicker)

```
1 < resources / testfile sort -u
```
One really might wonder at first sight why the sort command has the -u flag, since somewhat violates the Unix philosophy. Most Unix-like OS have this flag nevertheless, since sorting algorithms become more efficient if we already know that we only want to keep a single occurrence of each line.

Note, that in many cases a construct like < file command can actually be replaced by command file. Most commands are built to do the "right thing" in such a case and will still read the file. For example for sort this is equivalent to the above:

```
1 sort -u resources/testfile
```
In some cases the latter command tends to perform somewhat better. Nevertheless I personally prefer the version  $\leq$  resources/testfile sort -u since this has a very suggestive syntax: The data flows from the producers (< file) on the RHS to the consumers on the LHS and on the way passes through all commands.

### <span id="page-11-0"></span>1.2.4 Other

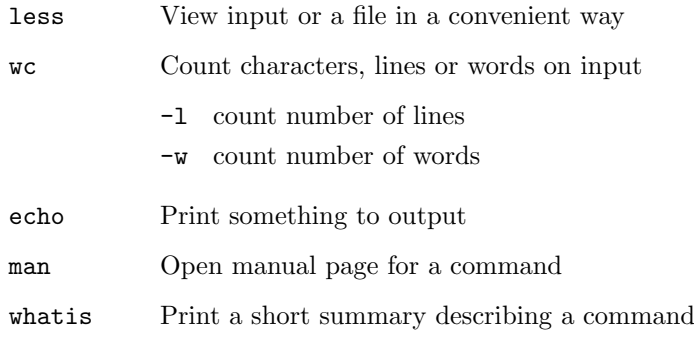

Example 1.5. If we want to find out how the commands tail and head work we could use the manpage

```
1 man tail
```
<sup>2</sup> man head

The same works with man itself, try e.g.

<sup>1</sup> man man

Problems arise with so-called shell builtins. We will talk about this in the next chapter (see section [2.5 on page 19\)](#page-25-0).

### <span id="page-12-0"></span>1.2.5 Exercises

Exercise 1.6. Exploring the man program:

- Run the commands man -Lde tail and man -LC tail. What does the -L flag do to man?
- Find out about the different sections about the Unix manual (read line 21 till 41 of man man).
- Which section number is the most important for us?
- Find out how one can enforce an article to be from an appropriate section.

Exercise 1.7. A first look at Project Gutenberg books in resources/gutenberg

- Find out how many lines of the book pg74.txt actually contain "hunger". Do this in two possible ways, both times using grep at least once.
	- Once use at least one pipe
	- Once use no pipe at all.
- Find out what the grep options  $-A$  -B -n -H -w do
- *optional* pg74.txt contains two lines that directly follow another in which the first line contains the word "hunger" and the second line contains the word "soon". Find out the line numbers of these two lines.

Exercise 1.8. Looking at some matrices:

- Read the manpages of head and tail. Rebuild the effect of the tail command using head. I.e. give a commandline that achieves the same effect as < resources/testfile tail, but that does not contain tail at all.
- Find out (using the manpage) how one could print all lines but the first of a file. You can either use the commands from your answer to 1. or use tail, both is possible. Try your suggested command sequence on resources/matrices/3.mtx to see that it works.
- You might have noticed that the mtx files contain a few lines in the beginning that start with the special comment character "%". Suggest another way to suppress comment lines in the file 3.mtx.

### CHAPTER 1. INTRODUCTION TO UNIX-LIKE OPERATING SYSTEMS7

- Provide a sequence of commands using cut and sort which prints how many distinct values there are in the third column. I.e. if this column contains 3 fours, 2 threes and 1 zero, the answer should be 3. Note that the columns are not separated by tabs, so you will need to play with the flag -d of cut. Again use your idea from the previous answer to ignore the comment line. Once you get an answer look at the file yourself and compare the values.
- Provide a sequence of commands that prints the smallest value in the third column of 3.mtx. Again make your commands ignore the first comment line.
- Do the same thing with resources/matrices/bcsstm01.mtx. Be very careful and check the result properly. Here you will need the right options for sort for this to give the correct answer.
- Run the same sequence of commands as in the previous part on resources /matrices/lund\_b.mtx. The result should surprise you. What goes wrong here?
- Another tool that can be used to print certain columns in files is awk. The syntax is awk '{print \$n}' to print the nth column. Use it instead of cut for the file lund\_b.mtx. How does it perform?

## <span id="page-13-0"></span>1.3 The Unix file and permission system

To conclude this chapter we want to spend some time discussing the way Unixlike operating systems organise files.

### <span id="page-13-1"></span>1.3.1 What are files?

- Convenience feature for programmers or users of the computer
- File: Virtual chunk of data.
- File path: Virtual location where user expects the file.
- File System: Provides lookup feature to translate file path to hard drive location
- Lookup mechanism incorporates extra information about the file:
	- Owner (Person who created the file)
	- Group (Group of people file is attributed to)
	- Permissions for file access
	- Time when time was created/accessed/modified
- All this information can be obtained using the 1s -1 command
- Some files are "special", e.g.
	- soft links: Files that point to a different file path
	- $\Rightarrow$  OS performs look-up at the other file path
	- hard links: Duplicated entries in the lookup mechanism
	- $\Rightarrow$  Two paths point to the same hard drive location

### <span id="page-14-0"></span>1.3.2 Unix paths

Paths are a structured syntax that allow the user to tell the operating system which file he or she is referring to. In Unix these paths are characterised as follows:

- Entities on the path are separated by " $\prime$ "
- The last entity may be a file or directory, all the others are directories<sup>[4](#page-14-2)</sup>
- Absolute path: Path starting at the root directory, i.e. who has "/" as the first character
- Relative path: Gives a location relative to the current directory. May contain ".." to denote the parent directory relative or "." to denote the identical directory to the entity on the left. E.g. the paths

<sup>1</sup> foo / bar / baz <sup>2</sup> foo /./ bar /../ bar /./ baz

are all relative paths to exactly the same location.

### <span id="page-14-1"></span>1.3.3 Unix permissions

Consider the following output of the command  $ls -1$ 

```
\texttt{drwxr-rxu4}_{\texttt{u}}mfh\texttt{uaggdreuw}_{\texttt{u}}u\texttt{4096}_{\texttt{u}}Aug\texttt{u15}_{\texttt{u}}19:07\texttt{uressources}-\mathbf{r}w - \mathbf{r} - \mathbf{r} - \mathbf{n}1 mfh agdreuw \mathbf{u}u \mathbf{n} 4115 \mathbf{u} Aug \mathbf{n} 15 \mathbf{n} 20:18 \mathbf{n} file
\texttt{-r}\texttt{---}\texttt{---}\texttt{-}_\sqcup\texttt{1}\sqcup\texttt{mfh}\sqcup\texttt{ag}dreuw\sqcup\sqcup\sqcup\texttt{4096}\sqcup\texttt{Aug}\sqcup\texttt{15}\sqcup\texttt{00}:\texttt{00}\sqcup\texttt{secret}
```
The output means from left to right:

- Permissions (10 chars)
	- $-1$  char (here **d** or  $-$ ): Indicates the file type
	- 3 chars: Access rights for the owner
	- 3 chars: Access rights for the group
	- 3 chars: Access rights for the world (anyone else on the machine)
	- $-$  **r** means read, **w** means write, **x** means execute
- Number of hard links to this hard drive location
- Owner
- Group

<span id="page-14-2"></span><sup>&</sup>lt;sup>4</sup>Which are actually just some special kind of files

- Size ( in bytes)
- Last modification time
- File name

A file is (readable/writeable/executable) for a specific user if at least one of the following is true

- He is the owner and the  $(r/w/x)$ -bit set (i.e. 1s shows the respective letter in the listing)
- He is in the group the file belongs to and the group has the  $(r/w/x)$ -bit set
- The  $(r/w/x)$ -bit is set for the world

The permissions can be changed using the command chmod and the owner and group information can be changed using chown.

Example 1.9. After a run of chmod +x secret the ls -l would show

```
drwxr - xr - x<sub>U</sub>4<sub>U</sub>mfh<sub>U</sub>agdreuw<sub>UUU</sub>4096<sub>U</sub>Aug<sub>U</sub>15<sub>U</sub>19:07<sub>U</sub>resources
```
 $-\mathbf{rw}\,\texttt{-r}\,\texttt{-r}\,\texttt{-r}\,\texttt{-u1}\,\texttt{mfh}\,\texttt{ag}$ dreuw  $\texttt{u1}\,\texttt{u1}\,\texttt{5}\,\texttt{h}$ Aug  $\texttt{u1}\,\texttt{5}\,\texttt{u20}$ : 18  $\texttt{u}$ file

```
\verb|--r-x--x--x_u1_umfh_uagdrew_{\sqcup\sqcup\sqcup}4096_{\sqcup}Aug_{\sqcup}15_{\sqcup}00:00_{\sqcup}secret
```
Further running chmod g-r gave the result

```
\texttt{drwxr-rxu4_umfh_U} agdreuw_{\texttt{UUU}}4096<br/> _{\texttt{d}} Aug_{\texttt{d}} 19:07_{\texttt{d}} <br/>resources
\verb| -rw-----|-\verb|--1| \verb|...mfh| \verb|+agdrew| \verb|+|+\verb|+115| \verb|+Aug| \verb|+15| \verb|+20| \verb|+13| \verb|+file|
```

```
-r-x-r-x_{\text{U}}1_{\text{U}}mfh_{\text{U}}agdreuw_{\text{UUU}}4096_{\text{U}}Aug_{\text{U}}15_{\text{U}}00:00_{\text{U}}secret
```
# <span id="page-16-0"></span>Chapter 2

# A first look at the bash shell

In this chapter we will take a first look at the bash shell itself. We will discuss some very handy features to save oneself from typing too much and we will have a closer look at elementary features of the shell like pipes and redirects.

## <span id="page-16-1"></span>2.1 Historic overview

### <span id="page-16-2"></span>2.1.1 What is a shell?

Back in the days:

- Terminal: Place where commands can be keyed in in order to do work on a computer
- Shell: Interface the OS provides to the user on a terminal

In this definition a graphical user interface is a shell as well!

Nowadays:

- Hardly any work done inside terminals any more
- Programs to start a virtual terminal: "Terminal emulator"
- Shell: Default program started by the terminal emulator

### <span id="page-16-3"></span>2.1.2 The Bourne-again shell

- bash is short for Bourne-again shell
- derived and improved version of the Bourne shell sh
- Pretty much the default shell on all Unix-like OS
- Other important shells see table [2.1 on the next page](#page-17-3)

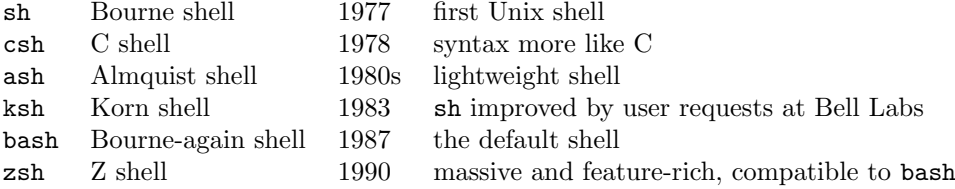

<span id="page-17-3"></span>Table 2.1: List of noteworthy shells. For more information see [https://en.](https://en.wikipedia.org/wiki/Comparison_of_command_shells) [wikipedia.org/wiki/Comparison\\_of\\_command\\_shells](https://en.wikipedia.org/wiki/Comparison_of_command_shells)

# <span id="page-17-0"></span>2.2 Handy features of the bash

### <span id="page-17-1"></span>2.2.1 Tab completion

- Can save you from a lot of typing
- Needs to be loaded by running
- <sup>1</sup> . / etc / bash\_completion
- Press  $\boxed{\longleftarrow}$  once to complete a command
- Press  $\boxed{\longleftrightarrow}$  to get list of possible completions
- Works on files and options

### <span id="page-17-2"></span>2.2.2 Accessing the command history

Consider a sequence of commands

```
1 ls resources /
2 cd resources /
3 ls -a14 ls matrices
5 cd matrices
6 ls -a17 ls -al
```
- It would be nice to do as little typing as possible
- Fortunately the bash remembers what was most recently typed
- Navigation through history using  $\boxed{\uparrow}$  and  $\boxed{\downarrow}$
- The last line can also be executed by  $\boxed{\uparrow}$  Enter

Another way of accessing the history is given by the so-called *history expansion*, e.g.

- !! run the most recent command again
- !\$ the last argument of the previous command line
- ! ^ the *first* argument of the previous command line
- !:n the n-th word of the previous command line
- !:n-m words n till m of the previous command line

So if we assume the working directory is the top level directory of the git repository, we could just type

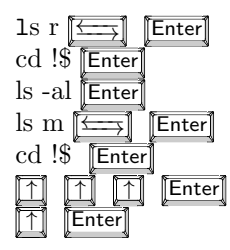

to achieve the same thing as above.

Another thing worth mentioning here is reverse-i-search. In order to transform the shell in this mode type  $\|\overline{\text{Ctrl}}\| + \|\overline{\text{R}}\|$ .

- Now start typing
- The shell will automatically display the most recent command matching command line
- $\bullet$  type **Enter** to execute
- type more chars to continue searching
- use  $\boxed{\leftarrow}$ ,  $\boxed{\rightarrow}$ ,  $\boxed{\text{Home}}$ ,  $\boxed{\text{End}}$ , ...to edit the current match, then  $\boxed{\text{Enter}}$ to run the edited version
- type  $\boxed{\mathsf{Ctrl}} + \boxed{\mathsf{R}}$  to go to the next match further back in the history
- type  $\boxed{\text{Ctrl}}$  +  $\boxed{\text{CI}}$  to abort

Note that both tab completion as well as the bashs history features do only work in an interactive environment and not when writing scripts.

Exercise 2.1. What is the smallest number of keystrokes you need to achieve the execution of the following command sequences.

```
1 cd resources
2 ls images | grep blue #no file blue exists
3 ls | grep blue
4 mkdir grep_red grep_blue
```
Assume as usually that the current working is the top level of the repository. Assume further that the command history is filled exactly with these entries (from oldest to newest):

```
1 ls images | grep red
2 ls tables
```

```
3 ls resources
```
Note: Count special symbols like "-" or "|" or combined strokes like  $\boxed{\text{Ctrl}} + \boxed{\text{R}}$ as one keystroke. Also count all  $[\overline{\mathsf{Enter}}]$  s or  $[\overline{\mathsf{f}}]$  s required.

### <span id="page-19-0"></span>2.2.3 Running multiple commands on a single line

The bash offers quite a few ways to separate subsequent commands from one another. The simplest one, which everyone has used already multiple times just for this course, is the newline character (as produced by the  $\mathbb{E}_{\text{inter}}$  key). The character; is entirely synonymous to **Enter** . So typing

 $cd$  -; ls  $[Enter]$ 

or

cd - Enter ls Enter

is equivalent.

In contrast the character  $\&$  tells the bash to send the program on its left to background and immediately proceed with the execution of the next command. This is extremely helpful for running long jobs without blocking the shell, e.g.

1 cp BigFile / media/usbstick/ & ls resources

would start copying the big file BigFile to the usbstick and immediately display the content of resources, not waiting for the copying to be finished. During the execution of the background job cp BigFile /media/usbstick/, output from both jobs will be displayed on the terminal.

If more than one command is specified on a single commandline, the compound is also called a "command list", so cd -; ls and cp BigFile /media/ usbstick/ & ls resources are examples of command lists.

# <span id="page-19-1"></span>2.3 Redirecting command input/output

Each command which is run on the terminal per default opens 3 connections to the shell environment:

- *stdin* or file descriptor (fd) 0: The command reads all input from here
- $stdout$  or fd 1: All normal output is printed here
- *stderr* or fd 2: All output concerning errors is printed here

Especially the distinction what is printed to stdout and what is printed to stderr is not clear and programs can sometimes give rise to rather unexpected behaviour. Usually one can expect error messages on *stderr*, everything else on stdout. There are a few good reasons to distinguish stdout and stderr:

- 1. In many cases one is only interested in part of the output of a program
	- $\Rightarrow$  One pipes the program into grep
	- $\Rightarrow$  Only a small portion of the output produced reaches the eye of the user
	- But: We still want to see all the errors
- 2. Scripts often capture the output of a program for later use.
	- $\Rightarrow$  Programmer only expects normal output in the capture, no error messages
	- $\Rightarrow$  Can capture *stdout* but not *stderr*
- 3. Usually one can safely discard the output on stdout whereas stderr is usually important.
	- $\Rightarrow$  Output implicitly split into two categories for logging.

By default stdin is connected to the keyboard and both stdout and stderr are connected to the terminal. Running a comm in the shell hence gives a "redirection diagram" like

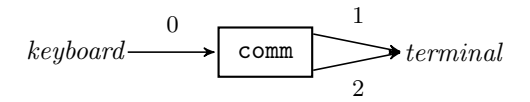

As we already know the characters  $\leq$  and  $\geq$  can be used to read/write from/to a file, so the commandline

<sup>1</sup> < input comm > output

can be visualised as

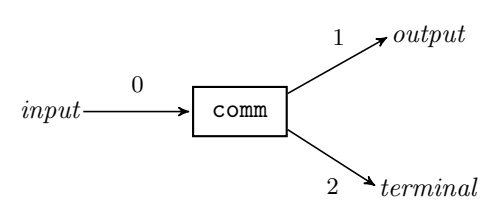

If we want to prevent the content of the file output to be overwritten, we can use the syntax

 $1 <$  input comm >> output

This does exactly the same thing as above, just it appends stdout to the file output instead of deleting the previous content and replacing it by the output of comm.

If one wants to redirect the output on stderr to a file called error as well, we can use the commandline

1 comm > output 2> error

or pictorially

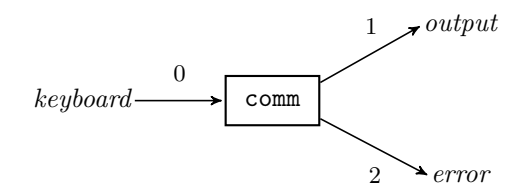

|               | syntax   Comment                               |
|---------------|------------------------------------------------|
| $\mathbf{r}$  | print <i>stdout</i> to file                    |
| $\rightarrow$ | append <i>stdout</i> to file                   |
| 2             | print stderr to file                           |
| 2>            | append <i>stderr</i> to file                   |
| &>            | print <i>stdout</i> and <i>stderr</i> to file  |
| か>>           | append <i>stdout</i> and <i>stderr</i> to file |

<span id="page-21-0"></span>Table 2.2: Summary of the output redirectors of the bash shell. The versions with a single  $>$  always substitute the content of the file entirely, whereas the  $>$ redirectors append to a file.

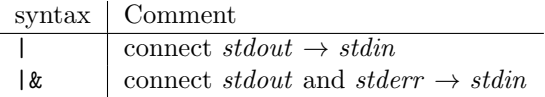

<span id="page-21-1"></span>Table 2.3: Summary of the types of pipes

Many more output redirectors exist. They all differ only slightly depending on what file descriptor is redirected and whether the data is appended or not. See table [2.2](#page-21-0) for an overview.

Similar to output redirection >, a pipe between commands foo | bar only connects stdout to the next command and not stderr, i.e.

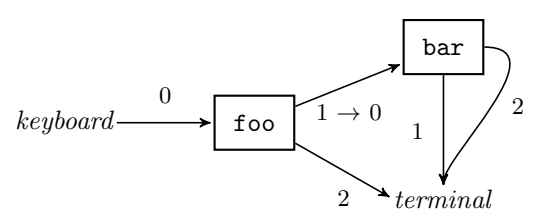

Again there is also a version that pipes both stdout and stderr to the next command, see table [2.3.](#page-21-1)

One very common paradigm in scripting is output redirection to the special device files /dev/null or /dev/zero. These devices have the property, that they discard everything which gets written to them. Therefore all unwanted output may be discarded by writing it to e.g. /dev/null. For example, consider the script 2\\_intro\\_bash/stdout\\_stderr.sh and say we really wanted to get all errors but we are not very much interested in stdout, then running

<sup>1</sup> 2 \_intro\_bash / stdout\_stderr . sh > / dev / null

achieves exactly this task. If we want it to be entirely quiet, we could execute

```
1 2_intro_bash/stdout_stderr.sh &> /dev/null
```
Exercise 2.2. Visualise the following command line as a redirection diagram

```
1 ls |& grep test | grep blub | awk '{print $2}' &> outfile
```
Exercise 2.3. tee is a very handy tool if one wants to log the output of a long-running command. We will explore it a little in this exercise.

- Imagine you run a program called some\_program which does a lengthy calculation. You want to log all the output the program produces (on either stdout or stderr) to a file  $log:full$  and all output that contains the keyword "error" to  $log.$  summary. Someone proposes the commandline
- 1 some\_program | tee log.full | & grep error  $k$  > log. $\swarrow$  $\hookrightarrow$ summary

Draw the redirection diagram. Does it work as intended? If not propose a commandline that does achieve the desired goal making sure that only output from some\_program actually reaches the log files.

• What happens if you run the command multiple times regarding the log files? Take a look at the manpage of tee and propose an alternative command line that makes sure that no logging data is lost between subsequent runs of some\_program.

Exercise 2.4. • Create a file called in and write some random text to it.

- Run < in cat > out. What happens?
- Run < in cat > in. What happens here?
- Draw a redirection diagram for running plain cat. How can you explain that the terminal seems to "hang" if just cat is executed on the commandline.

(Hint: Run cat, type something to the terminal and press  $\boxed{\mathsf{Enter}}$ )

## <span id="page-22-0"></span>2.4 The exit status of a command

Apart from writing messages to *stdout* or *stderr*, there is yet another channel to inform the user how the execution of a program went:

- Each command running on the shell returns an integer value between 0 and 255 on termination, the so-called "exit status" or "return code".
- By convention 0 means "no errors", anything else implies that something went wrong.
- The meaning of a specific can be checked from the program's documentation (at least in theory)
- The return code is usually not printed to the user, just implicitly stored by the shell.
- In order to get the exit code of the most recently terminated command one may execute echo \$?
- Note that this is in turn a command and hence alters the value printed by the next execution of echo \$?.

#### <span id="page-23-0"></span>2.4.1 Logic based on exit codes: The operators &&, ||, !

We already looked at the  $\&$  and ; operators to separate commands in a command list, e.g.

```
1 foo ; bar
2 foo & bar
```
In both syntax there is no control about the execution of bar: Irrespective whether foo is successful or not, bar is executed. If we want execution of the bar command only if foo succeeds or fails, we need the operators  $\&$  or  $||$ , respectively:

```
1 foo || bar # bar only executed if foo fails
2 foo && bar # bar only executed if foo successful
```
- Conditional cd:
- 1 cd blub || cd matrices

Goes into directory matrices if blub does not exist.

- If the annoying error message should be filtered in case blub does not exist, one could run
- $1$  cd blub  $k$ > /dev/null || cd matrices
- Very common when developing code:
- 1 make && ./a.out

The compiled program ./a.out is only executed if compiling it using make succeeds.

- A list of commands connected by && is called an "AND list" and a list connected by || an "OR list".
- AND lists or OR lists may consist of more than one command
- <sup>1</sup> ./ configure && make && make install && echo Successful
- This works as expected since the return code of such an AND/OR lists is given by the last command in the sequence
- One can also intermix && and ||
- $1$  cd blub &> /dev/null || cd matrices && vim 3.mtx

although this can lead to very hard-to-read code (see exercise below) and is therefore discouraged.

Finally there also exist the operator ! that inverts the return code of the following program. So running

<sup>1</sup> ! ls

returns the exit code 1 if ls has been successful and 0 on error.

Exercise 2.5. Go to the directory resources/directories. Explain the output of the following commands

- Run
- 1 cd 3/3 || cd 4/2 && cd ../4 || cd ../3 && cat file

Note, that this changes the working directory on the shell, so in order to run it again, you need to cd back to resources/directories beforehand.

- Suggest the places at which we need to insert a 2>/dev/null in order to suppress the error messages from cd. Try to insert as little code as possible
- Go back to the directory resources/directories. Now run
- 1 mkdir -p 3/3; cd 3/3 || cd 4/2 && cd ../4 || cd ../3  $\sqrt{ }$ ,→&& pwd

Exercise 2.6. Find out what the programs true and false do. Look at the following expressions and try to determine the exit code without executing them. Then check yourself by running them on the shell. Remember that you can access the exit code of the most recent command via echo \$?

```
1 false || true
2 true && false || true
3 false && false && true
4 false || true || false
```
Run the following commands on the shell

```
1 false | true
2 true | true
3 true | false
4 false | false
5 false |& true
```
What does the pipe do wrt. to the return code?

Exercise 2.7. We already talked about the grep command in order to search for strings. One extremely handy feature of grep is that it returns 0 if it found a match and 1 otherwise. Change to the directory resources/gutenberg. Propose bash one-liners for each of the following problems.

- Print "success" if the file pg1661.txt contains the word "the" (there is a special grep flag for word matching), else it should print "error".
- Do the same thing, but use a special flag of grep in order to suppress all output except the "success" or "error" in the end. Apart from there being less amount of output, what is different?
- Now print "no matches" if pg1661.txt does not contain the word "Heidelberg", else print the number of times the word is contained in the file.
- Try a few other words like "Holmes", "a", "Baker", "it", "room" as well.
- Count the number of words in the file pg1661.txt

| program | description                                |
|---------|--------------------------------------------|
| man     | Accessing the manual pages                 |
| info    | Accessing the Texinfo manual               |
| whatis  | Print a short summary describing a command |
| apropos | Search in manpage summaries for keyword    |
| help    | Access help for bash builtin commands      |

<span id="page-25-1"></span>Table 2.4: Summary of available commands to get help

Exercise 2.8. Code echo is a command which just prints all of its arguments to stdout As usually we can use output redirection to write this to a file or use a pipe to pipe it to a different program.

Keeping this in mind take a look at the following commands, which are all valid bash shell syntax. What do the commandlines mean? How are *stdin,stdout* and stderr of grep connected? What is the exit code?

- echo test | grep test
- echo test & grep test
- echo test |& grep test
- echo test && grep test
- echo test || grep test

# <span id="page-25-0"></span>2.5 Tips on getting help

It is not always clear how to get help when writing a script or using the commandline. Many commands exist that should provide one with this answers. Table [2.4](#page-25-1) gives an overview.

If one knows the name of a command usually a good procedure is:

- 1. Try to execute command --help or command -h. Many commands provide a good summary of their features when executed with these arguments.
- 2. Try to find help in the manpage man command
- 3. If the manpage did not answer your problem or says something about a Texinfo manual, try accessing the latter using info command
- 4. If both is unsuccessful the command is probably not provided by the system, but by the bash shell instead – a so-called *shell builtin*. In this case try finding help via help command

If the precise command name, however is not known, try to find it first using apropos keyword.

A word of warning about shell builtin commands:

• It is intentional that shell builtin commands act extremely alike external commands

- Examples for perhaps surprising shell builtins are cd, test or echo
- Some of these commands like test or echo are provided by the OS as well.
- The builtins get preference by the bash for performance reasons
- ⇒ The manpage for some commands (describing the OS version of it) do not always agree with the functionality provided by the bash builtin.
- Usually the bash has more features
- ⇒ Bottom line: Sometimes you should check help command even though you found something in the manpages.

Exercise 2.9. By crawling through the help provided by the help and the man commands, find out which of these commands are shell builtins:

man kill time fg touch info history rm pwd ls exit

# <span id="page-27-0"></span>Chapter 3

# Simple shell scripts

In this chapter we will dive into proper scripting and discuss the basic bash scripting syntax.

### <span id="page-27-1"></span>3.1 What makes a shell script a shell script?

The simplest script one can think of just consists of the so-called shebang

 $1$  #!/bin/bash

This line, starting with a hash $(\#)$  and a bang $(!)$  — hence the name — tells the OS which program should be used to interpret the following commands. If a file with executable rights is encountered that begins with a shebang, the OS starts up the specified program (in this case /bin/bash). Then the remaining content of the file is fed into this program's  $stdin^1$  $stdin^1$ . In order to compose a shell script we hence need two steps

- Create a file containing a shebang like #!/bin/bash
- Give the file executable rights by calling chmod +x on it.

#### <span id="page-27-2"></span>3.1.1 Executing scripts

Once script files are made executable using chmod +x we can execute it on the shell like any other command. Consider the simple script

```
1 #!/bin/bash
2 echo Hello world !
```

```
3 simple scripts/hello.sh
```
which just issues a "Hello world." If the current working directory of the shell is exactly the directory in which hello.sh has been created, we can just run it by executing

```
./hello.sh
```
<span id="page-27-3"></span><sup>1</sup>Strictly speaking the shebang is not required, since a missing shebang causes the default shell to be used — which works well for many cases. It is nevertheless good practice to include the shebang as it makes the scripts more portable

Otherwise we need to call it by either the full or the relative path of the script file<sup>[2](#page-28-2)</sup>. E.g. if we are in the top directory of the course git repository, we need to execute

```
1 3_simple_scripts/hello.sh
```
instead.

### <span id="page-28-0"></span>3.1.2 Scripts and stdin

Similar to other commands, scripts can also process data provided on their *stdin*. E.g. consider the script

```
1 #!/bin/bash
```

```
2 cat
```
3 simple scripts/cat.sh

which just contains a cat. On call we can redirect input to it

```
1 < resources / testfile 3 _simple_scripts / cat. sh
```
or pipe to it

```
1 echo "data" | 3_simple_scripts/cat.sh
```
both is valid syntax. As you probably noticed in both cases the effect is exactly identical to

```
1 < resources/testfile cat
```
or

```
1 echo "data" | cat
```
This is because everything that is input on the script's stdin is available for the programs inside the script to process. In other words the stdin of the programs inside the script is fed by the stdin of the whole script. We will discuss this in more detail in section [4.7.2 on page 48.](#page-54-0)

# <span id="page-28-1"></span>3.2 Shell variables

Shell variables are defined using the syntax

```
1 VAR = value
```
and are accessed by invoking the so-called parameter expansion, e.g.

```
1 echo $VAR
```
- The name of the variable, i.e. VAR has to start with a letter and can only consist of alphanumeric characters and underscores.
- The convention is to use all-upper-case names in shell scripts.

 $123=4$  #wrong  $V_A3 = a$  #ok

```
3 V F = 2 \#ok
```
<span id="page-28-2"></span><sup>&</sup>lt;sup>2</sup>This can be changed by altering the PATH variable. See section [6.4 on page 85](#page-91-0)

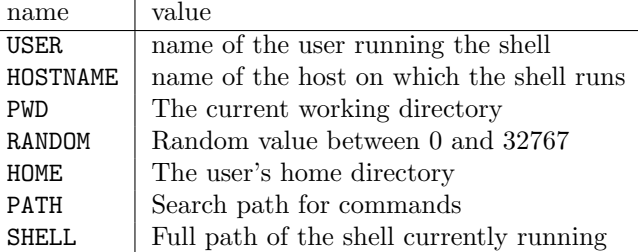

<span id="page-29-0"></span>Table 3.1: Important predefined variables in the bash shell. See [\[2\]](#page-132-2) for details.

• The value does not need to be a plain string but may contain requests to expand other variables, command substitutions (see section [3.2.2 on](#page-31-0) [page 25\)](#page-31-0), arithmetic expansion(see section [5.1 on page 57](#page-63-1) and many more (see manual [\[2\]](#page-132-2))

```
1 VAR = a${ OTHER }34
```
- value may be empty
- $VAR =$
- When expanding a parameter the braces {} are only required if the character which follows can be misinterpreted as part of the variable name

```
VAR = 123VAR2 = $VAR23 #fails
VAR2 = $VAR 23 # correct
```
- Undefined variables expand to an empty string
- All bash variables are stored as plain strings<sup>[3](#page-29-1)</sup>, but they can be interpreted as integers if a builtin command requires this (e.g.  $test$  — see section [4.2](#page-38-2)) [on page 32\)](#page-38-2)
- Variables can also be deleted<sup>[4](#page-29-2)</sup> using
- unset VAR
- A wide range of predefined variables exist (see table [3.1\)](#page-29-0)

<span id="page-29-1"></span> $^3 \mathrm{This}$  can be changed, however, see the declare command in the manual  $[2]$ 

<span id="page-29-2"></span><sup>&</sup>lt;sup>4</sup>Note: Not the same thing as setting the variable to the empty string.

### <span id="page-30-0"></span>3.2.1 Special parameters

Apart from the variables we mentioned above, the shell also has a few special parameters. Their expansion works exactly like for other variables, but unlike their counterparts above, their values cannot be changed.

• positional parameters 1, 2,  $\dots$ ; expand to the respective argument passed to the shell script. E.g. if the simple script

```
1 #!/bin/bash
2
3 echo The first: $1
4 echo The second: $2
```
3 simple scripts/first script.sh

is executed like

<sup>1</sup> 3 \_simple\_scripts / first\_script . sh first second

we get

```
The ifirst: irst
The \sqcup second : \sqcup second
```
- parameter @, which expands to the list of all positional parameters
- parameter #, expands to the number of positional parameters, that are non-zero
- parameter ?, expands to the return code of the most recently executed list of commands
- parameter 0, expands to name of the shell or the shell script

Example 3.1. If the script

```
1 #!/bin/bash
2 echo 0: $0
3 echo 1: $1
4 echo 2: $2
5 echo 3: $3
6 echo 4: $4
7 echo @ : $@
8 echo ?: $?
9 echo "#:1$#"
```
3 simple scripts/special parameters.sh

is executed like

```
1 3_simple_scripts/special_parameters.sh 1 2 3 4 5 6 7 8 9
```
we get

```
\vert0:\vert3 simple scripts/special parameters.sh
```
 $2 | 1 : ... 1$ 

```
3 \ 2 : 12
```
 $4 \overline{3}: 3$ 

```
4: 40: <math>1 \cup 2 \cup 3 \cup 4 \cup 5 \cup 6 \cup 7 \cup 8 \cup 9?: 0#: \_9
```
For more details about the parameter expansion see chapter [5 on page 57.](#page-63-0)

#### <span id="page-31-0"></span>3.2.2 Command substitution

In order to store the output of a command in a variable, we need a feature called command substitution. The basic syntax is

```
1 VAR=$(command_list)
```
• Command substitution only catches output produced on *stdout*, e.g. running the code

```
1 VAR =$( ls / nonexistent )
```
would still result in the "File not found" error message being printed on the terminal, since ls prints this message to stderr.

- Inside the  $\S$ () we have a so-called subshell (see also section [6.1 on page 67\)](#page-73-1), where output redirection is possible. We could hence suppress the error message by running
- $1$  VAR= $$$ (ls /nonexistent 2> /dev/null)
- Another consequence of the subshell is, that output of all commands within the \$() is combined:

```
1 VAR=$(echo one; echo two)
2 echo "VAR"
```
gives

```
one
two
```
- The return code of a command substitution is the return code of the command list provided, i.e. the code of the last command executed. So we could use
- 1 VAR=\$(1s /nonexistent 2> /dev/null) || echo something ,→wrong here

in order to inform the user that something went wrong with the ls command.

- Command substitution may be used as an argument for another command:
- 1 ls \$ (echo chem\_output)

• Command substitutions may be nested:

```
1 VAR=$(echo \$(echo \$(echo \$(echo \2 # VAR now contains " value "
```
**Exercise 3.2.** optional Write a bash quine<sup>[5](#page-32-0)</sup>, i.e. a script that produces its source code as output when executed. Hint: The solution has less then 20 characters.

Exercise 3.3. This exercise is again considered with the matrices in resources /matrices.

- Write a script that copies all data from resources/matrices/3.mtx to output.mtx with the exception that the first (comment) line should appear at the very end of the file output.mtx
- In other words the net effect should be that the script moves the comment line to the end of output.mtx

Now generalise the script: Make use of the positional parameters in order to:

- Write a script that takes two arguments: The first should be a matrix file, the second should be an output file, to which the script will write all data.
- The script should again copy all data over from the matrix file to the output file, with the exception that the comment line appears at the end of the output file.

**Exercise 3.4.** Write a script that parses input on *stdin* and takes a pattern as first arg.

• The input should be cached in a variable.

Hint: For shell scripts the stdin of individual commands is connected to the stdin of the whole script. You also know a way to transfer data from stdin to *stdout* without doing anything with it.

- grep for the pattern in the cached input and count the number of matches.
- Then print the number of words in the data.

Input on *stdin* is very volatile, once you used it in a script it is gone forever (see section [4.7.2 on page 48](#page-54-0) for more details on this). If we need to use it multiple times, we therefore need a temporary cache, like in this example.

<span id="page-32-0"></span><sup>5</sup>[https://en.wikipedia.org/wiki/Quine\\_%28computing%29](https://en.wikipedia.org/wiki/Quine_%28computing%29)

# <span id="page-33-0"></span>3.3 Escaping strings

Some characters are special to the bash shell:

- "\$": Initiates parameter substitution
- $\frac{4}{4}$ ": Starts a comment
- $\bullet$  ";", " $\&$ ", " $\&$ ", " $\&$ "; Separate commands in a command list
- $\bullet$  " $\vee$ ": Starts an escape (see below)
- A few more  $[2]$

It happens many times that one needs to use these characters not by their special, but by their literal meaning. Examples are:

- Printing data with echo
- Defining variables

In such a case we need to *escape* them, i.e. precede them by a  $\setminus$  character, e.g.

```
1 blubber=foo
2 echo \$blubber \forall#\;\\
```
produces

 $$blubber<sub>u</sub>$ #;\

whereas

```
1 blubber = foo
2 echo $blubber \#;
```
gives rise to

foo

We can even escape a line break by using a  $\setminus$  as the very last character on a commandline

```
1 echo some very \setminuslong line of code \setminus| grep line
```
 $\texttt{some} \cup \texttt{very} \cup \texttt{long} \cup \texttt{line} \cup \texttt{of} \cup \texttt{code}$ 

As a rule of thumb the escape \ causes the next character to loose its special meaning and be interpreted like any other character.

# <span id="page-34-0"></span>3.4 Word splitting and quoting

Right before the execution of a commandline<sup>[6](#page-34-1)</sup>, i.e. after all variables, parameters and commands have been substituted, the shell performs an operation called word splitting:

- The whole commandline is expected and split into smaller strings at each <newline>, <tab> or <space> character. These smaller strings are called words.
- Each word is now considered a separate entity: The first word is the program to be executed and all following words are considered to be ar-guments to this command<sup>[7](#page-34-2)</sup>.

Example 3.5. When the shell encounters the command line

```
1 grep ${KEYWORD} $4 $(echo test blubber blub)
```
it first substitutes the commands and parameters:

```
1 # assume KEYWORD=search and 4=3:
2 grep search 3 test blubber blub
```
So the command executed is grep and it will be passed the five arguments search, 3, test, blubber, blub.

If we want to prevent word splitting at certain parts of the commandline we need to quote. This means that we surround these respective parts by either the single quote " $"$ " or the double quote "", e.g.

```
echo "Thisuwholeuthinguisuausingleuword"
2 echo 'This guy as well '
```
Similar to escaping, quoting also causes some special characters to loose their meaning inside the quotation:

- single quote "'": No special characters, but "'" survive
	- $\Rightarrow$  """, " $\mathfrak{F}$ ", " $\sharp$ " are all non-special
	- ⇒ No parameter expansion or command substitution
	- $\Rightarrow$  No word splitting
- double quote """: Only """, " $\mathcal{S}$ " and "\" remain special
	- $\Rightarrow$  We can use parameter expansion, command substitution and escaping
	- $\Rightarrow$  No word splitting

<span id="page-34-2"></span><span id="page-34-1"></span> $6$ See appendix [B.3.1 on page 123](#page-129-6) for more details how a commandline is parsed

<sup>7</sup>With command lists the shell obviously interprets the first word of each "instruction" as the command to be executed an the remaining ones as corresponding arguments.

Example 3.6. We consider the output of the script

```
1 #!/bin/bash
2
3 ABC = abcdef
4 NUM = 123
5 EXAMPLE = "$ABC$NUM$ (date) \Boxnext "
6 EXAMPLE2 = ' \betaABC\gammaNUM\gamma (data)'
7 echo " $EXAMPLE "
s echo "\vee" some other example: "s $EXAMPLE2
 9
10 CODE = " echo"
11 CODE="$CODE 'test'"
12 $CODE
13
14 #\muwe\mucan\muquote\muinside\mucommand\musubstitutions:
15 TEST="$ (echo "some<sub>u</sub>words")"
16 echo<sub>u</sub> "$TEST"
```
3 simple scripts/quoting example.sh

which is

```
abcdef123Mo_{11}24. Alq_{11}21:07:23 CEST_{11}2015 Inext" some\cupother\cupexample:\cup \cup$ABC$NUM$ (data)
'test'
some_1 words
```
Example 3.7. The only way to represent an empty string or pass an empty argument to a function is by quoting it, e.g. calling

 $1$  VAR =

```
2 3 _simple_scripts / first_script . sh $VAR -h
```
gives

```
The ifirst: _\sqcup-h
The \cup second:
```
Whilst

```
1 3 _simple_scripts / first_script . sh " $VAR " -h
```
gives

```
The\mathsf{u}first:
The \sqcup second : \sqcup-h
```
Forgotten quoting or escaping is a very common source of error — some hints:

- When passing arguments to commands always quote them using double quotes (unless you have a reason not to)
	- $\Rightarrow$  This avoids problems when variables are empty
	- $\Rightarrow$  It does not hurt anything
• When initialising variables *always* quote the values using double quotes

⇒ Same reason as above

• When a variable contains a path be extra careful that you use double quotes everywhere you use it

⇒ Paths or filenames may contain spaces

- Use syntax highlighting in your editor<sup>[8](#page-36-0)</sup>
	- ⇒ You will discover missing escapes or closing quotes much more quickly

Exercise 3.8. The following script is supposed to extract some information from a few files in different directories. Identify possible problems.

```
1 #1/hin/bash
2 # script to extract some information from directories
3 # $1: additional keyword to search for
 4 #
5 cd Top Dir
6 ADDITIONAL=$(<output grep $1)
7 IMPORTANT =$( < output grep -i important )
8 cd Lower
9 FILE =$( < out1 grep -H $1 ; < out2 grep -H $2 )
10 COUNT=$(echo '$FILE' | wc -1)
11
12 echo results :
13 echo " important messages: " $IMPORTANT<br>14 echo ' other messages: $ADDITIONAL '
          other messages: $ADDITIONAL '
15 echo we found $COUNT more findings in
16 echo $FILE
```
3 simple scripts/ex quoting.sh

<span id="page-36-1"></span>Exercise 3.9. It is very common to see the paradigm

 $1$  echo " $VAR$ " | wc -1

in order to count the number of lines in the variable VAR. Try this for the following values of VAR:

- VAR=\$(echo line1; echo line2), i.e. two lines of data
- VAR=\$(echo line1), i.e. one line of data
- VAR="", i.e. no data at all

Can you describe the problem? There exists an alternative method to count the number of lines, which is more reliable

 $1$  echo  $-n$  " $VAR$ " | grep  $-c$  ^

<span id="page-36-0"></span><sup>8</sup>vi: syntax on, Emacs: font-lock-mode

You will learn in the next chapter that the  $-n$  flag prevents echo from printing an extra trailing <newline> character after the content of VAR has been printed. The parameter  $\hat{\ }$  which is passed to grep is a so-called *regular expression*, which we will discuss in more detail in chapter [7 on page 89.](#page-95-0) For now it is sufficient to know that  $\hat{\ }$  is a "special" kind of keyword that matches all beginnings of all lines.

• Try this command on the three examples above to verify that it works.

Exercise 3.10. optional Write a script that

- takes a pattern (which may contain spaces) as an argument.
- uses recursive ls (manpage) to find all directories below the current working directory, which have a relative path, that matches the pattern.
- prints the relative paths of these matching directories.

For example: If the current working directory contains the directory resources /matrices as well as the directory resources/gutenberg, and the pattern is "gut", the script should print resources/gutenberg but not the other path. A few hints:

- First run 1s --recursive once and try to understand the output
- What distinguishing feature do directory paths have compared to the other output printed?
- Everything can be achieved in a single line of bash using only 3 different programs (ls, grep and one more).
- You might need to make the assumption that none of the files or directories below the working directory contains a ":" character in their name in order to achieve the functionality.

Exercise 3.11. Write a script that takes a filename and 3 keywords. It should grep in the file for all 3 keywords and display for each keyword the number of matches followed by the line numbers where the matches did occur.

- No other output on *stdout* should be produced by the script
- If the file cannot be read the script should exit with a return code 1, else with code 0 (see help exit if you do not know the exit command)
- Count the number of characters excluding comments (use the script resources /charcount.sh for this task). The shortest shell script (using only what we have covered so far) wins :)

## Chapter 4

# Control structures and Input/Output

This chapter we will jump from simple scripts where instructions are just executed line-by-line to more complicated scripts that contain conditions or loops. We will also discuss some of the available options to read or write data from scripts.

## 4.1 Printing output with echo

The most basic output mechanism in shell scripts is the echo command. It just takes all its arguments and prints them to  $stdout$  separated by a  $\langle$ space> character. A few notes:

- For printing to *stderr* one can use a special kind of redirector, namely  $>2^{1}$  $>2^{1}$  $>2^{1}$
- $1$  echo "This $\bigcup$ goes $\bigcup$ to $\bigcup$ stdout"
- $2$  echo "This $_{\text{U}}$ goes $_{\text{U}}$ to $_{\text{U}}$ stderr" >  $2$

This is needed for error messages, which should by convention be printed on stderr.

- The argument -n suppresses the final newline (see exercise [3.9 on page 30\)](#page-36-1)
- The argument -e enables the interpretation of a few special escapes (see help echo and table [4.1 on the next page\)](#page-39-0)

## 4.2 The test program

test is a very important program that is used all the time in scripting. Its main purpose is to compare numbers or strings or to check certain properties about files. test is extremely feature-rich and this section can only cover the

<span id="page-38-0"></span><sup>&</sup>lt;sup>1</sup>This redirector is general: It works also in command substitution expressions or anywhere else on the shell

| escape | meaning                  |
|--------|--------------------------|
| ١t     | $tab char$               |
| ヽ      | literal $\setminus$      |
| ١n     | <newline> char</newline> |

<span id="page-39-0"></span>Table 4.1: A few special escape sequences for echo -e

most important options. For more detailed information about test, consider help test and the bash manual [\[2\]](#page-132-0).

Most checks the test program can perform follow the syntax

```
1 test <operator> <argument>
 or
1 test < argument1 > < operator > < argument2 >
 e.g.
1 test -z "$VAR" # Test if a string is empty
 test "a" == "b" # Test if two strings are equal
 test 9 -1t 3 # Test if the first number is less than the\sqrt{ }\leftrightarrow second<br>test -f "file"
                    # Test if a file exists and is a regular \sqrt{ }\rightarrowfile
```
An overview of important test operators gives table [4.2 on the following page.](#page-40-0) In fact test is so important that a second shorthand notation using rectangular brackets exists. In this equivalent form the above commands may be written as

```
1 [ -z " $VAR " ]
2 [ "a" == "b" ]
3 \begin{bmatrix} 9 & -1t & 3 \end{bmatrix}4 [ -f " file " ]
```
There are a few things to note

- The space before the closing "]" is important, else the command fails.
- bash can only deal with integer comparison and arithmetic. D Floating point values cannot be compared on the shell (but there are other tools like bc to do this, see [5.2 on page 62\)](#page-68-0)
- The test command does not produce any output, it only returns 0 for successful tests or 1 for failing tests.
- Therefore we can use the test command and the && or || operators to guard other commands. E.g.
- $1 \t -f$  "file" ] && < "file" grep "key"

makes sure that grep is only executed if the file "file" does exist.

• There also exists the command [[ in the bash shell, which is more powerful. We will talk about this command briefly when we introduce regular expressions in section [7.1.1 on page 89.](#page-95-1)

| operator          | description                                |
|-------------------|--------------------------------------------|
| -e FILE           | True if file exists.                       |
| $-f$ FILE         | True if file exists and is a regular file. |
| -d FILE           | True if file exists and is a directory.    |
| $-x$ FILE         | True if file exists and is executable.     |
| -z STRING         | True if string is empty                    |
| -n STRING         | True if string is not empty                |
| $STRING = STRING$ | True if strings are identical              |
| STRING != STRING  | True if strings are different              |
| ! EXPR            | True if EXPR is false                      |
| EXPR1 -o EXPR2    | True if EXPR1 or EXPR2 are true            |
| EXPR1 -a EXPR2    | True if EXPR1 and EXPR2 are true           |
| ( )               | grouping expressions                       |
| NUM1 -eq NUM2     | True if number NUM1 equals NUM2            |
| NUM1 -ne NUM2     | True if NUM1 is not equal to NUM2          |
| NUM1 -1t NUM2     | True if NUM1 is less than NUM2             |
| NUM1 -le NUM2     | True if NUM1 is less or equal NUM2         |
| NUM1 -gt NUM2     | True if NUM1 is greater NUM2               |
| NUM1 -ge NUM2     | True if NUM1 is greater or equal NUM2      |

<span id="page-40-0"></span>Table 4.2: Overview of the most important test operators

Exercise 4.1. Write a shell script that takes 3 arguments and prints them in reverse order If -h is entered anywhere a short description should be printed as well.

Exercise 4.2. optional Write a shell script that does the following when given a path as first arg:

- If the path is a file, print whether it is executable and print the file size
- If the path is a directory cd to it

## 4.3 Conditionals: if

The simplest syntax of the if command is

```
1 if list; then list; fi
```
It has the effect:

- All the commands in the list are executed.
- If the return code of the list is 0, the then-list is also executed.

for example

```
1 \#!/bin/bash
2 if [ 1 -gt 2 ]; then echo "Cannot happen"; fi
3 if [ 1 -gt 2 ]; VAR=4; then echo "VAR=$VAR"; fi
4 if ! cd ..; then echo "Could<sub>U</sub>not<sub>U</sub>change<sub>U</sub>directory" > %2 ; fi
5 echo $PWD
```
4 control io/ifexamples.sh

gives output

```
VAR = 4/export/home/abs/abs001/bash-course
```
An extended syntax with optional else and elif (else-if) blocks is also available:

```
1 if list; then
2 list
3 elif list; then
4 list
5 ...
6 else list
7 fi
```
- Again first the if-list is executed
- If the return code is 0 (the condition is true) the first then-list is executed
- Otherwise the elif-lists are executed in turn. Once such an elif-list has exit code zero, the corresponding then-list is executed and the whole if-command completes.
- Otherwise, the else-list is executed.
- The exit status of the whole if-command is the exit status of the last command executed, or zero if no condition tested true.

Example 4.3. The script

```
1 #!/bin/bash
2 USERARG =0 # bash does not know bolean
3 # convention is to use 0/1
4 # or y/n for this purpose
5
6 # [ "$1" ] is the same as ! [ -z "$1" ]
7 if [ "$1" ]; then
8 USERARG=1
9 echo "\text{Pear}_{\text{L}}user:\text{TR}}Thanks\text{TR}}for\text{TR}}eeding\text{TR}}10 fi
11
12 if [ $USERARG -ne 1 ]; then
13 echo "Nothing to do"
14 exit 0
15 fi
16
17 if \left[ "$1" == "status" ]; then
18 echo "I_{\sqcup}am_{\sqcup}very_{\sqcup}happy"
19 elif [ "\1" == "weather"]; then
20 echo "No\sqcupclue"
21 elif [ "$1" == "date" ]; then
22 date
23 elif [ -f "$1" ]; then
24 if ! < "$1" grep " robot "; then
25 echo "Could<sub>u</sub>not<sub>u</sub>find<sub>u</sub> keyword" >&2
```

```
26 exit 1
27 fi
28 else
29 echo "Unknown\text{L}command:\text{L}$1" > & 2
30 exit 1
31 fi
```
4 control io/more ifexamples.sh

when run with arg "date" produces the output

 $\texttt{Pear}_\texttt{U}$ user: $\texttt{I}$ Thanks $\texttt{I}$ for $\texttt{I}$ feeding  $\texttt{I}$ me $\texttt{I}$ input  $_{2}$  Di<sub>u</sub> 18. Aug 16:38:47 CEST 2015

when run with arg "4\_control\_io/more\_ifexamples.sh"

```
\texttt{Pear}_\sqcup \texttt{user}: \sqcup \texttt{Thanks}_\sqcup \texttt{for}_\sqcup \texttt{feedback}_\sqcup \texttt{m}e
if_{\sqcup}!_{\sqcup} < "\$1" \sqcupgrep\sqcup" robot"; \sqcupthen
```
when run with arg "/nonexistent"

```
\texttt{Pear} \texttt{\_} \texttt{user}: \texttt{\_} \texttt{Thanks} \texttt{\_} \texttt{for} \texttt{\_} \texttt{feedback} \texttt{\_} \texttt{in} \texttt{put}Unknown_{\sqcup}command:_{\sqcup}/nonexistent
```
A general convention is to have tests in the if-list and actions in the then-list for clarity. Compare

```
1 if [-f''] file" ] & & [-d''] dir" ] ; then
2 mv "$file" "dir" || exit 1
3 echo "Moved\Boxfile\Boxsuccessfully"
4 fi
 and
_1 if [ -f "file" ] && [ -d "dir" ] && mv "$file" "dir" || \checkmark\hookrightarrowexit 1; then
2 echo "Moved_{\sqcup}file_{\sqcup}successfully"
3 fi
```
It is easy to overlook the mv or the exit commands in such scripts.

## 4.4 Loops: while

while syntax:

```
1 while list1; do list2; done
```
• list1 and list2 are executed in turn as long as the last command in list1 gives a zero return code.

```
1 #!/bin/bash
\overline{2}3 \quad C = 04 while echo "while:\sqrt{5}C"; [ C - 1t 3 ]; do
5 ((C++)) #increase C by 1
6 echo $C
7 done
8
9 # a nested loop
10 \text{ N} = 511 while [ $N - gt 2 ]; do
12 ((N--)) #decrease N by 1
13 echo "N_{\cup}is\Boxnow\Box$N"
14 M = 2
15 while [ $M - lt 4 ]; do
16 echo \blacksquare ununM_{\sqcup}is now \blacksquare$M"
17 ((M++))
18 done
19 done
20
21 # more generally the statement
_{22} # ((I++))
23 # increases the value of the variable I
24 # by one. Analoguously
_{25} # ((I--))26 # decreases it by one.
```
control io/whileloop.sh

produces the output

```
1 while:02 1
3 while:14 2
5 while: 126 3
7 while: 38 N<sub>\cup</sub> is \cup now \cup 4
9 M is now 2
10 \text{u}\text{u}\text{u}\text{u}\text{u}\text{u}\text{u}\text{u}\text{u}\text{u}\text{u}\text{u}\text{u}_{11} N<sub>\sqcup</sub> is _{\sqcup} now _{\sqcup}3
12 DUDUM<sub>U</sub> is prove 2
13 M is now 3
_{14} N<sub>\sqcup</sub> is _{\sqcup} now _{\sqcup} 2
15 \Big| DOULAUS is 000 \Big| 2
16 \bigcup \bigcup \bigcup M\bigcup is \bigcup now \bigcup 3
```
We can stop the execution of a loop using the **break** command. This will only exit the innermost loop.

```
1 #!/bin/bash
2
3 C = 04 while echo "while:\mathsf{L}\$C"; [ $C -1t 3 ]; do
5 ((C++)) #increase C by 1
     echo $C
7 [ $C - eq 2 ] && break
8 done
9
10 # a nested loop
11 \quad N = 512 while [ $N -gt 2 ]; do
13 ((N--)) #decrease N by 1
_{14} echo "N_{11}is_{11}now_{11}$N"
15 M = 2
16 while [ $M - lt 4 ]; do
17 echo \mathbf{u}_{\text{unif}} \mathbf{M}_{\text{if}} \mathbf{S}_{\text{if}} \mathbf{a}18 ((M++))
19 [ $M - eq 3 -a $N - eq 3 ] && break
20 done
21 done
```
control io/whilebreak.sh

produces the output

```
1 while:0\frac{2}{1}3 while:14 2
 5 N<sub>\cup</sub> is \cup now \cup 4
 6 \bigcup \bigcup \bigcup M\bigcup is \bigcup now\bigcup 27 - M_{\rm U}is_{\rm U}now_{\rm U}3
 8 N<sub>\sqcup</sub> is \sqcup now \sqcup 3
 9 M_{\text{u}} is \text{now}<sup>2</sup>
_{10} N<sub>\sqcup</sub> is _{\sqcup} now _{\sqcup}2
_{11} \qquad M_{\text{u}} is _{\text{u}} now _{\text{u}} 2
_{12} M_{\rm H} is now 3
```
There also exists the command continue which jumps straight to the beginning of the next iteration, i.e. list1 is evaluated once again and if it is true, list2 and so fourth. The continue command allows to skip some instructions in a loop.

```
1 #!/bin/bash
2
3 \quad C = 04 while echo "while:\sqrt{5}C"; [ C - 1t 3 ]; do
5 ((C++)) #increase C by 1
6 [ C - eq 2 ] && continue
7 echo $C
8 done
9
```

```
10 # a nested loop
11 \quad N = 512 while [ $N -gt 2 ]; do
13 ((N--)) #decrease N by 1
14 echo "N<sub>u</sub>is<sub>u</sub>now<sub>u</sub>$N"
15 M = 216 while [ $M - lt 4 ]; do
17 ((M++))
18 [ $M - eq 3 -a $N - eq 3 ] && continue
19 echo "<sub>UUUU</sub>M<sub>U</sub>is<sub>u</sub>now<sub>u</sub>$M"
20 done
21 done
```
4 control io/whilecontinue.sh

produces the output

```
while:_00
 2 1
 3 while:1while:\frac{1}{12}5 3
 6 while: 37 N<sub>\cup</sub> is \cup now \cup 4
 8 \omega \omega \omega<sup>M</sup>\omega is \omega now \omega<sup>3</sup>
 \sim M_{\rm U}is_{\rm U}now_{\rm U}4
_{10} N<sub>\sqcup</sub> is _{\sqcup} now _{\sqcup}3
11 M_{\text{u}} is \text{now } 4_{12} N<sub>11</sub> is _{11} now _{11} 2
13 M_{\text{u}} is \text{now } 3_{14} M_{\cup} is _{\cup} now _{\cup} 4
```
Exercise 4.4. optional Write a script that takes two integer values as args, I and J. The script should:

- create directories named  $1, 2, \ldots, I$
- Use touch to put empty files named 1 till J in each of these directories
- Print an error if a negative value is provided for I or J
- If any of the files exist, the script should exit with an error.
- Provide help if one of the args is -h, then exit the script.
- If the third argument is a file, the script should copy this file to all locations instead of creating empty files with touch.

Exercise 4.5. Implement the seq command in bash:

- If called with a single argument, print all integers from 1 to this value, i.e.
- $1$  seq 5

should give

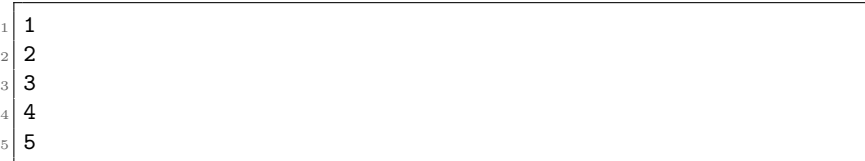

• If called with two arguments, print from the first arg to the second arg, e.g. seq 3 5:

 $\frac{1}{3}$  $\frac{1}{2}$  4  $3$  5

> Assume that the first number is always going to be smaller or equal to the second number.

• optional If called with three arguments, print from the first arg to the third in steps of the second, in other words

```
1 seq 1 4 13
```
gives

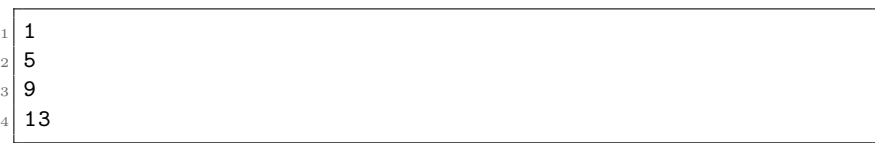

Again assume that the first number is smaller or equal to the third one.

- Your script should print help if the first arguments is -h, and then exit.
- optional Your script should print an error if any of the assumptions is violated and exit.

## 4.5 Loops: for

Basic syntax:

1 for name in word ...; do list; done

• The variable name is subsequently set to all words following in and the list executed:

```
1 #!/bin/bash
\overline{2}3 for word in 1 2 dadongs blubber; do
4 echo $word
5 done
6
7 for row in 1 2 3 4 5; do
8 for col in 1 2 3 4 5; do
9 echo -n "$row.*col<sub>U</sub>"
10 done
11 echo
12 done
```
4 control io/forbasic.sh

which gives the output

```
\sqrt{1}\frac{2}{2}3 dadongs
4 blubber
5 | 1.1 \text{,} 1.2 \text{,} 1.3 \text{,} 1.4 \text{,} 1.56 2.1 1 \cup 2.2 \cup 2.3 \cup 2.4 \cup 2.57\vert 3.1 \text{ }103.2 \text{ }13.3 \text{ }13.4 \text{ }13.5\left| 4.1 \right| 4.2 \right| 4.3 \right| 4.4 \right|9 5.1 \cup 5.2 \cup 5.3 \cup 5.4 \cup 5.5
```
• We can again use break or continue in order to skip some executions of the loops:

```
1 #!/bin/bash
2
3 for word in 1 2 dadongs blubber ; do
4 echo " $word " | grep -q da && continue
5 echo $word
6 done
7
8 for row in 1 2 3 4 5; do
9 for col in 1 2 3 4 5; do
10 [ $col -gt $row ] && break
11 echo -n "\text{\$row}.\text{\$col}_\sqcup"
12 done
13 echo
14 done
```
4 control io/forbreakcontinue.sh

#### with output

<sup>1</sup> 1  $\frac{2}{2}$ 3 blubber  $4 1.1$  $5 \mid 2.1 \cup 2.2$  $6 \mid 3.1 \sqcup 3.2 \sqcup 3.3$  $7 | 4.1 \square 4.2 \square 4.3 \square 4.4$  $5.1 \text{h}5.2 \text{h}5.3 \text{h}5.4 \text{h}5.5$ 

## 4.5.1 Common "types" of for loops

As we said in the previous chapter, word splitting occurs right before the execution, i.e. basically after everything else. Therefore there is quite a large variety of expressions one could use after the in in for loops. This section gives an overview.

- Explicitly provided words: What we did in the examples above
- Parameter expansion

```
1 #!/bin/bash
2 VAR = "a<sub>u</sub>b<sub>u</sub>c<sub>u</sub>d"3 VAR2 =$( < resources / matrices /3. mtx grep 1)
4 for i in $VAR $VAR2; do<br>5 echo $i #note: all
5 echo $i #note: all spaces become line breaks
6 done | head
```
4 control io/forparameter.sh

<sup>1</sup> a  $2$  b  $3$  c <sup>4</sup> d  $\vert$  1  $\vert$  1 <sup>7</sup> 1  $\overline{1}$  $9$  2  $10$  1

• Command substitution

```
1 #!/bin/bash
2 N = 103 for i in $( seq $N ) ; do
4 echo $i
5 done
```
4 control io/forcommandsubst.sh

<sup>1</sup> 1 <sup>2</sup> 2  $3$  3  $\vert 4$  $5$  5  $6$  6  $7$  7 <sup>8</sup> 8  $9$  9 10

 $\bullet\,$  The characters  $\ast$  and  $?$  are the special pattern characters. If replacement of \* by zero or more arbitrary characters gives the name of an existing file, this replacement is done before execution. Similarly for ?: This character is replaced by exactly one arbitrary character if this leads to the name of a file<sup>[2](#page-49-0)</sup>. In the context of  $for$  loops this is usually encountered like this

```
1 #!/bin/bash
2 cd resources / matrices /
3 for i in *. mtx ; do
4 echo $i
5 done
6
7 # there is no need for a file to be in pwd
8 for i in ../ matrices /? a . mtx ; do
9 echo $i
10 done
11
12 #NOTE: Non-matching strings still contain * or ?
13 for i in / non? exist * ant; do
14 echo $i
15 done
```
4 control io/forwildcard.sh

```
3a. mtx2 \times 3 b. mtx
  3. <math>mtx</math>bcsstm01.mtx
  lund_b.mtx
  ../matrices/3a.mtx
  7 / non ? exist * ant
```
• Combinations of all of these

A word of warning: The paradigm

```
1 for file in $(ls)$; do
2 # some stuff with $file
3 done
```
<span id="page-49-0"></span> $2$ This process is called *pathname expansion* and a few other patterns exist as well. See [\[2\]](#page-132-0) for details.

is extremely problematic, since files with spaces are not properly accounted for[3](#page-50-0) Compare the following results with the last example we had above

```
1 #!/bin/bash
2 for i in $( ls resources / matrices /*. mtx ) ; do
    echo $i
4 done
```
4 control io/forlscommandsubst.sh

```
resources/matrices/3a.mtx
2 resources / matrices /3
b.mtx
resources/matrices/3.mtx
5 resources / matrices / bcsstm01 . mtx
6 resources / matrices / lund_b . mtx
```
<span id="page-50-1"></span>Exercise 4.6. With this exercise we start a small project trying to recommend a book from Project Gutenberg based on keywords the user provides.

- Write a script that greps for a pattern (provided as an argument) in all books of resources/gutenberg
	- Make sure that your script keeps working properly if spaces in the pattern or in the files are encountered
	- Ignore case when grepping in the files
	- You may assume all books of Project Gutenberg to be .txt files
	- optional Provide help if the argument is -h
	- optional Use proper error statements if something goes wrong or is not sensible.
- Change your script such that it prints the number of matches and the number of actual lines next to the script name. The fields of the table should be separated by tabs (use echo -e). A possible output could be

```
pg74.txt _45 _1045
pg345.txt_60_965
```
• *optional* Suppress the output of books without any match

Exercise 4.7. optional With your current knowledge of bash, propose two one liners that

- substitute all <tab> or <space> of a string in a variable VAR by <newline> characters
- substitute all <newline> or <tab> characters by <space> characters

Hint: Both expressions have less than 30 characters.

<span id="page-50-0"></span><sup>&</sup>lt;sup>3</sup>The reason is that command substitution happens earlier than pathname expansion: The results of the command substitution \$(ls) go through word splitting before being executed, whereas the results of \*- and ?-expressions are still seen as single words at the execution stage. See appendix [B.3.1 on page 123](#page-129-0) for more details.

## 4.6 Conditionals: case

The case command has the following basic syntax:

```
1 case word in
2 pattern) list ;;
3 [ pattern) list ;; ]
4 ...
5 esac
```
- The command tries to match word against one of the patterns provided
- If a match occurs the respective list block is executed
- Both the word as well as the inspected patterns are subject to parameter expansion, command substitution, arithmetic expansion and a few others [\[2\]](#page-132-0)
- ⇒ We may have variables and commands in both word and pattern.

Usually in case statements we have a string containing a variable and we want to distinguish a few cases, e.g.

```
1 #!/bin/bash
2 VAR =$@ # VAR assigned to all arguments
3 case $VAR in
4 a) echo "VAR<sub>11</sub>is<sub>11</sub>\vee"a\vee""
5 ;; #<- do not omit these
6 l*) echo "VAR<sub>\sqcup</sub>starts\sqcupwith\sqcupl"
7 ;;;
8 1?) echo "VAR_{\sqcup}is_{\sqcup}l<sub>\sqcup</sub>and_{\sqcup}something"
9 echo "{\tt Never}_{\tt U}matched"
10 # because it is more speciffic
11 # than pattern 1* above
\frac{12}{\sqrt{2}} ;
13 $1 ) echo " VAR_{LI} is \sqrt{$1"}14 \qquad \qquad ;15 *) echo "VAR_{\bigcup}is_{\bigcup}something_{\bigcup}else"
16 \vert ;
17 esac
```
4 control io/caseexample.sh

The output is

• 4\_control\_io/caseexample.sh lo

 $VAR<sub>U</sub> starts<sub>U</sub> with<sub>U</sub>1$ 

• 4\_control\_io/caseexample.sh

 $VAR_{\sqcup}$ is $\sqcup$ \$1

 $\bullet$  4\_control\_io/caseexample.sh "bash $\Box$ is"so cool

```
VAR<sub>u</sub>isusomethinguelse
```

```
• 4_control_io/caseexample.sh unihd
```
 $VAR_{\sqcup}$ is $\sqcup$ \$1

The case command is extremely well-suited in the context of parsing commandline arguments. A very common paradigm is  $while\text{-case-shift}^4$  $while\text{-case-shift}^4$ 

```
1 #!/bin/bash
2 \# assume we allow the arguments -h, -f and -show
3 # assume further that after -f there needs to be a
 4 # filename following
_6 #<br>6 FILE=default_file
                                  # default if -f is not given
7 while [ "$1" ]; do # are there commandline arguments left ?
 8 case "$1" in # deal with current argument
9 -h |-help ) echo "-h<sub>\perp</sub>encountered "
\frac{10}{10} ; \frac{1}{2} ; \frac{1}{2} ; \frac{1}{2} ; \frac{1}{2} ; \frac{1}{2} ; \frac{1}{2} ; \frac{1}{2} ; \frac{1}{2} ; \frac{1}{2} ; \frac{1}{2} ; \frac{1}{2} ; \frac{1}{2} ; \frac{1}{2} ; \frac{1}{2} ; \frac{1}{2} ; \frac{1}{2} ; \frac{1}{2} ; \frac11 # it is common to have "long" and "short" options
12 -f | --file) shift # access filename on $1
13 echo - f_{\text{U}}encountered, file:\theta$1"
14 FILE=$1
15 ;;;
16 --show) echo "--show\text{u}encountered"
\frac{17}{17} ; \frac{17}{17} ; \frac{17}{17} ; \frac{17}{17} ; \frac{17}{17} ; \frac{17}{17} ; \frac{17}{17} ; \frac{17}{17} ; \frac{17}{17} ; \frac{17}{17} ; \frac{17}{17} ; \frac{17}{17} ; \frac{17}{17} ; \frac{17}{17} ; \frac{17}{17} ; \frac{17}{17}18 \ast \ast echo "Unknown argument : $1" > \& 2
19 exit 1
20 esac
21 shift # discard current argument
22 done
```
4 control io/argparsing.sh

- The shift command shifts the positional parameters one place forward. After the execution: \$1 contains the value \$2 had beforehand, equally  $3\rightarrow 2$ ,  $4\rightarrow 3$ , ...
- The while loop runs over all arguments in turn, \$1 always contains the argument we currently deal with.
- case checks the current argument and takes appropriate action.
- If a flag (like  $-f$  in this case) requires a value afterwards, we can access this value by issuing another shift in the code executed for  $-f$  in case.

Example output

• 4\_control\_io/argparsing.sh -h --show

```
1 -h encountered
```
<sup>2</sup> -- show encountered

<span id="page-52-0"></span> $4$ no official name, but my own creation :)

• 4\_control\_io/argparsing.sh -f file --sho

```
1 -f encountered, file: file
```

```
2 Unknown argument : -- sho
```
Exercise 4.8. Write a script that takes the following arguments:

- $\bullet$  -h, -q
- --help, --quiet
- -f followed by a filename
- anything else should cause an error message

Once the arguments are parsed the script should do the following

- Print help if -h or --help are present, then exit
- Check that the filename provided is a valid file, else throw an error and exit
- Print a nice welcome message, unless  $\neg$ -quiet or  $\neg$  are given

## 4.7 Parsing input using shell scripts

#### 4.7.1 The read command

The syntax to call read is

```
1 read < Options> NAME1 NAME2 NAME3 ... NAME_LAST
```
 $\bullet$  read reads a single line from  $stdin$  and performs word splitting on it. The first word is assigned to the variable NAME1, the second to NAME2, the third to NAME3 and so on. All remaining words are assigned to the last variable as a single unchanged word.

Example 4.9. The first line of resources/matrices/3.mtx is

```
%% MatrixMarket imatrix coordinate real symmetric
```
So if we execute

```
1 #!/bin/bash
2 < resources / matrices /3. mtx read COMMENT MTX FLAGS
3 echo "com: \Box \Box \Diamond$COMMENT"
4 echo "mtx: \Box5 echo "flags:\sqrt{FLAGS}"
```
4 control io/readexample.sh

we obtain

```
com: UUU%% MatrixMarket
```

```
mtx:_{\sqcup \sqcup \sqcup }matrixratrix
```
 $\mathtt{flags:_{\sqcup} coordinate_{\sqcup} real_{\sqcup} symmetric}$ 

- Two options worth mentioning:
	- $-$  -p STRING: Print STRING before waiting for input like a command prompt.
	- -e: Enable support for navigation through the input terminal and some other very comfortable things.
- The return code of read is 0 unless it encounters an EOF (end of file), i.e. unless the stream contains no more data.

By means of the return code of read we can check easily whether we were able to obtain any data from the user or not. We cannot check with the return code, however, whether all fields are filled or not.

```
1 #!/ bin/ bash
2 while true; do #infinite loop
    # the next command breaks the loop if it was successful
    read -p "Please_Utype_U3_Unumbers_U>" N1 N2 N3 && break
    # if we get here read was not successful
6 echo "Did_{||}not_{||}understand_{||}your_{||}results_{||}please_{||}try_{||}again"
7 done
8 echo "You entered \" $N1 \", \" $N2 \", \" $N3 \""
```
4 control io/readerror.sh

• Running echo 1 2 3 | 4\_control\_io/readerror.sh

You<sub>u</sub>entered "1", "2", "3"

• echo | 4\_control\_io/readerror.sh, i.e. send only a <newline>.

```
You<sub>||</sub>entered||", "", ""
```
• echo -n | 4\_control\_io/readerror.sh, i.e. send absolutely nothing

```
\text{Did}_\sqcupnot_\sqcupunderstand_\sqcupyour_\sqcupresults,_\sqcupplease_\sqcuptry_\sqcupagain
  \texttt{Did}\textsubscript{U} not \textsubscript{U} understand \textsubscript{U} your \textsubscript{U} results , \textsubscript{U} please \textsubscript{U} try \textsubscript{U} again
3 \cdot \cdot \cdot\texttt{Did}\textsubscript{U}not understand your uresults , uplease utry uagain
```
#### 4.7.2 Scripts have shared stdin, stdout and stderr

Compared to writing simple one-liners there is a fundamental difference when writing a script: All commands of the script share the same *stdin*, *stdout* and stderr (if their input/output is not redirected). Especially when it comes to parsing stdin, this has a few consequences, which are best described by examples.

Example 4.10. Consider the script

```
1 #!/bin/bash
2 cat
3 cat
```
4 control io/cat script.sh

If we run it like so

```
1 < resources/matrices/3.mtx 4_control_io/cat_script.sh
```
we might expect the output to show the content of the input file twice. This is not what happens. We only get the content of resources/matrices/3.mtx once, i.e. exactly what would have happened if only a single cat was be contained in 4\_control\_io/cat\_script.sh. This is due to the fact that cat reads stdin until nothing is left (i.e. until EOF is reached). So when the next cat starts its execution, it encounters the EOF character straight away and stops reading. Hence no extra output is produced.

The same thing occurs if we use two other commands that keep reading until the EOF, like two consecutive greps:

```
1 grep match
```

```
2 grep "i will never match anything "
```
the second grep is pointless. If subsequent greps on *stdin* are desired, one usually employs a temporary caching variable in order to circumvent these problems:

```
1 CACHE=$(cat)
2 echo "$CACHE" | grep match
3 echo "$CACHE" | grep "i<sub>u</sub>have<sub>u</sub>a<sub>u</sub>chance<sub>u</sub>to<sub>u</sub>match<sub>u</sub>sth."
```
Example 4.11. In contrast to cat the read only reads a single line. Therefore a script may swap the first two lines of stdin like this

```
1 #!/bin/bash
2 read OLINE # read the first line
3 read LINE # read the second line
4 echo "$OLINE" # print second line
5 echo " $LINE " # print first line
6 cat
```
4 control io/swaplines.sh

where the last cat just print whatever is left of the file.

Exercise 4.12. Write a simple script read\_third.sh that outputs the third line provided on stdin to stdout and the fourth line to stderr. When you call it like

```
1 < resources/testfile ./read_third.sh
```
it should provide the output

```
some
```
other

and when called like

```
1 < resources / testfile ./ read_third . sh >/ dev / null
```
it should only print

other

Exercise 4.13. Extend the script from the previous exercise:

- Use read to ask the user for two line numbers, N and M.
- Print the Nth line of the script's *stdin* to *stdout* and the Mth line to *stderr*
- Call your script from the shell and use input redirection < in order to pass some data from a file to the script's stdin.
- Does the script work as expected? Why not?

#### 4.7.3 The while read line paradigm

Probably the most important application of the read command is the while read line paradigm<sup>[5](#page-56-0)</sup>. It can be used to read data from *stdin* line by line:

```
1 #!/bin/bash
2 while read line; do
3 echo $line
4 done
```
4 control io/whilereadline.sh

This works because

- read tries to read the current line from *stdin* and stores it in the variable line.
- The line variable is then available for the loop body to do something with it.
- If all data has been read, read will exit with an return code 1, causing the loop to be exited.

Since a loop is considered as a single command by the bash shell it has its own stdin (and stdout), meaning that

• we can redirect its *stdin* to read from a file

```
1 #!/bin/bash
2
3 if [ "$1" == "-h" ]; then
4 echo "Scriptuadds line unumbers uto ua file on \$1"
5 exit 1
6 fi
 7
8 if [ ! -f "$1" ]; then
9 echo "File \#1<sub>u</sub>not<sub>u</sub>found" > \& 210 exit 1
11 fi
12
13 \text{ } C = 014 while read line; do
15 echo "C: \Box $line"
16 (( C++))
17 done < "$1"
```
4 control io/addlinenumbers.sh

<span id="page-56-0"></span><sup>5</sup>Again not an official name

Note: The  $\epsilon$  input arrow has to be added *after* the **done** — otherwise an error results.

• we can pipe the output of a command to it

```
1 #!/bin/bash
 2 if [ "$1" == "-h" ]; then
 3 echo "\text{Scipt}_\sqcup \text{sorts}_\sqcup \text{lines}_\sqcup \text{of}_\sqcup \text{file}_\sqcup \backslash \$1_\sqcup \text{and}_\sqcup \text{adds}_\sqcup \swarrow\hookrightarrowindention"
 4 echo "Sorted<sub>u</sub>file is written to \$1. sorted"
 5 exit 1
 6 fi
 7
 8 if [ ! -f "$1" ]; then
 9 echo "File\mathsf{B1}_\sqcupnot\mathsf{B1}_\sqcupfound" >&2
10 exit 1
11 fi
12
13 echo "Writing<sub>Li</sub>sorted<sub>Li</sub>data<sub>Li</sub>to<sub>Li</sub>\"$1.sorted\""
14 < "$1" sort | while read line; do
15 echo "\overline{u} $line"
16 done > "$1. sorted"
```
4 control io/sort and indent.sh

• we can dump the loop's output in a file by adding > file after the done (see previous example)

Exercise 4.14. optional We want to write a more general version of exercise [3.3](#page-32-0) [on page 26.](#page-32-0)

- Write a script takes the arguments  $-\text{help}$ ,  $-\text{from}$  (followed by a line number) and parses them. Deal with  $-\text{help}$  and detect unknown arguments.
- The default for --from should be the first line.
- Move the line of *stdin* given by  $-\text{from}$  to the last line on *stdout*, copy all other lines.
- You may assume that the users of your script are nice and only pass integer values after --to or --from.
- If an error occurs, e.g. if the  $-\text{to}$  line number is larger than the number of lines on stdin, inform the user.
- Now add an argument  $-\text{-}$  to, which is followed by a number. It should have the default setting of "end"(symbolising the last line on *stdin*)
- Assume (and check the input accordingly) that the value given to  $-\text{to}$  is larger that the value to --from
- Change your code such that the line --from is moved to the line --to.

| option               | description                          |
|----------------------|--------------------------------------|
| $-name$ " $STRING"$  | The name of the file is string       |
| -name "*STRING*"     | The name of the file contains string |
| $-$ iname "*STRING*" | Same as above, but ignore case       |
| $-t$ ype $f$         | file is a normal file                |
| -type d              | file is actually a directory         |

<span id="page-58-0"></span>Table 4.3: The most important options of find

• Be careful when comparing line numbers to variables that may contain a string:

[ "end" - eq 4 ]

gives an error. This can be circumvented by guarding the [ with another [, e.g.

```
VAR = "end"[ "$VAR" != "end" ] && [ $VAR -eq 4 ]
```
Exercise 4.15. Recall that command substitution expressions combine the output of all internal commands. Therefore we can accumulate lines in a variable using the syntax

 $1$  CACHE= $\$($  echo " $\$($ CACHE"; echo " $next<sub>u</sub>line")$ 

Use this fact and the while read line paradigm to build a simple version of the tac command, where all input on stdin is printed to stdout in reverse line order

Exercise 4.16. Recall that read can take more than one argument.

- $\bullet$  Assume you will get some data on *stdin*, which consists of a few columns separated by one ore more <space> or <tab> characters. Write a script mtx\_third.sh that prints the third column of everything you get on stdin.
- Try your script on some of the files in resources/matrices. E.g.

```
1 < resources / matrices / lund_b . mtx ./ mtx_third . sh
```
• How does it perform compared to cut?

Exercise 4.17. optional find is a really handy program to search for files and directories with uncountable options (see man find). You can find the most important options in table [4.3.](#page-58-0) find per default searches through all directories and subdirectories and prints the relative paths of all files satisfying the conditions to stdout. All options you provide are connected using a logical and. This can of cause all be changed (see documentation). If you have never used find before, try the following:

- find -name "\*.sh"
- find -type f -name "\*.sh"
- find \$HOME -type d -name "\*bash\*"

In this exercise you should build a grep\_all script:

- The script should search for all files in or below the working directory (using find)
- In all files found, the script should grep for the pattern provided on \$1 and it should print to stdout in which files and on which line the match occurred.
- The simplest way to achieve this is to pipe the output of find to while read line

## 4.8 Influencing word splitting: The variable IFS

In table [3.1 on page 23](#page-29-0) we already mentioned the variable IFS.

- IFS is short for "internal field separator"
- This variable is considered in the word splitting step after parameter and command substitution
- Its value gives exactly the characters at which commandline is split into individual words
- Default value: <space><tab><newline>

Two important use cases, which alter the IFS variable temporarily:

• Manipulation of the way for loops iterate:

```
1 #!/bin/bash
2 OIFS=$IFS
3 \text{ IFS} = " + "4 VAR = "4+5+6+7"
 5
6 # before the for loop runs the value after the "in"
7 # is subject to word splitting
8 echo first loop
9 for number in $VAR; do
10 echo $number
11 done
12 echo
13
14 # it is good practice to change IFS back to the
15 # original after you used the trick , otherwise
16 # all sorts of crazy errors can occur
17 IFS=$0IFS
18
19 echo second loop
20 for i in 1 2 3 4; do
21 # this works now as intuitively expected :
22 echo $i
23 done
```
4 control io/IFS for.sh

```
first<sub>U</sub>loop\overline{4}3\overline{5}\frac{1}{4} 6
 5 7
 6
 7 second 100p
 \vert 1
 9 2
10|311 \mid 4
```
• Influencing read:

```
1 #!/bin/bash
 2
3 ARG = " foo"
4 VAL = "bar"
 5 COMMENT = " Some<sub>11</sub> crazy<sub>11</sub> comment "
 6
7 # here we run code to determine the values of
8 # ARG , VAL , COMMENT
 9
10 # store it for later usage in a more compact form
11 STORAGE = "$ARG+$VAL+$COMMENT"12
13 \# ...
14
15 # unpack it again
16 OIFS = $IFS
17 IFS = " + "18 echo "$STORAGE" | {
19 read ARG VAL COMMENT
20 echo "The\rm _{\rm \small \sqcup} argument \rm _{\small \sqcup} was \rm _{\small \sqcup} $ARG "
21 echo "The value was \frac{1}{2} value
22 echo "The\text{L}comment \text{L}was \text{L}$COMMENT "
23
_{24} } # see next chapter why we need the { ... }
25 # ignore it for now
26 IFS = $OIFS
```
4 control io/IFSread.sh

```
The _1 argument _1 was _1 foo
2 The value was bar
   \label{thm:main} {\tt The_{\sqcup} comment_{\sqcup} was_{\sqcup} Some_{\sqcup} crazy_{\sqcup} comment}
```
Exercise 4.18. The shell uses the following procedure to lookup the path of the commands to be executed<sup>[6](#page-61-0)</sup>:

- In a commandline the first word is always considered to be the command.
- If this word is a path (contains a " $\prime$ ") execute this very file.
- Else go through all existing directories in the variable PATH. The directories are separated using the character ":". If there exists a file named like the command in a directory, which is executable as well, execute this file.
- Else keep searching in the next directory in PATH

Example: The commandline

```
1 vim testfile
```
has the first word/command vim. Consider

```
1 PATH="/usr/local/bin:/usr/bin:/bin"
```
a lookup reveals that the file /usr/bin/vim exists and is executable. So this file is executed.

There exists a tool, called which, that does exactly this lookup when provided with a command as its first argument. See man which for more details. We want to rebuild the which command as a script.

- Take the name of a command on \$1
- Go through all existing directories in PATH and try to find an executable file called \$1 in these.
- If it exists print the full path and return 0
- Else return 1

Hints:

- Try to go through all directories in PATH first. There is an easy way to do this with one of the loops we discussed and IFS-manipulation
- Read the documentation of test in order to find ouf how to test if a file is executable.

## 4.9 Conventions when scripting

To conclude this chapter I have collected a few notes about conventions that I use when writing shell scripts. Some rules are loosely based on the Unix philosophy [\[1\]](#page-132-1), but most of it comes from my personal experience. Some things I mention here seem tedious, but I can assure you these things pay back at some point. Either because you need less time to look stuff up or because you spot errors more quickly or because they make it easier to reuse scripts at a later point in time.

There are as usually many exceptions to each of the guidelines below. In practice try to follow each guideline, unless you have a good reason not to.

<span id="page-61-0"></span> $6$ This is a slight simplification since e.g. commandlines can be far more complex.

#### 4.9.1 Script structure

- Have a shebang. Dot.
- A block of code doing a task should have a comment explaining what happens, what goes in and what comes out. This is especially true for functions (see section [6.2 on page 74\)](#page-80-0).
- Whenever funny bashisms are used that could make code unclear, explain what happens.
- One script should only do one job only. Split complicated tasks into many scripts. This makes it easier to code and easier to reuse.
- Use shell functions (see section [6.2 on page 74\)](#page-80-0) to structure your script. Have a comment what each function does.

#### 4.9.2 Input and output

- Reserve *stdin* for data: Do not use the read command to ask the user for data or parameters, much rather use argument parsing for this. This makes the scripts more flexible.
- Use helpful error messages with as much info as possible. Print them to stderr
- Reserve *stderr* for errors, *stdout* for regular output. If you need to output two separate things, have the more important one printed to stdout, the other into a file. Even better: Allow the user to choose what goes into the file and what to stdout.
- $\Rightarrow$  Can be summarised as "Design each script as a filter"
- Use mktemp for temporary files and clean the mess up afterwards (see section [6.3 on page 83\)](#page-89-0)

#### 4.9.3 Parsing arguments

- Each script should support the arguments -h or --help. If these arguments are provided, explain what the script does and explain at least the most important commandline arguments it supports.
- For each argument there should be a descriptive "long option" preceded by two "--". There may be short options (preceded by one "-").
- Do not worry about the long argument names. You can code tab completion (see section [B.1.2 on page 123\)](#page-129-1) for your script.

## Chapter 5

# Arithmetic expressions and advanced parameter expansions

In this chapter we will expand on two topics we already briefly touched: Arithmetic expansion and parameter expansion (in section [3.2 on page 22\)](#page-28-0).

## 5.1 Arithmetic expansion

The arithmetic expansion is a simple, yet extremely convenient way to perform calculations directly in the bash. Arithmetic expressions have the syntax

```
1 ((expression))
```
<sup>1</sup> 7

Everything within the brackets is subject to *arithmetic evaluation*<sup>[1](#page-63-0)</sup>:

• The expression may be split into subexpressions using the comma ,

```
((1+2, 4-4))
```
• The full range of parameter expansion expressions is available (see section [5.3 on page 64\)](#page-70-0). One may, however, also access or assign variables without the leading  $\frac{1}{2}$ 

```
1 VAR = 4
2 OTHER=3
3 LAST=2
4 (( LAST=VAR+$OTHER ))
5 echo $LAST
```

```
• Note: Positional parameters are not available
```
<span id="page-63-0"></span><sup>&</sup>lt;sup>1</sup>The precise rules are more or less identical to the rules of the C programming language

- All common operators are available:
	- $+ -$  addition, subtraction
	- \* / % multiplication, (integer) division, remainder
	- \*\* exponentiation
	- name++ ++name name-- --name increment and decrement operators
	- $-$  +=  $\ast$   $=$   $/$   $=$   $\frac{9}{6}$  Infix assignment

```
1 #!/bin/bash
2 ((
3 \quad C = 14 D = 2,
5
6 SUM=C+D,
7 DIV=C/D,
8 MOD = C\%D,
9 EXP = D * * 4
_{10} ) )
11 echo "C: \Box12 echo "D: \bigcup \bigcup \bigcup \bigcup \bigcup \bigcup \mathcal{D} "
13 echo
14 echo "SUM=C+D: 8SUM''15 echo "DIV=C/D:\frac{1}{101}$DIV"
16 echo "MOD=C\%D:<sub>UU</sub>$MOD"
17 echo "EXP=D***4: _{\square}$EXP"
18
19 ((
20 CAFTER = C++,
21 DAFTER = --D
_{22} ) )
23 echo "C: \Box_{24} echo "D: _{\text{UULULUL}}$D"
_{25} echo "CAFTER:_{\square\square\square}$CAFTER"
26 echo "DAFTER : \Box\Box\Box$DAFTER"
```
variables/arith operator ex.sh

|                | $C:$ and a contract $1$                                 |
|----------------|---------------------------------------------------------|
| $\overline{2}$ | $D:$ D $:$ D $\cup$ D $\cup$ D $\cup$ D $\cup$ D $\cup$ |
| 3              |                                                         |
| $\overline{4}$ | $SUM=C+D:_{U+1}3$                                       |
| 5              | $DIV = C/D: \Box \Box 0$                                |
| 6              | $MOD = C''_0D :_{U U} 1$                                |
| 7              | $EXP = D$ **4: 16                                       |
| $\mathbf{8}$   | $C:$ Dependent $2$                                      |
| 9              | $D:$ Department $1$                                     |
| 10             | CAFTER:                                                 |
|                | DAFTER:                                                 |

• Brackets ( and ) can be used with their usual meaning

- Comparison and logic operators are available as well:
	- $== ! = equality$ , inequality
	- $\leq$  >  $\leq$  > se, ge, smaller, greater
	- && || logical AND and logical OR

Internally "true" is represented by 1 and "false" by 0 (like in C)

```
1 #!/bin/bash
2 ((4==4)); echo $?
3 ((4!=4)); echo $?
4 ((354 \& 4! = 4)); echo $?
5 ((A= 4==4+4)); echo $A
```
5 variables/arith logic ex.sh

 $\overline{0}$  $\frac{1}{2}$  1  $3\vert 1$  $\overline{0}$ 

• Expressions evaluating to 0 are considered to be false, i.e. their return code is 1.

```
1 ((0)) ; echo $?
```
- <sup>1</sup> 1
- Expressions evaluating to another value are true, i.e. return with 0.
- $1$  ((-15)) ; echo \$?
	- $\overline{0}$

Especially the last two point seem a little strange at first, but they assure that arithmetic expressions can be used as a replacement for test in while or if constructs

```
1 #!/bin/bash
2
3 \, C = 14 while ((++C<40)); do
5 if ((C<sub>0</sub>'/3 == 0)); then
6 echo "I_U can_U be_U divided_U by_U3: U\C"
7 fi
8 done
```
5 variables/arith replacement.sh

```
_{1} | I<sub>\cup</sub> can_{\cup} be_{\cup} divided_{\cup} by_{\cup}3:_{\cup}3
\frac{1}{2} I<sub>II</sub> can be divided by 3: 6
```

```
_3 I<sub>\sqcup</sub> can\sqcup be \sqcup divided \sqcup by \sqcup 3: \sqcup 9
```

```
I_{\text{H}}can<sub>\text{H}}be<sub>H</sub>divided<sub>H</sub>by<sub>\text{H}</sub>3:\text{H}12</sub>
```

```
_5 I<sub>II</sub> can be divided by 3: 15
```
#### CHAPTER 5. ARITHMETIC EXPRESSIONS AND ADVANCED PARAMETER EXPANSIONS60

 $6$  I<sub> $\cup$ </sub> can $\cup$  be  $\cup$  divided  $\cup$  by  $\cup$  3:  $\cup$  $7$  I<sub> $\cup$ </sub> can $\cup$  be $\cup$  divided  $\cup$  by $\cup$  3:  $\cup$  $\vert s \vert$  I<sub> $\sqcup$ </sub> can $\sqcup$  be  $\sqcup$  divided  $\sqcup$  by  $\sqcup$  3:  $\sqcup$  $\frac{1}{9}$  I<sub> $\cup$ </sub> can $\frac{1}{10}$ be $\frac{1}{10}$ divided $\frac{1}{10}$ by $\frac{3}{10}$ :  $\frac{27}{10}$  $_{10}$  I<sub> $\cup$ </sub> can $_{\cup}$  be  $_{\cup}$  divided  $_{\cup}$  by  $_{\cup}$  3:  $_{\cup}$  $_{11}$  I<sub> $\sqcup$ </sub> can $_{\sqcup}$  be $_{\sqcup}$  divided $_{\sqcup}$  by $_{\sqcup}$ 3:  $_{\sqcup}$  $_{12}$  I<sub> $\cup$ </sub> can $_{\cup}$  be  $_{\cup}$  divided  $_{\cup}$  by  $_{\cup}$  3:  $_{\cup}$  $_{13}$  I<sub> $\cup$ </sub> can $\cup$  be  $\cup$  divided  $\cup$  by  $\cup$  3:  $\cup$ 

By the means of the arithmetic evaluation the bash also supports a C-like for loop with the syntax

```
1 for (( expr1 ; expr2 ; expr3 )) ; do list ; done
```
- expr1, expr2 and expr3 all have to be arithmetic expressions.
- First expr1 is evaluated
- Then expr2 is repeatedly evaluated until it gives zero ("C-false")
- For each successful evaluation both the list is executed as well as expr3.

```
1 #!/bin/bash
2 MAX = 43 \text{ for } ((I=0; I < MAX; ++I)); do
     echo $I
5 done
6 echo
7 \text{ for } ((I = MAX - 1; I > = 0; - -I)); do
     echo $I
9 done
```
5 variables/arith for cloop.sh

```
\mathbf 0\overline{1}3 2
      3
5
6 3
      <sup>2</sup>
       \mathbf 1\mbox{O}
```
Finally arithmetic expansion is invoked by a syntax like

```
1 $(( expression ) )
```
- expression is subject to arithmetic evaluation as described above
- The whole construct is replaced by the final value the expression results in.
- The return code of  $(()$  is not available.
- The expression may be used just like an parameter expansion  $\{\text{VAR}\}$

CHAPTER 5. ARITHMETIC EXPRESSIONS AND ADVANCED PARAMETER EXPANSIONS61

```
1 #!/bin/bash
2 N = $13 echo "You\mukindly\musupplied:\mu\mu4 echo "The\bigcupsquare\bigcupis:\bigcup_5 echo "I<sub>U</sub> can<sub>U</sub> add<sub>U</sub> some<sub>U</sub> stufff: <sub>UUU</sub>$((1+1,2+N,N+3))"
```
5 variables/arith expansion.sh

```
You_Ukindly_Usupplied:_{UUU}5
_2 The _5 square _6 is : _6 _{10} _{10} _{10} _{10} _{25}_3 I<sub>11</sub>can<sub>11</sub>add<sub>11</sub>some<sub>11</sub>stuff:<sub>111111</sub>8
```
A big drawback on all these paradigms is that the bash only supports integer arithmetic. Even for intermediates there is only integer precision available, e.g.

```
1 #!/bin/bash
2 echo $ ((100*13/50) )
3 echo $ ((13/50*100) )
```
5 variables/arith intermediate floats.sh

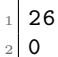

Hence the order in which expressions are entered can sometimes become very important.

Whenever floating point arithmetic is needed one needs to use one of the tricks discussed in section [5.2 on the next page.](#page-68-0)

Exercise 5.1. What is the return code of the following expressions and why?

```
1 %TODO have a few easier ones like ((3-4) ), ((0*4, 3) )2 ((B=0))3 echo $(B=0))4 echo $(B=0)) | grep 0
5 for ((C=100, A=99 ; C%A-3 ; C++, A-- )); do ((B=(B+1)%2)) ; \swarrow\hookrightarrowdone; ((B))6 ((B=1001\%10)) | grep 4 || (( C=$(echo "0"|grep 2)+4, 2%3 ))
     \leftrightarrow && echo $(4-5 \&& C-3+B)) | grep 2
```
Last two are optional.

Exercise 5.2. For the arithmetic expansion an empty variable or a string that cannot be converted to an integer counts as zero("C-false")

• Try this in a shell or in a script, e.g. execute the following:

```
1 A = " string"
2 echo $((A+0))3 \text{ A} = "4"4 echo $((A+0))
```
contrast this with

```
1 A =" string"
```
- <sup>2</sup> echo \$A
- $3 \text{ A} = "4"$
- <sup>4</sup> echo \$A
- How could this behaviour (together with the [ program) be exploited to test whether an input parameter can be properly converted to an integer?
- Write a script that calculates the cube of N, where N is an integer supplied as the first argument to your script. Of cause you should check that N is a sensible integer before entering the routine.

Exercise 5.3. optional Use bash arithmetic expressions to calculate all primes between 1 and N, where N is a number supplied as the first argument to your script.

## <span id="page-68-0"></span>5.2 Non-integer arithmetic

Non-integer arithmetic, i.e floating point computations, cannot be done in plain bash. The most common method is to use the bc terminal calculator, like so

```
1 # echo expression | bc -12 echo "13/50*100" | bc -1
```
<sup>1</sup> 26.00000000000000000000

The syntax is more or less identical to the arithmetic expansion, including the C-like interpretation of true and false

```
1 echo "3<4" | bc -1 # gives true
2 echo "1_U = -142" | bc -1 # gives false
```
<sup>1</sup> 1  $\Omega$ 

> A minor difference is that ^ is used instead of \*\* in order to denote exponentiation.

 $1$  echo "3^3" | bc  $-1$ 

27

The format of the output can be changed using a few flags (see manpage of bc).

• For example one can influence the base  $(2,8,10)$  and 16 are supported)

```
1 echo " obase = 2; 2+4" | bc - 1
```
<sup>1</sup> 110

- or the number of decimal figures
- echo "scale= $4$ ;  $\frac{1}{10}$ 5/6" | bc -1

<sup>1</sup> .8333

Next to bc one can in principle also use any other floating-point aware program like awk (see chapter [8 on page 99\)](#page-105-0) or python. Most of the time it is, however, still sensible to use bc, since it is extremely, i.e. quick to start up.

Exercise 5.4. Now we want to extend our project to recommend books from Project Gutenberg. Recall that your script from exercise [4.6 on page 44](#page-50-1) gives output of the form

```
pg74.txt __ 45 __ 1045
pg345.txt_60_965
```
where the columns were separated by tabs. The second column was the number of matches and the third column was the number of actual lines in the file. Write a script that

- takes one pattern as an argument, which is then used to call the script from exercise [4.6 on page 44](#page-50-1)
- parses the respective script output
- calculates for each book the relative importance given as

$$
\xi = \frac{\text{Number of matching lines}}{\text{Number of actual lines}}
$$

and writes this  $\xi$ -value and the book name to a temporary file. To make the next steps easier you should separate the value and the book name by a  **and have the**  $\xi$ **-value in the first and the book name in the second** column.

- *optional* sorts the temporary file according to the relative importance
- *optional* suggests the 3 best-scoring books for the user and gives their score.
- optional One can entirely omit writing to a temporary file. Try this in your script.

Try a few patterns, e.g. "Baker", "wonder", "the", "virgin", "Missouri, Kentucky". Any observations?

Exercise 5.5. Write a script that takes either the argument -m or -s, followed by as many numbers as the user wishes. The script should

- Calculate the sum of all numbers if -s is provided
- optional The mean if -m is provided
- *optional* Give an error if neither  $-\mathbf{m}$  nor  $-\mathbf{s}$  are given.

Some ideas:

- In both cases you will need to calculate the sum, so try to get that working first.
- As you know bc evaluates expressions given to it on stdin, so try to built an appropriate sum expression from all commandline arguments using a loop. This you echo to bc in order to get the sum.
- You may assume that users are nice and will only provide valid strings as the number arguments to your script.

Exercise 5.6. optional Read about the mtx format in appendix [C.1 on page 125.](#page-131-0)

- Write a script that takes a mtx file on *stdin* and a number on \$1.
- The output should be again a valid mtx file where all entries are multiplied with said number.
- The comment in the first line (but not necessarily any other) should be preserved
- You can assume that both the data you get on  $stdin$  as well as the number on \$1 are sensible.

Try your script on resources/matrices/3.mtx and resources/matrices/3 b.mtx, since unfortunately not all mtx files will work with this method.

## <span id="page-70-0"></span>5.3 A second look at parameter expansion

Parameter expansion is much more powerful than just returning the value of a parameter. An overview:

- assign-default
- <sup>1</sup> \${ parameter := word }

If parameter is unset or null, set parameter to word. Then substitute the value of parameter. Does not work with positional parameters

- use-default
- 1 \${parameter: word}

If parameter is unset or null, substitute word, else the value of parameter

- use-alternate
- <sup>1</sup> \${ parameter :+ word }

If parameter is unset or null, nothing is substituted, else word is substituted.

```
1 #!/bin/bash
 \overline{2}3 \text{ A} =4 \text{ } B = 35
6 echo f{B}:+"B_{||}\text{works}"}
7 echo f(A:+"A<sub>U</sub>works")8 echo f{A:-"notA:-"9
10 echo f{A := "defined" }11 echo f{A : + "A<sub>u</sub> works" }12 echo f{A:-"notA:-"
```
5 variables/pexp use.sh

- $B_U$ works 2  $notA: \Box 3$ defined  $A \cup$ works defined
- substring expansion

```
1 ${parameter: offset}
2 ${ parameter : offset : length }
```
Expands into up to length characters from parameter, starting from character number offset (0-based). If length is omitted, all characters starting from **offset** are printed. Both **length** and **offset** are arithmetic expressions

- parameter length
- 1 \${#parameter}

Expands into the number of characters parameter currently has.

```
1 #!/bin/bash
 2
3 VAR=" some\sqcup super\sqcup long\sqcup string"
4 LEN = $ { # VAR}5 echo $LEN
 6
7 # remove first and last word :
8 echo ${ VAR :4: LEN -10}
\alpha10 # since parameter expansion is allowed
11 # in arithmetic expressions
12 echo ${ VAR :2+2: ${#VAR } -10}
```
5 variables/pexp length.sh

```
22
super<sub>□</sub> longsuper<sub>U</sub> long
```
• pattern substitution

```
1 ${parameter/pattern/string} # one occurrence
2 ${parameter//pattern/string} # global
```
parameter is expanded and the *longest* match of pattern is replaced by string. Normally only the first match is replaced. If the second — global - version is used, however, all occurrences of pattern are replaced by string.
```
1 #!/bin/bash
2 VAR=" some\cup super\cuplong\cupstring"
3 PATTERN = "s *e"
4 PATTERN2 ="?r"
5 REPLACEMENT =" FOOOO "
 6
7 # the longest match is replaced :
8 echo ${ VAR / $PATTERN / $REPLACEMENT }
9 echo ${ VAR / $PATTERN2 / $REPLACEMENT }
10
11 # all matches are replaced
12 echo ${VAR//$PATTERN2/$REPLACEMENT}
```
5 variables/pexp subst.sh

```
F0000r<sup>1</sup>ong<sub>1</sub>string
some<sub>U</sub>supF0000<sub>U</sub>long<sub>U</sub>stringsome<sub>U</sub>supF0000<sub>U</sub>long<sub>U</sub>sF0000ing
```
Exercise 5.7. Implement the rev command in bash:

- Read input provided on *stdin* line by line.
- For each line reverse the characters, i.e.

test  $\rightarrow$  tset abcdef  $\rightarrow$  fedcba

• Print the reversed string to *stdout* 

Hints:

- The string reversal can be easily achieved using the substring expansion: By using a length of 1 we can design an inner loop to extract one character after another from the string.
- The new reverted string can than be built from these characters.

## Chapter 6

# Subshells and functions

This chapter is concerned with useful features the bash provides in order to give scripts a better structure and make code more reusable.

## 6.1 Explicit and implicit subshells

### 6.1.1 Grouping commands

Multiple commands can be grouped using the syntax

- 1 { list; }
	- A line break or ; in the end is crucial
	- All commands in the list share the same stdin, stdout and stderr.
	- The return code is the return code of the last command in list.

The syntax is e.g. useful for

• Unpacking data

```
1 #!/bin/bash
_2 < resources/matrices/3.mtx grep -v "%" | {
3 read ROW COL ENTRIES
 4 echo "Number\bigcupof\bigcuprows:\bigcup5 echo "Number<sub>U</sub> of<sub>U</sub> cols:
1000000000000000000000006 echo "Number\bigcupof\bigcupentries:\bigcup_{U\cup U}$ENTRIES"
 7 echo "List<sub>u</sub>of<sub>u</sub>all<sub>u</sub>entries:
 8 while read ROW COL VAL; do
9 echo "<sub>UUU</sub>M($ROW,$COL)<sub>U</sub>=<sub>U</sub>$VAL"
10 done
11 }
```
6 functions subshells/group unpack.sh

```
Number<sub>U</sub> of <sub>U</sub> rows: <sub>UUUUU</sub>Number<sub>U</sub> of <sub>U</sub> cols: <sub>UUUUU</sub>_3 Number of sentries: _{\text{UU}}9
 _4 List<sub>u</sub>of<sub>u</sub>all<sub>u</sub>entries:
 5 \vert DOM(1,1) \vert=
1
 _{6} M (1,2) _{\text{U}} = _{\text{U}} 1
 7| UUUM(1,3) U=U1
 |8| D \cup \cup M(2,1) \cup = \cup 29 U \mu M (2, 2) \mu = \mu 2
_{10} _{\text{UU}} _{\text{M}} (2,3) _{\text{U}} = _{\text{U}} 2
11 M (3 ,1) = 3
_{12} _{\text{HII}} M (3, 2) _{\text{H}} = _{\text{H}} 3
_{13} _{\text{UU}} _{\text{M}} (3,3) _{\text{U}} = _{\text{U}}3
```
• Sending data to a file

```
1 #!/bin/bash
2
3 {
4 echo "Crazy<sub>u</sub>header"
5 echo
6 echo "A_{\text{U}}first \text{L}message\text{L}to \text{L}stderr " > \text{\&}27 echo "I_UwantUfish" | grep -w fish
8 echo "lorem ipsum dolor sit amet"
9 echo "This_{\sqcup}goes_{\sqcup}to_{\sqcup}the_{\sqcup}stderr" > 210 } > /tmp/some-file-here 2> /tmp/file-stderr
11
12 # print content
13 echo Everything on the first file:
14 echo ----------
15 cat /tmp/some-file-here
16 echo -----------
17 echo
18 echo "Everything on the second file : "
19 echo ----------
20 cat / tmp / file - stderr
21 echo ------22
23 # cleanup
24 rm / tmp / some - file - here / tmp / file - stderr
```
6 functions subshells/group write file.sh

```
Everything<sub>U</sub> on<sub>U</sub> the<sub>U</sub> first<sub>U</sub> file:2 -----------
    Crazy<sub>U</sub>header
 4
   I_Uwant_Ufish
   lorem <sub>U</sub>ipsum_{U}dolor_{U}sit_{U}amet
     7 -----------
 8
   Everything<sub>U</sub>on<sub>U</sub>the<sub>U</sub>second<sub>U</sub>file:_{10} ----------
_{11} A<sub>11</sub> first<sub>11</sub> message<sub>11</sub> to<sub>11</sub> stderr
_{12} This goes to the stderr
13 -----------
```
• There surely exist alternatives we could use in order to write many lines of data to a file, e.g. instead of

```
1 {
2 echo line1
3 echo line2
4 echo line3
5 } > /tmp/file
```
we could also use

```
1 echo line1 > /tmp/file
2 echo line2 >> / tmp / file
3 echo line3 >> / tmp / file
```
The latter method has a few disadvantages, however:

- One easily forgets one of the >> or > operators at the end
- One easily mixes up > and >> when typing the code. So some of the stuff gets overwritten.
- If we want to rearrange the order in which the data gets written at a later point we need to be careful to change the > and >> as well in the appropriate lines.

### 6.1.2 Making use of subshells

Subshells are special environments within the current executing shell, which work very similar to command grouping. Their special property is that all changes to the so-called execution environment are only temporary. The execution environment includes

- The current working directory
- The list of defined variables and their values

Once the subshell exits all these changes are undone, i.e. the main shell's execution environment is restored. Invocation syntax:

 $_1$  ( list )

- All commands in the list share the same stdin, stdout and stderr.
- The return code is the return code of the last command in list.
- All changes the subshell makes to the execution environment are only temporary and are discarded once the subshell exits.

An example

```
1 #!/bin/bash
2 A = 33 \text{ } B = 64 pwd
5 (
6 A=5 #locally change varible
7 echo "Hello<sub>u</sub>from subshell: _A: _\sqcup \A<sub>UUU</sub>B: _\sqcupB"
8 cd . #locally change directory
9 pwd
10 )
11 echo "Hello<sub>u</sub>from main shell: A: B$A B: B$B"
12 pwd
```
6 functions subshells/subshell example.sh

```
/export/home/abs/abs001/bash-course
_2 Hello<sub>u</sub>from subshell: _A : _15_{\text{L}}<sub>1</sub>B: _16
_3 / export/home/abs/abs001
  \texttt{Hello\_from\_main\_shell}: \texttt{\_A}: \texttt{\_3\_u\_B}: \texttt{\_6}/export/home/abs/abs001/bash-course
```
Subshells are particularly useful whenever one wants to change the environment and knows per se that this change is only intended to last for a small part of a script. This way a cleanup cannot be forgotten.

```
1 #!/bin/bash
2
3 # Here want to do some stuff in the PWD
4 echo "Theulist<sub>U</sub> of <sub>U</sub> files <sub>U</sub> in <sub>U</sub> the <sub>U</sub>PWD:"
5 ls | head -n 4
6 (
7 # do stuff in a different directory
8 cd resources/matrices
9
10 # and using a different IFS
11 IFS = " : "
12
13 echo
14 echo "The_{||}list_{||}of_{||}files_{||}in_{||}resources/matrices"
15 ls | head -n416
17 echo
18 echo "Some<sub>u</sub>paths:"
19 for path in $PATH; do
20 echo $path
21 done | head -n422)
```

```
23
24 # and we are back to the original
25 echo
26 for i in word1 : word2 ; do
27 echo $i
28 done
```
functions subshells/subshell cdifs.sh

```
{\tt The\_list\_of\_files\_in\_the\_PWD:}2 1_intro_Unix
3 2_intro_bash
4 3_simple_scripts
5 \mid 4_control_io
 6
7 The list of files in resources / matrices
  3a. mtx
9 \mid 3 \mid b. mtx
10 3. mtx
11 bcsstm01.mtx
12
13 Some paths :
_{14} /usr/local/bin
15 /usr/bin
16 / bin
17 / usr / local / games
18
19 word1 : word2
```
#### 6.1.3 Implicit subshells

Apart from the explicit syntax discussed above, the following commands also start a subshell implicitly

• Pipes: This is done for performance reasons by the bash. Forgetting about this is a very common mistake:

```
1 #!/bin/bash
2 C=0 # initialise counter
3 < resources / testfile grep "e" | while read line ; do
4 # subshell here !
5 ((C++)6 done
7 #not in subshell any more :
8 echo "We_{\sqcup}found_{\sqcup}$C_{\sqcup}matches_{\sqcup}for_{\sqcup} \setminus"e\setminus"."
```
functions subshells/subshell pipes.sh

 $We<sub>U</sub> found<sub>U</sub>0<sub>U</sub> matches<sub>U</sub> for<sub>U</sub> " e".$ 

A workaround for this problem is to run everything that needs to access the variable C as a group and cache the output using a command substitution:

```
1 #!/bin/bash
2 COUNT =$( < resources / testfile grep "e" | {
3 \quad C = 04 while read line; do
5 ((C++))
6 done
7 echo $C
8 })
9 echo "We<sub>p</sub>found<sub>p</sub>$COUNT<sub>p</sub>matches<sub>pforp</sub>\"e\"."
```
6 functions subshells/subshell pipes correct.sh

```
We<sub>U</sub> found<sub>U</sub>4<sub>U</sub> matches<sub>U</sub> for<sub>U</sub> " e".
```
• Command substitutions: Usually less of a problem

```
1 #!/bin/bash
2 A = -13 # everything between $( and ) in the next
4 # line is a subshell . The increment is lost .
5 echo ( (A++) ); echo A)
6 echo $A
```
6 functions subshells/subshell commandsubst.sh

```
\mathbf 02 -1
```
• If command substitutions start a subshell one might wonder how we could extract multiple results calculated in a single command substitution. Unfortunately there is no simple way to do this, since all changes we make to variables inside the  $\{\ \ldotp\$ Udots ) are lost. We only have stdout, which we can cache in another variable in order to pass data back to the main shell. The solution to this problem is to pack the data inside the subshell and to unpack it later, e.g.

```
1 #!/bin/bash
2
3 # some input from the main shell
4 N = 155
6 RES = $ (
7 # do calculations in the subshell
8 SUM = $((N+13))9 SQUARE = $((N*N))10
11 # pack the results with a :
12 # i.e. echo them separated by a :
13 echo "$SUM: $SQUARE"
14 \text{)}15
16 # now use cut to unpack them and recover
17 # the individual values
18 SUM=$(echo "$RES" | cut -d: -f1)
```

```
19 SQUARE=$(echo "$RES" | cut -d: -f2)
20
21
22 # echo them :
23 echo " $SUM "
24 echo " $SQUARE "
```
functions subshells/subshell pack.sh

```
28
2 225
```
Exercise 6.1. This script does not produce the results the author expected. Spot the errors and correct them.

```
1 #!/bin/bash
2
3 # initial note :
4 # this script is deliberately made cumbersome
5 # this script is bad style . DO NOT COPY
 6
7 # keyword
8 KEYWORD = f_1: -0000}
 9
10 ERROR =0
11 [ ! -f "bash_course.pdf" ] && (
12 echo "Please_1run_0at_0the_0top_0of_0the_0bash_course_0repository\swarrow\leftrightarrow" > \& 2
13 ERROR = 1
14 )
15
16 # change to the resources directory
17 if ! cd resources/; then
18 echo "\text{Could}_{\sqcup}not\sqcupchange\sqcupto\sqcupresources\sqcupdirectory" >&2
19 echo "\text{Are}_{\sqcup}\text{we}_{\sqcup}\text{in}_{\sqcup}\text{the}_{\sqcup}\text{right}_{\sqcup}\text{directory?"}_{20} ERROR=1
21 fi
22
23 [ $ERROR - eq 1 ] && (
24 echo "A_{\sqcup}fatal_{\sqcup}error_{\sqcup}occurred"
25 exit 1
26 )
27
28 # list of all matching files
29 MATCHING=
30
31 # add files to list
32 ls matrices /*. mtx gutenberg /*. txt | while read line ; do
33 if < " $line " grep -q " $KEYWORD "; then
34 MATCHING = $ (
35 echo " $MATCHING "
36 echo $line
37 )
38 fi
```

```
39 done
40
41 # count the number of matches :
42 COUNT=$(echo "$MATCHING" | wc -1)
43
44 if [ $COUNT -gt 0 ]; then
45 echo "We<sub>\sqcup</sub>found\sqcup$COUNT\sqcupmatches!"
46 exit 0
47 else
48 echo "No<sub>10</sub> match" > \& 249 exit 1
50 fi
```
6 functions subshells/subshell exercise.sh

```
We_{\perp} found \perp 1 matches!
```
Exercise 6.2. Rewrite your PATH-lookup script from exercise [4.18 on page 55](#page-61-0) using the features from this section wherever it is sensible.

## 6.2 bash functions

The best way to structure shell code by far are bash functions. Functions are  $defined<sup>1</sup>$  $defined<sup>1</sup>$  $defined<sup>1</sup>$  like

```
1 name() { list; } \quad # list executed in the current shell _{\vee}\hookrightarrowenvironment
```
or

```
1 name () (list) # list executed in subshell
```
and essentially define an alias to execute list by the name of name. Basic facts:

• Functions work like user-defined commands. We can redirect and/or pipe stuff from/to them. As with scripts or grouped commands, the whole list shares stdin, stdout and stderr.

```
1 #!/bin/bash
2 testfct() {
3 echo blub #write to stdout
    read test # read from stdin<br>read test2 # also read from
5 read test2 # also read from stdin
6 echo $test >&2 # write to stderr
7 echo $test2 # write to stout
8 }
9
10
11 {
12 echo line1
13 echo line 2
14 } | testfct | grep 2
```
6 functions subshells/fun pipe.sh

<span id="page-80-0"></span><sup>&</sup>lt;sup>1</sup>There are more ways to define functions. See the bash manual  $[2]$  for the others

```
1 line1
line_{\sqcup2}
```
• We can pass arguments to functions, which are available by the positional parameters

```
1 #!/bin/bash
2
3 argument_analysis () {
4 echo $1
5 echo $2
6 echo $@
7 echo \frac{4}{3}#
8 }
Q10 # call function
11 argument_analysis 1 "2<sub>1</sub>3" 4 5
```
functions subshells/fun arguments.sh

```
1 1
\frac{2}{2} 2 \frac{3}{2}3 \mid 1 \sqcup 2 \sqcup 3 \sqcup 4 \sqcup 54 4
```
- Inside a function the special return command exists, which allows to exit a function prematurely and provide an exit code to the caller.
- If no return is called, the last command in list determines the exit code.

```
1 #!/bin/bash
2
3 return_test () {
4 if [ "$1" == "a" ]; then
5 echo "No_1thanks"
6 return 1
7 fi
8
9 echo "Thank you"
10 }
11
12 other_test() {
13 [ "$1" == "b" ]
14 }
15
16 VAR = b
17 if other_test "$VAR"; then
18 return_test " VAR"
19 echo $?
20 fi
21
22 return_test "a"
23 echo $?
```
functions subshells/fun return.sh

```
\texttt{Think}_{\sqcup}you
\overline{0}3 1
```
- All variables of the calling shell are available and may be modified
- Variables inside a function may be defined with the prefix local. In this case they are forgotten once the function returns from the list. In other words this variable is only available for the function itself and all its children<sup>[2](#page-82-0)</sup>.

```
1 #!/bin/bash
2 # Global variables :
3 VAR1 = vvv
4 VAR3 = lll
 5
6 variable_test () {
7 local FOO = bar
    echo $VAR1
9 VAR3 = $FOO
10 }
11
12 echo - - VAR1 - F00 - VAR3 - -13 variable_test
14 echo " - *VAR1 - *FOO - *VAR3 - "
```
6 functions subshells/fun vars.sh

 $- -vwv - - - 111 - -$ <sup>2</sup> vvv -- vvv ---- bar --

 $\Rightarrow$  One can think of functions as small scripts within scripts.

<span id="page-82-0"></span><sup>2</sup>Functions directly or indirectly called by the function, i.e. called functions, functions called from called functions, . . .

Good practice when using functions:

- Give functions a sensible and descriptive name.
- Put a comment right at the top of the function definition, describing:
	- what the function does
	- what the expected argument are
	- what the return code is
- Do not trust the caller: Check similar to a script that the parameters have the expected values
- Do not modify global variables unless you absolutely have to. This greatly improves the readability of your code.
- Use local variables by default inside functions.
- Have functions first, then "global code"
- Try to define functions in an abstract way. This makes is easier to reuse and expand them later.
- It usually is a good idea to have functions only return error codes and print error messages somewhere else depending on the context.

Compare the two code snippets and decide for yourself what is more readable<sup>[3](#page-83-0)</sup>

```
1 #!/bin/bash
2 # a bad example
 3
4 if [ "$1" == "-h" -o "$1" == "--help" ]; then
5 echo "Script_Uto_Udisplay_Ubasic_Uinformation_Uin_Uantx_Ufile"
6 exit 0
7 fi
 8
9 foo() {
10 echo $NONZERO
11 }
12
13 DATA = ""
14
15 check2 () {
16 if [ -z "$DATA" ]; then
17 echo "Can't_{\sqcup}read_{\sqcup}file" >&2
18 return 1
19 fi
20 return 0
21 }
22
23 blubb () {
24 echo $ROW
25 }
```
<span id="page-83-0"></span> $^3{\rm By}$  the way:  $6\_functions\_subshells/fun\_bad.sh$  contains an error. Good luck finding it.

```
26
27 check1 () {
28 if [ ! -r "$1" ]; then
29 echo "Can't_{\sqcup}read_{\sqcup}file" >&2
30 return 1
31 fi
32 return 0
33 }
34
35 check1 "$1" || exit 1
36
37 fun1 () {
38 DATA=$(< "$1" grep -v "\\" | head -n1)
39 }
40
41 fun1 "$1"
42 check2 || exit 1
43
44 reader () {
45 echo $DATA | {
46 read COL ROW NONZERO
47 }
48 }
49
50 reader
51 echo -n "No_1rows:_{1111111}"; blubb
52
53 tester () {
54 echo $COL
55 }
56 echo -n "No<sub>p</sub>cols: _{\text{UDHIII}}"; tester
57 echo -n "No nonzero: \overline{u}u"; foo
58
59 exit 0
```
functions subshells/fun bad.sh

```
1 #!/bin/bash
2 # a good example
3
4 mtr_read_head () {
5 #$1: file name of mtx file
6 # echos the first content line (including the matrix size\swarrow\leftrightarrow) to stdout
7 # returns 0 if all is well
8 # returns 1 if an error occurred (file could not be read)
9
10 # check we can read the file
11 [ ! -r "$1" ] && return 1
12
13 # get the data
14 local DATA =$( < "$1" grep -v "%" | head - n1 )
15
```

```
16 # did we get any data?
17 if [ "$DATA" ]; then
18 echo "$DATA"
19 return 0
20 else
21 return 1
22 fi
23 }
24
_{25} gcut () {
26 # this a more general version of cut
27 # that can be tuned using the IFS
28 #
29 # $1: n -- the field to get from stdin
30 # return 1 on any error
31
32 local n = $133 if ((n<1)); then
34 return 1
35 elif ((n == 1)); then
36 local FIELD BIN
37
38 # read two fields and return
39 # the first we care about
40 read FIELD BIN
41 echo " $FIELD "
42 else
43 local FIELD REST
44
45 # discard the first field
46 read FIELD REST
47
48 # and call myself
49 echo " $REST " | gcut $(( n -1) )
50 fi
51 }
52
53 mtx_get_rows () {
54 # get the number of rows in the matrix from an mtx file
55 # echo the result to stdout
56 # return 1 if there is an error
57
58 local DATA
59
60 # read the data and return when error
61 DATA=\$(ntr_read\_head " $1") #|| return $?
62 # parse the data -> row is the first field
63 echo " $DATA " | gcut 1
64
65 # implicit return of return code of gcut
66 }
67
68 mtx_get_cols () {
69 # get the number of columns in the matrix file
```

```
70 # return 1 on any error
71
72 local DATA
73 DATA=\$(ntr_read\_head " $1") || return $?
74 echo " $DATA " | gcut 2 # cols on field 2
75 }
76
77 mtx_get_nonzero () {
78 # get the number of nonzero entries in the matrix file
79 # return 1 on any error
80
81 local DATA
82 DATA=$(mtr_read_head "$1") || return $?
83 echo "$DATA" | gcut 3 # cols on field 2
84 }
85
86 mtx_get_comment () {
87 mtx_fill_cache "$1" && echo "$__MTX_INFO_CACHE_COMMENT"
88 }
89
90 # ###################################
91 # the main script
92
93 if \left[ "$1" == "-h" -o "$1" == "--help" ]; then
94 echo "Script_{\sqcup}to_{\sqcup}display_{\sqcup}basic_{\sqcup}information_{\sqcup}in_{\sqcup}an_{\sqcup}mtx_{\sqcup}file"
95 exit 0
96 fi
97
98 if [ ! -r "$1" ]; then
99 echo "Please<sub>D</sub>specify<sub>D</sub>mtx<sub>D</sub>file<sub>D</sub>as<sub>D</sub>first<sub>D</sub>arg." > %2
100 exit 1
101 fi
102
103 echo "No<sub>u</sub>rows:\frac{1}{2}(\frac{1}{2}\frac{1}{2}\frac{1}{2}\frac{1}{2}\frac{1}{2}\frac{1}{2}\frac{1}{2})"
104 echo "No cols : $( mtx_get_cols "$1")"
105 echo "Nounonzero: \overline{u} \text{\$(mtx\_get\_nonzero \text{)}\$1")"
106
107 exit 0
```
functions subshells/fun good.sh

Exercise 6.3. optional Rebuild the find -type f command (see exercise [4.17](#page-58-0) [on page 52\)](#page-58-0) using the features of the bash shell. I.e. your script should list the relative path to all files in all subdirectories of the current working directory. Some hints:

- It is a good idea to define a function that deals with the directories recursively
- Use subshells to keep track of the current directory level you are in.
- The for file in \*; do-loop is your friend here.

Exercise 6.4. optional Take another look at your script from the second Project Gutenberg exercise (exercise [5.4 on page 63\)](#page-69-0). Split the script up into sensible functions. A few ideas:

- One function to parse all output from the ex.[-4.6-](#page-50-0)script and prepare a list of the book names and ξ-numbers on stdout
- One function to read this list and print three recommended books to *stdout*
- The main body should just call the ex.[-4.6-](#page-50-0)script and the functions defined above and print the final messages to the user.

<span id="page-87-0"></span>Exercise 6.5. In this exercise we will try some abstract bash programming using functions. First take a look at the following function:

```
1 map () {
2 COMMAND =$1 # read the command
3 shift # shift $1 away
4
5 # now for all remaining arguments execute
6 # the command with the argument :
7 for val in $@ ; do
8 $COMMAND $val
<sup>9</sup> done
10 }
```
#### 6 functions subshells/map.lib.sh

It is a so-called mapping function that applies a command or a function name to all arguments provided in turn. Copy the code to a fresh file and add the following lines in order to understand map more closely:

```
1 map echo " some " " variables on the " " commandline "
3
3 cd \tilde{\phantom{a}}/bash-course #replace by dir where you downloaded \chi\hookrightarrowthe git into
4 map head "resources/testfile" "resources/matrices/3.mtx\sqrt{ },→"
```
What happens in each case?

Now try to write the following functions:

- A function add that expects 2 arguments. It adds them and echos the result.
- A function multiply that also expects 2 arguments. It multiplies them and echos the result.
- A function operation that reads a global variable SEL and depending on its value calls add or multiply. It should pass all arguments supplied to operation further on to either add or multiply.
- A function calculate3 that takes a single argument and calls operation passing on this single argument and also the number "3" as the second argument to operation.

optional Write an encapsulating script that

- uses map to apply calculate3 all arguments on the commandline but the first.
- examines the first argument in order to set the variable SEL (e.g. the argument --add3 selects addition, the argument --multiply3 multiplication)

How much effort does it take to add a third option that allows to subtracts 3 from all input parameters?

#### 6.2.1 Overwriting commands

At the stage of execution the bash gives preference to user-defined functions over builtin commands or commands from the operating system. As a result care must be taken when naming your functions, since these can "overwrite"  $commands<sup>4</sup>$  $commands<sup>4</sup>$  $commands<sup>4</sup>$ :

```
1 #!/bin/bash
2
3 test () {
4 echo "Hi_{\perp}from the test function"
5 }
6
VAR = "b1ubber"8 test -z "$VAR" && echo "VAR<sub>u</sub>is<sub>u</sub>zero"
                       6 functions subshells/overwrite fail.sh
```

```
\texttt{Hi}_{\sqcup}from_{\sqcup}the_{\sqcup}test_{\sqcup}function
VAR<sub>u</sub>is<sub>u</sub>zero</sub>
```
This is of cause also true for commands within the function itself, which can lead to very subtle infinite loops:

```
1 #!/bin/bash
2
3 C=0 # count to break at some point
4
5 [() { # overwrite the [ builtin
6
    # use test to end at some point
8 if test $(C++) -gt 100; then
9 echo "$C"
10 exit 0
11 fi
12
13 # this gives an infinite loop:
14 if [ $C - gt 100 ] ; then
15 echo "never_{\text{U}}printed"
16 exit 1
17 fi
```
<span id="page-88-0"></span> $^4\,Overwriting$  is a concept from object-oriented programming where functions of the same name are called depending on the context of the call

```
18 }
19
20 if [ " $VAR " ]; then
21 echo "VAR<sub>LISL</sub>not<sub>L</sub>empty" #never reached
22 fi
```
6 functions subshells/overwrite loop.sh

### <sup>1</sup> 102

In scripts it is best to avoid this feature since it can make code very counterintuitive and hard to understand. For customising your interactive bash, however, this can become very handy (see appendix [B.1.1 on page 123\)](#page-129-0).

Also note, that the bash only remembers the most recently defined body for a function name. So we could alter a function dynamically during a script.

```
1 #!/bin/bash
2
3 printer () { echo "1"; }
4
5 \text{ for } ((I=0:I<10:++I)); do
6 printer
7 printer () { echo "$I"; }
8 done
```
6 functions subshells/overwrite mostrecent.sh

 $\vert$  1  $\frac{2}{1}$  $3$  2  $4\overline{3}$  $5 \mid 4$  $6 \overline{5}$  $7\,6$ <sup>8</sup> 7 <sup>9</sup> 8 <sup>10</sup> 9

Again this feature should be used with care.

## 6.3 Cleanup routines

Using subshells it becomes easy to temporarily alter variables and have them "automatically" change back to their original value — no matter how the subshell exited. For some use cases this is not enough, however. Consider for example the following program

```
1 #!/bin/bash
2 TMP=$(mktemp) # create temporary file
3
4 # add some stuff to it
5 echo " data " >> " $TMP "
6
```

```
\begin{array}{cc}\n7 & #\# \\
8 & #\n\end{array}many lines of code
9 + #10
11 # and now we forgot about the teporary file
12 if [ "CONDITION" != "true" ]; then
13 exit 0
14 \text{ f}i
15
16 ##
17 # many more lines of code
18 ##
19
20 # cleanup
21 rm $TMP
```
functions subshells/cleanup notrap.sh

Especially when programs get very long (and there are many exit conditions) one easily forgets about a proper cleanup in all cases. For such purposes we can define a routine that gets executed whenever the shell exits, e.g.

```
1 #!/bin/bash
2 TMP=$(mktemp) # create temporary file
 3
4 # define the cleanup routine
5 cleanup () {
6 echo cleanup called
7 rm $TMP
8 }
9 # make cleanup be called WHENEVER the shell exits
10 trap cleanup EXIT
11
12 # add some stuff to it
13 echo "data" >> "$TMP"
14
15 ##
16 # many lines of code
17 ##
18
19 # and now we forgot about the teporary file
20 if [ "$COMDITION" != "true" ]; then
21 exit 0
22 fi
23
24 ##
25 # many more lines of code
26 \frac{4}{11}27
28 #no need to do explicit cleanup
```
functions subshells/cleanup trap.sh

 $cl$ eanup $_{\sqcup}$ called

## 6.4 Making script code more reusable

Ideally one wants to write code once and reuse it as much as possible. This way when new features or a better algorithm is implemented, one needs to change the code at only a single place (see ex. [6.5 on page 81\)](#page-87-0). For this purpose the bash provides a feature called "sourcing". Using the syntax

```
1 . otherscript
```
a file otherscript can be executed in the environment of the current shell. This means that all variables and functions defined in otherscript are also available to the shell afterwards:

```
1 testfunction () {
2 echo "Hey_{||}I_{||}exist"
3 }
4 VAR=foo
```
6 functions subshells/sourcing.lib.sh

```
1 #!/bin/bash
2
3 PATH =" $PATH :6 _functions_subshells "
4 . sourcing . lib . sh # lookup performed in PATH
5
6 echo $VAR
7 testfunction
```

```
6 functions subshells/sourcing.script.sh
```
## foo  $Hey<sub>U</sub>I<sub>U</sub> exists$ t

Note: In order to find otherscript the bash honours the environment variable PATH. As the example suggests this way libraries defining common or important functionality may be stored in a central directory and used from many other scripts located in very different places.

There exists a dirty trick to make each script become sourcable by default. It relies on the fact that the return statement is not allowed in scripts, which are executed normally, but is a well-allowed command if this file is sourced instead. Therefore one can realise a break between function definitions and "global code" that is only considered when a script is actually executed:

```
1 #!/bin/bash
2
3 mtr_read_head () {
4 #$1: file name of mtx file
\frac{1}{5} # echos the first content line (including the matrix size\sqrt{ }\leftrightarrow) to stdout
6 # returns 0 if all is well
7 # returns 1 if an error occurred ( file could not be read )
8
9 # check we can read the file
10 [ ! -r "$1" ] && return 1
11
12 # get the data
```

```
13 local DATA=$(< "$1" grey -v "\\" | head -n1)
14
15 # did we get any data?
16 if [ "$DATA" ]; then
17 echo "$DATA"
18 return 0
19 else
20 return 1
21 fi
22 }
23
_{24} gcut () {
25 # this a more general version of cut
26 # that can be tuned using the IFS
27 #
28 # $1: n -- the field to get from stdin
29 # return 1 on any error
20<sup>2</sup>31 local n = $132 if ((n<1)); then
33 return 1
34 elif ((n == 1)); then
35 local FIELD BIN
36
37 # read two fields and return
38 # the first we care about
39 read FIELD BIN
40 echo " $FIELD "
41 else
42 local FIELD REST
43
44 # discard the first field
45 read FIELD REST
46
47 # and call myself
48 echo "REST" | gcut ((n-1))49 fi
50 }
51
52 mtx_get_rows () {
53 # get the number of rows in the matrix from an mtx file
54 # echo the result to stdout
55 # return 1 if there is an error
56
57 local DATA
58
59 # read the data and return when error
60 DATA =$( mtr_read_head "$1") #|| return $?
61 # parse the data -> row is the first field
62 echo " $DATA " | gcut 1
63
64 # implicit return of return code of gcut
65 }
66
```

```
67 mtx_get_cols() {
68 # get the number of columns in the matrix file
69 # return 1 on any error
70
71 local DATA
72 DATA =$( mtr_read_head "$1") || return $?
73 echo " $DATA " | gcut 2 # cols on field 2
74 }
75
76 mtx_get_nonzero () {
77 # get the number of nonzero entries in the matrix file
78 # return 1 on any error
79
80 local DATA
81 DATA=$(mtr_read_head "$1") || return $?
82 echo "$DATA" | gcut 3 # cols on field 2
83 }
84
85 mtx_get_comment () {
86 mtx_fill_cache "$1" && echo "$__MTX_INFO_CACHE_COMMENT"
87 }
88
89 #if we have been sourced this exits execution here :
90 # so by sourcing we can use gcut , mtx_get_rows , ...
91 return 0 &> /dev/null
92
93 # ###################################
94
95 if [ "$1" == "-h" -o "$1" == "--help" ]; then
96 echo "Script_Uto_Udisplay_Ubasic_Uinformation_Uin_Uan_Umtx_Ufile"
97 exit 0
98 fi
99
100 if [ ! -r "$1" ]; then
101 echo "Please<sub>u</sub>specify<sub>u</sub>mtx<sub>u</sub>file<sub>u</sub>as<sub>u</sub>first<sub>u</sub>arg." > %2
102 exit 1
103 fi
104
105 echo "Nourows: \Box
\Diamondulll\Diamond(mtx_get_rows\Box"$1")"
106 echo "No<sub>u</sub>cols: \text{L}_\text{H} (mtx_get_cols \text{L}"$1")"
_{107} echo "No_{\rm U}nonzero:_{\rm UU}$(mtx_get_nonzero_{\rm U}"$1")"
108
109 exit 0
```
functions subshells/source sourcability.sh

Exercise 6.6. Make your script from exercise [6.5 on page 81](#page-87-0) sourcable and amend the following script in order to get the functionality described in the comments:

```
1 #!/bin/bash
2
3 # do something in order to get the functions
4 # add and multiply from the exercise we had before
5
6 # add 4 and 5 and print result to stdout:
7 add 4 5
8
9 # multiply 6 and 7 and print result to stdout:
10 multiply 6 7
```
functions subshells/source exercise.sh

## Chapter 7

# Regular expressions

In the previous chapters we have introduced the most important features of the bash shell<sup>[1](#page-95-0)</sup>. We will now discuss regular expressions, a syntax that is used by many Unix tools in order to search for or describe textual data.

## 7.1 Regular expression syntax

### 7.1.1 Matching regular expressions in plain bash

We will introduce regular expressions in a second, but beforehand we need a tool with which we can try them out with. The bash already provides us with a syntax which understands regular expressions or regexes:

```
1 [[ string = \degree regex ]]
```
- This command returns with exit code 0 when there exists a substring in string which can be described by the regular expression regex. Else it returns 1.
- If such a substring exists one calls string a match for regex and says that regex matches string.

Actually the [[ command can do a lot more things than just matching regular expressions, which we will not discuss here. Just note that it is an extended version of  $[$ , so in fact everything you know for  $[$  can also be done using  $[$  $[$   $\dots$   $]$ in exactly the same syntax.

#### 7.1.2 Regular expression operators

It is best to think of regular expressions as a "search" string where some characters have a special meaning. All non-special characters just stand for themselves, e.g. the regex "a" just matches the string "a"<sup>[2](#page-95-1)</sup>.

Without further ado a non-exhaustive list of regular expression operators<sup>[3](#page-95-2)</sup>:

<span id="page-95-1"></span><span id="page-95-0"></span> $1<sup>1</sup>A$  list of things we left out can be found in appendix [B.4 on page 124](#page-130-0)

<sup>&</sup>lt;sup>2</sup>This is why for  $\mathsf{green}$  — which in fact also uses substrings by default — we could just grep for a word not even knowing anything about regexes

<span id="page-95-2"></span> $3$ More can be found e.g. in the awk manual [\[3\]](#page-132-1)

\ The escape character: Disables the special meaning of a character that follows

> matches the beginning of a string, ie. "~word" matches "wordblub " but not "blubword". Note that  $\hat{\ }$  does not match the beginning of a line:

```
1 [\int \S(\text{echo} - e \text{ 'test}\n) = \S rest ]]; echo $? /
       \leftrightarrow #0= true
_2 [[ $ (echo -e "word \ntest") = ~ ^ test ]]; echo $? \sqrt{ }\leftrightarrow #1=false
```
7 regular expressions/regex anchor.sh

\$ matches the end of a string in a similar way

```
1 \lceil \int $ (echo -e "word \ntest") = ~ test$ 11; echo $? \ell\leftrightarrow #0= true
_2 [[ $(echo -e "test\nword") = \tilde{ } test$ ]]; echo $? \sqrt{ }\leftrightarrow #1=false
```
7 regular expressions/regex anchorend.sh

matches any single character, including  $\leq$  newline>, e.g. P.P matches PAP or PLP but not PLLP

[...] bracket expansion: Matches one of the characters enclosed in square brackets.

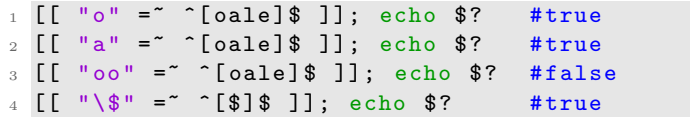

7 regular expressions/regex bracket.sh

Note: Inside *bracket expansion* only the characters  $\lambda$ , - and  $\hat{\ }$  are not interpreted as literals.

[^...] complemented bracket expansion: Matches all characters except the ones in square brackets

```
1 [[ "o" = " ["eurlr] ]]; echo $? #true
2 [[ "e" = " ["eurlr] ]]; echo $? #false
3
4 # ATTENTION : this is not a cbe
5 \left[ \begin{array}{ccc} 1 & 0 \\ 0 & 1 \end{array} \right] = \left[ \begin{array}{ccc} 0 & 0 \\ 0 & 1 \end{array} \right] = \left[ \begin{array}{ccc} 0 & 0 \\ 0 & 1 \end{array} \right] = \left[ \begin{array}{ccc} 0 & 0 \\ 0 & 1 \end{array} \right]
```
7 regular expressions/regex compbracket.sh

| alternation operator Specifies alternatives: Either the regex to the right or the one to the left has to match. Note: Alternation applies to the largest possible regexes on either side

> $1$  # gives true, since  $\hat{w}$  $2$  [[ "word" = ~ ^ wo | rrd\$ ]]; echo \$?

> > 7 regular expressions/regex alternation.sh

(...) Grouping regular expressions, often used in combination with |, to make the alternation clear, e.g.

```
1 [[ "word" = ~ ^(wo|rrd)$ ]]; echo $? #1=false
       7 regular expressions/regex grouping.sh
```
The *preceding* regular expression should be repeated as many times as necessary to find a match, e.g. "ico\*' matches "ic", "ico" or "icooooo", but not "icco". The "\*" applies to the smallest possible expression only.

```
\begin{bmatrix} \end{bmatrix} \begin{bmatrix} w_{\text{O}_{\text{LI}}}(rd^{\text{II}} = \text{``wo}*\setminus\text{()} \end{bmatrix}; echo $? #true
_2 [[ "woo<sub>u</sub>(rd" = "wo* \( ]]; echo $? #true
_3 [[ "\mathsf{oo}_\sqcup(\mathtt{rd}\texttt{''} = \texttt{''} wo\ast \( ]]; echo $? \qquad #false
_4 [[ "\mathsf{oo}_\sqcup(\mathtt{rd}\,\texttt{''}=\texttt{''} (w\mathsf{o})* \( ]]; echo $? #true
5 \left[ \begin{array}{ccc} \blacksquare & \blacksquare & \blacksquare & \blacksquare \\ \blacksquare & \blacksquare & \blacksquare & \blacksquare \end{array} \right] ( wo )* \( ]]; echo $? #true
```
7 regular expressions/regex star.sh

+ Similar to "\*": The preceding expression must occur at least once

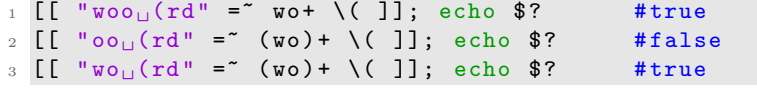

7 regular expressions/regex plus.sh

? Similar to "\*": The preceding expression must be matched once or not at all. E.g. "ca?r" matches "car" or "cr", but nothing else.

There are a few things to note

- Programs will try to match as much as possible.
- Regexes are case-sensitive
- Unless  $\hat{\ }$  or \$ are specified, the matched substring may start and end anywhere and a single matching substring is enough to fulfil the condition imposed by a regular expression

#### 7.1.3 A shorthand syntax for bracket expansions

Both bracket expansion and complemented bracket expansion allow for a shorthand syntax, which can be used for *ranges* of characters or ranges of numbers, e.g

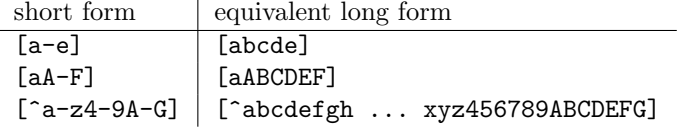

Exercise 7.1. Consider these strings

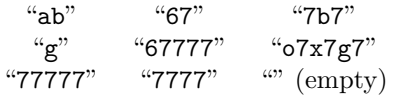

For each of the following regexes, decide which of the above strings are matched:

- $\bullet$  ...
- $\bullet$   $\hat{\ }$ ..\$
- [a-e]
- $\bullet$   $\hat{ }$ .7\*\$
- $\bullet$  ^(.7)\*\$

## 7.1.4 POSIX character classes

There are also some special, named bracket expansions, called POSIX character classes. For example

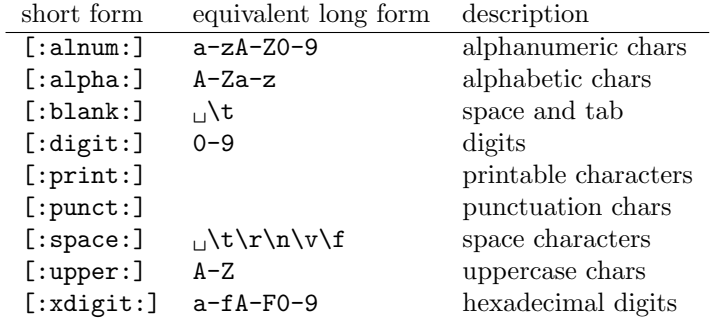

Note that POSIX character classes can only be used within bracket expansions, e.g.

```
1 if [ [ $1 = ^{\circ} \hat{ } [ [: space : ]] * [ 0 [: alpha : ]] + ]]; then
2 # $1 starts arbitrarily many spaces
3 # following by at least one 0 or letter
4 echo Match
5 exit 0
6 fi
7 echo "No\mumatch"
8 exit 1
```
7 regular expressions/regex posixclass.sh

#### 7.1.5 Getting help with regexes

Writing regular expressions takes certainly a little practice, but is extremely powerful once mastered.

- <https://www.debuggex.com> is extremely helpful in analysing and understanding regular expressions. The website graphically analyses a regex and tells you why a string does/does not match.
- Practice is everything: See <http://regexcrossword.com/> or try the Android app ReGeX.

Exercise 7.2. Fill the following regex crossword. The strings you fill in have to match both the pattern in their row as well as the pattern in their column.

|                  | $a?$ [3[:space:]]+b?   b[^21eaf0] |  |
|------------------|-----------------------------------|--|
| $[a-f] [0-3]$    |                                   |  |
| $[[:xdigit:]]b+$ |                                   |  |

Exercise 7.3. Give regular expressions that satisfy the following

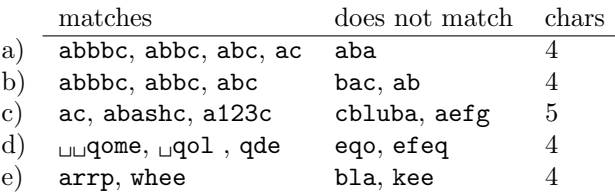

Note: The art of writing regular expressions is to use the smallest number of characters possible to achieve your goal. The number in the last column gives the number of characters necessary to achieve a possible solution.

## 7.2 Using regexes with grep

grep uses regular expressions by default, so instead of providing it with a word to search for, we can equally supply it with a regular expression as well. Instead of filtering those lines of input data which contain the word provided, the regular expression will matched to the whole line, i.e. grep will only show those lines which are matched by the regex.

Care has to be taken to properly quote or escape those characters in the regex which are special characters to the shell. Otherwise the shell tries to interpret them by itself and they are thus not actually passed on to grep at all. In most cases surrounding the search pattern by single quotes deals with this issue well.

```
# find lines containing foo!bar:
2 < file grep 'foo ! bar '
```
Exceptions to this rule of thumb are

- A literal "'" is needed in the search pattern.
- Building the search pattern requires the expansion of shell variables.

In the latter cases one should use double quotes instead and escape all necessary things manually. Note that this can lead to constructs like

 $1$  # find the string \' 2 echo "tet\'ter" | grep "\\\'"

where a lot of backslashes are needed.

Especially the -o-flag is extremely useful when used together with regular expressions. It's purpose is to have grep print only the part of the line, which actually matches the regex. E.g. running

```
1 #!/bin/bash
\overline{2}3 echo "Plain_{\sqcup}grep_{\sqcup}gives:"
4 < resources / testfile grep ".[a-f]$"
5
6 echo "grep_1 - 0 gives:"
7 < resources / testfile grep -o ".[a-f]$"
```
7 regular expressions/grep only matching.sh

gives

```
1 Plain grep gives :
2 some
3 data
4 some
5 date
6 grep -o gives :
7 me
8 ta
9 me
10 te
```
There are quite a few cases where plainly using grep with a regular expression does not lead to the expected result. Examples are when the regex contains the  $(\ldots)$ ,  $\vert$ , ? or + operators. If this happens (or when in doubt) one should pass the additional argument -E to grep.

The  $-E$  flag is sometimes necessary since grep by default only expects a so-called *basic regular expression* or BRE from the user, whereas the syntax explained in this chapter gives so-called *extended regular expressions* or  $EREs<sup>4</sup>$  $EREs<sup>4</sup>$  $EREs<sup>4</sup>$ . As the name suggests EREs are more powerful and can be considered a superset of BREs<sup>[5](#page-100-1)</sup>. Nevertheless it is a good idea to just use plain grep wherever this is sufficient since matching strings using EREs is a more demanding process.

<span id="page-100-0"></span><sup>4</sup>To make matters worse there are actually even more kinds of regular expressions. The scripting language perl has its own dialect, so-called perl-compatible regular expressions or PCREs. Often which operators are understood as BRE or ERE — or even understood at all — depends on the program or the implementation (e.g. GNU grep is different than traditional Unix  $\texttt{grep} \dots)$ 

<span id="page-100-1"></span><sup>5</sup>This is not fully correct, see grep manpage for details.

Exercise 7.4. This exercise tries to show you how much more powerful grep becomes when used with regular expressions:

- Design a regular expression to match a single digit. In other words if the string contains the number "456", the regex should match "4", "5" and "6" separately and not "456" as a whole.
- Use grep -o together with this expression on the file resources/digitfile . You should get a list of single digits.
- Look at the file. What does this list have to do with the input?
- Now pipe this result in some appropriate Unix tools in order to find out how many times each digit is contained in the file. The output should be some sort of a table telling you that there are e.g. 2 fours, 3 twos, ...

optional Now we try to extract a little more structured information from the file resources/matrices/bcsstm01.mtx. More information about the mtx-format can be found in appendix [C.1 on page 125](#page-131-0) if necessary.

- First use grep  $\sim$  -E to verify that the regular expression  $\sim$  [0-9]\. [0-9]  $*$ e[+-][0-9][0-9] extracts the 3rd values column from resources/matrices /bcsstm01.mtx. Since the regex starts with a - itself you will need to call grep like this
- 1 grep -o -E -e -? $[0-9] \$ . $[0-9] * e [+1] [0-9] [0-9]$
- Use this expression to find the largest matrix value of resources/matrices /bcsstm01.mtx.

## 7.3 Using regexes with sed

 $\mathsf{sed}$  — the stream editor — is a program program to filter or change textual data. We will not cover the full features of sed, but merely introduce a few basic commands which allow to add, delete or change lines on stdin. The invocation of sed is almost exactly like grep. Either one filters a stream:

```
1 echo "data_{11}stream" | sed 'sed_commands'
```
or reads a file, filters it and prints it to stdout

```
1 sed 'sed_commands' file
```
Again, if a literal "'" or e.g. parameter expansions are needed in sed\_commands. we are better off using double quotes instead. Be warned, that doube quotes can lead to an accumulation of escapes for both sed as well as the shell:

```
1 # compare
2 echo '\$a' | sed "s/\\\\\$a/bbb/g"
3
 4 # with the single - quote example
5 echo '\$a' | sed 's/\\$a/bbb/g'
```
7 regular expressions/sed double quotes.sh

Overview of basic sed commands<sup>[6](#page-102-0)</sup>:

- cmd; cmd2 Run two sed commands on the same stream sequentially: First cmd1 is executed and on the resulting line cmd2. Can also be achieved by having the two commands separated by a line break.
- /regex/atext Add a new line containing text after each line which is matched by regex.
- /regex/itext Similar to above, but add the line with text before the matched lines.

```
1 #!/bin/bash
2
3 {
4 echo blub
5 echo blbl
6 } | sed '/b1/alaber'
7
8 echo ------
9
10 {
11 echo blub
12 echo blbl
13 } | sed '/ bl / ilaber '
```
regular expressions/sed insertion.sh

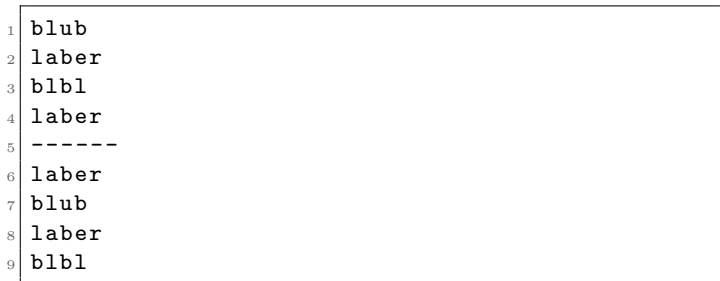

/regex/d Delete matching lines.

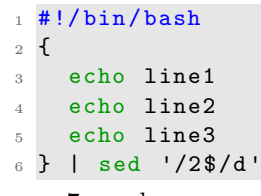

regular expressions/sed delete.sh

| ine<br>n. |
|-----------|
| ine 3     |

<span id="page-102-0"></span>see e.g. the sed manual [\[4\]](#page-132-2) for more details.

- s/regex/text/ Substitute the first match of regex in each line by text. We can use the special character  $\&$  in text to refer back to the precise part of the current line that was matched by regex (so the thing grep  $\sim$  would extract). Note that text may contain special escape sequences like "\n" or "\t".
- s/regex/text/g Works like the above command except that it substitutes all matches of regex in each line by text.

```
1 #!/bin/bash
\overline{2}3 generator () {
4 echo "line1"
5 echo "_{\text{ununul}}line_{\text{unul}}?_{\text{un}}"
6 echo " LiNE3 "
7 echo
8 }
9
10 generator | sed 's /in/ blablabla /'
11 echo "---"12 generator | sed 's/i.*[1-3]/... &.../'
13 echo " -----"
14
15 # a very common sequence to normalise input
16 generator | sed '
17 s /[[: space :]][[: space :]]*/ / g
18 s /^[[: space :]]//
19 s /[[: space :]]$//
20 /^{\sim}$/d
21
```
7 regular expressions/sed substitute.sh

```
1 lblablablae1
2 upper 1blablablae 10<sup>2</sup>3 LiNE3
 4
_{5} -----
6 1... ine1...
7 unuuuul...ine <sub>uu</sub>2...
  L . . . iNE3 . . .
 9
_{10} -----
11 line1
_{12} line _{12}_{13} LiNE3
```
Similar to grep it may be necessary to with to extended regular expressions for some things to work. For sed this is done by specifying the argument  $-r$  before passing the sed commands.

### 7.3.1 Alternative matching syntax

Sometimes it is desirable to use the / character inside a regular expression for a sed command as well. E.g. consider replacing specific parts of an absolute path by others. For such cases a more general matching syntax exists:

- In front of a command,  $/\text{regex}/$  can also be expressed as  $\csc$  regex  $\csc$ , where c is an arbitrary character.
- For the command s: s c regex c text c is equivalent to s/regex/text/.

```
1 #!/bin/bash
2 VAR = " / some "
3 echo "/ some / crazy / some / path " | sed "s# $VAR #/ mORe #g"
4 \text{ echo} \text{ "} -- \text{ "}5 echo "/ some / crazy / path " | sed "\# crazy #d"
6 echo<sup>n</sup> --"
```
7 regular expressions/sed altmatch.sh

```
/mORe/crazy/mORe/path
--
```
Exercise 7.5. Consider the first 48 lines of the file resources/chem\_output/ qchem.out.

• First use head to only generate a derived file containing just the first 48 lines

Write a bash one-liner using sed and grep that generates a sorted list of the surnames of all *Q-Chem* authors:

- Exclude all lines containing the word Q-Chem.
- Remove all initials and bothering "." or "-" symbols (Do not remove the "-" on compound surnames!)
- Replace all, by  $n$ , the escape sequence for a line break.
- Do cleanup: Remove unnecessary leading or tailing spaces as well as empty lines
- Pipe the result to sort

optional This whole exercise can also be done without using grep.

## Chapter 8

# A concise introduction to awk programming

In this chapter we will take a brief look at the awk programming language designed by Alfred Aho, Peter Weinberger, and Brian Kernighan in order to process text files. Everything we have done in the previous chapters using grep, sed or any of the other Unix tools can be done in awk as well and much much more .... In fact often it only takes a few lines of awk to re-code the functionality of one of the aforementioned programs.

## <span id="page-105-0"></span>8.1 Structure of an awk program

All input given to an awk program is automatically split up into larger chunks called records. Each record is subsequently split up even further into fields. By default records are just the individual lines of the input data and fields are the words on each line. In other words records are separated by  $\leq$ newline> and fields by any character from [:space:].

awk programs are a list of rules given in the following structure

```
condition { action }
2 condition { action }
3 \cdot \cdot \cdot \cdot
```
During execution awk goes from record to record and tries to satisfy each condition for it. If the record satisfies the condition the action code corresponding to the fulfilled condition is executed.

Both the condition as well as the action block { action } may me missing from an awk rule. In the former case the action is executed for each input record. In the latter case the whole record is just printed to *stdout* without any change made to it.

Similar to the shell the  $\#$  starts a comment in awk programs and  $\leq$ newline> and ";" may be both be used interchangeably. Note that each rule line has to be ended with either <newline> or ";".

## 8.2 Running awk programs

There multiple ways to run awk programs and provide them with input data. For example we could place all awk source code into a file called name and then use it like

```
1 awk -f name
```
to parse data from stdin. For our use case, where awk will just be a helper language to perform small tasks in surrounding bash scripts, it is more convenient to use awk just inline:

```
1 awk '
2 ...
3 awk_source
4 ...
5 '
```
Note, that once again we could use double quotes here and escape whatever is necessary by hand. As it turns out awk has a few very handy features, however, for passing data between the calling script and the inner awk program such that we get away with single quotes in almost all cases.

Example 8.1. Just to give you an example for what we discussed in this section, this is a shell script which pipes some input to an inline awk program, which uses it to print some nice messages<sup>[1](#page-106-0)</sup>. For the printing to *stdout* we make use of the awk action command print (see [8.8 on page 114](#page-120-0) below for details), which works very similar to echo in the shell.

```
1 #!/bin/bash
2 {
3 echo " \mathbf{awk}_{\mathsf{U}} input"
4 } | awk '
5 # missing condition => always done
6 { print "Hi<sub>ll</sub>user.<sub>u</sub>This<sub>u</sub>is<sub>u</sub>what<sub>u</sub>you<sub>u</sub>gave<sub>u</sub>me:" }
 7
8 # condition which is true and no action
9 # => default print action
10 \t 1 == 111
12 # another message which is always printed
13 { print "Thank<sub>||</sub>you" }
14 ^{\frac{1}{2}}
```
8 awk/basic example.sh

```
_1 Hi<sub>\cup</sub>user. \cupThis\cupis\cupwhat\cupyou\cupgave\cupme:
2 awk input
   \texttt{Think}_{\sqcup}you
```
We observe — as stated in the previous section — that rules without a condition are always executed, and that rules without any action block trigger the default action: Printing the whole record as it is to stdout.

<span id="page-106-0"></span><sup>&</sup>lt;sup>1</sup>I will use syntax highlighting adapted for awk code for all example code in this chapter.

## 8.3 awk programs have an implicit loop

As we said in section [8.1 on page 99,](#page-105-0) all rules of an awk program are executed for each record of the input data. Usually a record is equal to a line, such that we can consider the whole awk program to be enwrapped in an implicit loop over all lines of the input.

Consider the following examples.

```
1 #!/bin/bash
 2
3 # function generating the output
4 output () {
5 echo "line<sub>1</sub>1"6 }
 7
8 echo " Program1 :"
9 # a small awk program which just prints the output
10 # line -by - line as it is
11 # we use a condition which is always true and the
12 # default action here (implicit print of the whole
13 # record, i.e. line)
14 output | awk '1==1 '
15
16 echo
17 echo "Program2:"
18 # a program with two rules:
19 # one which does the default printing
20 # and a second one which prints an extra line
21 # unconditionally
22 output | awk '
23 1==1 # default print action
_{24} { print "some_{\sqcup}stuff" }
25 '
```
8 awk/each line example.sh

Here only a single line of input is specified and hence all rules of the two awk programs are run only once: For exactly the single line of input. We get the output

```
Program1:
  line<sub>u</sub>13
  Program2:
  line 1
  some<sub>U</sub>stuff
```
We note that programs that for programs, which contain multiple rules (like Program2), it may well happen that more than one action gets executed. Here for Program2 both the default action to print the line/record as well as the extra action to print "extra stuff" are executed. This if of cause since both actions have conditions which are either true or not present and hence implicitly true.
Now let us try the same thing but pass two or three lines of input

```
1 #!/bin/bash
2
3 # function generating the output
4 output () {
5 echo "line<sub>u1</sub>"
6 echo "line \sqcup 2"
7 }
8
9 echo "Program1:"
10 output | awk '1==1 '
11
12 echo
13 echo "Program2:"
14 output | awk '15 1==1 # default print action
_{16} { print "some_{\sqcup}stuff" }
17 ^{\circ}
```
awk/each line example2.sh

 Program1: line  $1$  line  $\sqcup$  2 Program2 : line 1 some stuff  $| \mathop{\text{line}} \nolimits_{\sqcup} 2$ some stuff

and

```
1 #!/bin/bash
2
3 # function generating the output
4 output () {
5 echo "line \sqcup 1"
6 echo "line_{\text{line}}2"
7 echo "line<sub>1</sub>3"8 }
9
10 echo " Program1 :"
11 output | awk '1==1 '
12
13 echo
14 echo "Program2:"
15 output | awk '
16 1==1 # default print action
17 { print "some<sub>u</sub>stuff" }
18 '
```
awk/each line example3.sh

```
Program1:
   line_{\sqcup}13 line 12line<sub>u</sub>35
   Program2:
   line<sub>1</sub>1some_{||}stuff
   line<sub>1</sub>210 some<sub>||stuff</sub>
_{11} line _{11}3
12 some stuff
```
In these two examples the implicit loop over all records of input shows up. The source code of the awk programs has not changed, still we get different output:

- Program1 prints each record/line of input as is, since the default action is executed for each record of the input.
- Program2 prints first each record of the input, but then the second rule is also executed for each record as well since the conditions for both rules are missing or true. So overall we get two lines of output for each line of input: First the record itself, then the extra output "extra stuff" from the second rule.

This behaviour is surely a little strange and counterintuitive for people who have experience with other programming languages: The awk code is not just executed once, from top to bottom, but in fact N times if there are N records in the input.

# 8.4 awk statements and line breaks

Not only individual rules but also individual actions within an action block need to be separately by a line break or equivalently a ";"<sup>[2](#page-109-0)</sup>. Other line breaks are (usually) ignored. This means that e.g.<sup>[3](#page-109-1)</sup>

```
1 # the echo is just here to make awk do anything \rightarrow see \swarrow\hookrightarrowfootnote
2 echo | awk '3 \frac{1}{3}4 print "some<sub>||</sub>message"
5 print " other \Box message"
6 }
7 \frac{1}{2}8 print "third message"
9 }
\frac{1}{10}
```
<span id="page-109-1"></span><span id="page-109-0"></span> $2$ This is not entirely correct, see section 1.6 of the gawk manual [\[3\]](#page-132-0) for details

<sup>3</sup>We already said that the awk rules are are executed N times if there are N records in the input. This means that they are not touched at all if there is no input. So in many examples in this chapter we will have a leading echo | in front of the inline awk code, just to have the code execute once at all.

```
and
```

```
1 echo | awk '{ print " some \mu message"; print " other\mu message" }
2 { print "third<sub>\mu</sub> message" }'
  and
1 echo | awk '{ print " some imessage"; print " other imessage" \chi\leftrightarrow}; { print "third message" }'
```
are all equivalent.

### 8.5 Strings in awk

Strings in awk all have to be enclosed by double quotes, e.g.<sup>[4](#page-110-0)</sup>

```
1 # inside awk action block \rightarrow see footnote
2 print "Thisulisulaulvalidulstring"
```
Multiple strings may be concatenated, just by leaving white space between them

```
1 #!/bin/bash
2 echo | awk '{ print "string1" "'''' "string2" }'
```

```
8 awk/vars stringconcat.sh
```

```
string1<sub>U</sub>string2
```
awk per default honours special sequences like " $\mathcal{F}$ "(Tab) and " $\mathcal{F}$ "(Newline) if used within strings:

```
1 #!/bin/bash
2 echo | awk '
3 { print "test\ttest2\ntest3" }
\overline{4}
```
8 awk/vars stringspecial.sh

```
test test2
test3
```
### 8.6 Variables and arithmetic in awk

Variables and arithmetic in awk are both very similar to the respective constructs in bash. A few notes and examples:

• Variables are assigned using a single equals "=". Note that there can be space between the name and the value.

```
1 var = " value"
2 # or
3 \text{ var} = \text{``value''}
```
<span id="page-110-0"></span><sup>4</sup>For some examples in this chapter the enclosing script is left out for clarity. They will just contain plain awk code, which could be written inside an awk action block. You will recognise these examples by the fact that they don't start with a shebang.

• Such a statement counts as an action, so we need multiple of these to be separated by a line break or ";":

```
1 varone="1"; vartwo="2"
```
• In order to use the value of a variable no \$ is required:

```
1 print var \# => will print "value"
```
• awk is aware of floating point numbers and can deal with them properly

```
1 #!/bin/bash
2 echo | awk '{
3 var = "4.5"4 var2 = 2.45 print var "+" var2 "=" var+var2
6 }'
```
8 awk/vars fpaware.sh

 $4.5+2.4=6.9$ 

- Undefined variables are 0 or the empty string (like in bash)
- Variables are converted between strings and numbers automatically. Strings that cannot be interpreted as a number are considered to be 0.

```
1 #!/bin/bash
 2 echo | awk '{
 3 floatvar = 3.2<br>4 stringvar = "abra"4 stringvar="abra" #cannot be converted to number<br>5 floatstring="1e-2" #can be converted to number
 5 floatstring ="1e -2" #can be converted to number
 6
 7 # calculation
8 res1 = floatvar+floatstring
9 res2 = floatvar + stringvar
10
11 print res1 "\mu" res2
12 }'
```
8 awk/vars fpconvert.sh

 $3.21_13.2$ 

• All variables are global and can be accessed and modified from all action blocks (or condition statements as we will see later)

```
1 #!/bin/bash
2 echo | awk '
3 \qquad {\rm \{ N=4\; ; \; A="~blub" } \}4 { print N }
5 { print "String<sub>U</sub>" A "<sub>U</sub>has<sub>U</sub>the<sub>U</sub>length<sub>U</sub>" length(A) }
6\frac{1}{2}
```
8 awk/vars global.sh

```
\overline{4}\texttt{String}\sqcup\texttt{blub}\sqcup\texttt{has}\sqcup\texttt{the}\sqcup\texttt{length}\sqcup\texttt{4}
```
• Arithmetic and comparison operators follow very similar conventions as discussed in the bash arithmetic expansion section [5.1 on page 57.](#page-63-0) This includes the C-like convention of 0 being "false" and 1 being "true":

```
1 #!/bin/bash
 2 echo | awk '{
 3 \text{ } v = 34 u = 45
 6 print v^{-n} = 0 u v = 0 v-u
 7
8 v + = 2
9 u *= 0.5
10
11 print v \sqrt{\phantom{a}} " \sqrt{\phantom{a}} " = " v \sqrt{\phantom{a}}u
12
13
14 # exponentiation is \hat{ }15 print v " " " " u " = " v " u16
17 # need to enforce that comparison operatiors are
18 # executed before concatenation of the resulting
19 # strings. Not quite sure why.
20 print v^{-n} == n u i \nmid u^{n} : u^{n} (v == u)
21 print v "!=" u ":\cup" (v!=u)
22 print v "!=" u "||" v "==" u ":<sub>\sqcup</sub>" (v!=u||v==u)
23 print v "!=" u " & & " v " == " u " : \cup " (v!=u & & v == u)
24 }'
```
8 awk/vars arithlogic.sh

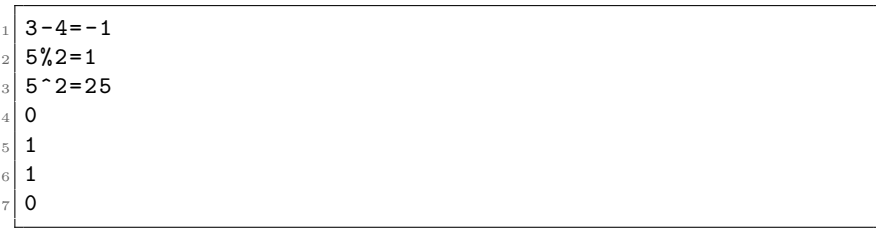

#### 8.6.1 Some special variables

Some variables in awk have special meaning:

- \$0 contains the content of the current record (i.e. usually the current line). Note that the  $\frac{1}{2}$  is part of the name of the variable.
- \$1, \$2, ... Variables holding the fields of the current record. \$1 refers to the first field, \$2 to the second and so on. There is no limit on the number of fields, i.e. \$125 refers to the 125th field. If a field does not exist, the variable contains an empty string. Note that these variables may be changed as well!

```
1 #!/bin/bash
2 echo -e "some_{\Box}7_{\Box}words\backslash tfor_{\Box}awk_{\Box}to_{\Box}process" | awk \chi\hookrightarrow'
3 {
 4 print "arithmetic:u'' 2*$2
5 print 4 "1" 16 }
 7
 8 {
9 print "You<sub>u</sub>gave<sub>u</sub>me: \frac{1}{2}" $0
\frac{10}{10} }
11
```
8 awk/vars fields.sh

```
arithmetic: <sub>1</sub>142 for some
    You <sub>u</sub> gave <sub>u</sub> me: <sub>uu</sub> some <sub>u</sub> 7<sub>u</sub> words <i>__</i> for <sub>u</sub> awk<sub>u</sub> to <sub>u</sub> process
```
This lookup also works indirectly:

```
1 #!/bin/bash
2 echo -e "some<sub>U</sub> words<sub>U</sub> for \tau \tau_0, process" | awk '
3 {
4 v = 55 print $v
6 - 3'
```
8 awk/vars fields indirect.sh

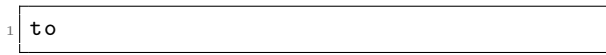

NF contains the number of fields in the current record. So the last field in a record can always be examined using \$NF

```
1 #!/bin/bash
2 echo "some_{11}words_{11}for_{11}awk_{11}to_{11}process" | awk '
3 \frac{1}{3}4 print "There_0are_0" NF "_0fields_0and_0the_0last_0\hookrightarrowis\sqcup" $NF
5 - 3'
```
 $8\ensuremath{\,}_\mathrm{awk}/\ensuremath{\mathrm{vars}}\xspace$  fields<br>  $\ensuremath{\mathrm{nf}}\xspace$  sh

 $\label{thm:rel} There_ \sqcup are \sqcup 6 \sqcup fields \sqcup and \sqcup the \sqcup last \sqcup is \sqcup process$ 

- FS field separator: regular expression giving the characters where the record is split into fields. It can become extremely handy to manipulate this variable. For examples see section [8.9 on page 116.](#page-122-0)
- RS record separator: Similar thing to FS: Whenever a match against this regex occurs a new record is started. In practice it is hardly ever needed to modify this.<sup>[5](#page-114-0)</sup>

#### 8.6.2 Variables in the awk code vs. variables in the shell script

The inline awk code, which we write between the "'", is entirely independent of the surrounding shell script. This implies that all variables which are defined on the shell are not available to awk and that changes made to the environment within the awk program are not known the surrounding shell script either. Consider the example:

```
1 #!/bin/bash
\overline{2}3 # define a shell variable :
4 A=laber
 5
6 echo | awk '
     # define an awk variable and print it:
     \{ N=4; print N \}9
10 # print something using the non - present shell variable A:
11 { print "We<sub>U</sub>have<sub>U</sub>no<sub>u</sub>clue<sub>U</sub>about<sub>U</sub>string<sub>U</sub>A:<sub>U</sub>\"" A "\"" }
12 '
13
14 # show that the shell knows A, but has no clue about N:
15 echo - - A - -N-
```
8 awk/awk vs shell vars.sh

 $\overline{4}$  $We<sub>11</sub> have<sub>11</sub> no<sub>11</sub> clue<sub>11</sub> about<sub>11</sub> string<sub>11</sub>A: <sub>11</sub> " "$ --laber ----

<span id="page-114-0"></span> ${\rm ^5Be}$  aware that some  ${\tt awk}$  implementations like  ${\tt mawk}$  furthermore have no support for changing RS.

#### CHAPTER 8. A CONCISE INTRODUCTION TO AWK PROGRAMMING109

So the question arises how we might be able to access computations of the awk program from the shell later on. The answer is exactly the same as in section [6.1.3 on page 71,](#page-77-0) where we wanted to extract multiple results from a single command substitution: We need to pack the results together in the awk program and unpack them later in the shell script. For example:

```
1 #!/bin/bash
 2
3 # some data we have available on the shell
4 VAR = "3.4"
5 OTHER = "6.7"6
7 # do calculation in awk and return packed data
8 RES=$(echo "$VAR<sub>u</sub> $OTHER" | awk '{
9 sum = $1 + $210 \text{product} = $1 * $211 print sum "+" product
12 \}')
13
14 # unpack the data on the shell again:
15 SUM=$(echo "$RES" | cut -f1 - d+)
16 PRODUCT=$(echo "RES" | cut -f2 -d+)
17
18 # use it in an echo
19 echo "The\text{sum}sum\text{min}s: \text{sum}SUM "
20 echo "The product is: \sqrt{P}PRODUCT"
```
8 awk/awk vs shell getdata.sh

The sum  $is: 10.1$ The product is:  $22.78$ 

Exercise 8.2. Write a script which uses awk in order to process some data, which is available to the script on *stdin*:

- Print the second and third column as well as the sum of both for each line of input data. Assume that the columns are separated by one or more characters from the [:space:] class.
- You will only need a single line of awk.

Try to execute your script, passing it data from resources/matrices/3.mtx or resources/matrices/lund\_b.mtx. Compare the results on the screen with the data in these files. Does your script deal with the multiple column separator characters in the file resources/matrices/lund\_b.mtx properly?

#### 8.6.3 Setting awk variables from the shell

awk has a commandline flag -v which allows to set variables before the actual inline awk program code is touched. A common paradigm is:

```
awk -v "name=value" ' awk_source '
```
This is very useful in order to transfer bash variables to the awk program, e.g.

```
1 #!/bin/bash
\overline{2}3 VAR = "abc"
4 NUMBER = " 5.4"5 OTHER = "3"
6
7 \# ...
 8
9 echo "data_{11}1_{12}13" | awk -v "var=$VAR" -v "num=$NUMBER" -v ".
            ,→other = $OTHER " '
10 {
11 print 1 \quad \text{print} 1 \quad \text{m} \text{t} \text{t} \text{t} \text{t} \text{t} \text{t} \text{t} \text{t} \text{t} \text{t} \text{t} \text{t} \text{t} \text{t} \text{t} \text{t} \text{t} \text{t} \text{t} \text{t} \text{t} \text{t} \text{t} \text{t}12
13 sum = $2 + $3
14 print num * sum
15 print 4 "'' other
16 }
17 '
```
8 awk/vars from shell.sh

 $\mathtt{data}_{\sqcup} \mathtt{and}_{\sqcup} \mathtt{abc}$  $2 \mid 16.2$  $3<sub>1</sub>3$ 

> Exercise 8.3. Take another look at your script from exercise [6.5 on page 81.](#page-87-0) Use awk to make it work for floating-point input as well.

### <span id="page-116-0"></span>8.7 awk conditions

Each action block may be preceded by a condition expression. awk evaluates the condition and checks whether the result is nonzero("C-false"). Only if this is the case the corresponding action block is executed. Possible conditions include

• Comparison expressions, which may access or modify variables.

```
1 #!/bin/bash
2 VAR = " print"
\alpha echo "some<sub>li</sub>test<sub>11</sub>data<sub>11</sub>5.3" | awk -v "var=$VAR"4 var == "print" { print $2 }
5 var == "noprint" { print "no" }
6 \quad $4 > 2 \quad {\rm \{ \,\, print \,\, \, "fulfilled" \,\, \}}7<sup>1</sup>
```
8 awk/cond comp.sh

```
test
fulfilled
```
• Regular expressions matching the current record

```
1 #!/bin/bash
\overline{2}3 {
4 echo "not\mathsf{u}important"
5 echo "data<sub>\sqcup</sub> begin:\sqcup1\sqcup2\sqcup3"
6 echo "nodata:\mathbf{u}itanei\mathbf{u}taen\mathbf{u}end"
7 echo " other things"
8 } | awk '
9 # start printing if line starts with data begin
10 /^data begin/ { pr=1 }
11
12 # print current line
13 pr == 1
14
15 # stop printing if end encountered
16 / end$/ { pr=0 }
17 ^{-1}
```
8 awk/cond regex record.sh

 $data_{\sqcup}begin$ : $\perp$ 1 $\sqcup$ 2 $\sqcup$ 3  $\mathtt{nodata:_{\sqcup}itanei_{\sqcup}taen_{\sqcup}end}$ 

• Regular expressions matching the content of a variable (including \$0, \$1,  $\ldots$  )

```
1 #!/bin/bash
2 VAR = "15"
3
4 echo "data\overline{a}data\overline{a}data" | awk -v "var=$VAR" '
5 # executed if var is a single - digit number :
6 var \sim / [0 - 9] $/ {
7 print "var_{\sqcup}is_{\sqcup}a_{\sqcup}single_{\sqcup}digit_{\sqcup}number"
8 }
\overline{9}10 # executed if var is NOT a single - digit
11 var ! 7^{6} / [0 - 9] $/ {
12 print "var\muis\munot\mua\musingle\mudigit"
13 }
14
15 $2 \degree / \degree a/ {
16 print "2nd
field
\muhas
\muas
\mus
and
\muchar
"
17\,18 '
```
8 awk/cond regex var.sh

```
var_{\sqcup}is\sqcupnot\sqcupa\sqcupsingle\sqcupdigit
2 2nd field has a as second char
```
• Combination of conditions using logical AND  $(kk)$  or OR (11)

```
1 #!/bin/bash
2 VAR = "15"
3
4 echo "data\text{data}_{\text{u}}data\text{data}_{\text{u}}data" | awk -v "var=$VAR" '
5 var !" / ^ [0 -9] $/ & $2 == "data" {
6 print "Both are true"
7 }
8 '
```
awk/cond combination.sh

 $\texttt{Both} \texttt{\_} \texttt{are} \texttt{\_} \texttt{true}$ 

• The special **BEGIN** and **END** conditions, that match the beginning and the end of the execution. In other words BEGIN-blocks are executed before a the first line of input is read and END-blocks are executed right before awk terminates.

```
1 #!/bin/bash
2
3 {
4 echo "data\text{data}_{\text{u}}data\text{data}_{\text{u}}5 echo " data<sub>1</sub> data \frac{1}{4}6 echo "data_{\text{U}}data_{\text{U}}data"
7 } | awk '
8 BEGIN { number=0 } # optional: all uninitialised
9 # variables are 0
10 { number += NF }
11 END { print number }
12
```
awk/cond begin end.sh

Usually BEGIN is a good place to give variables an initial value.

Note, that it is a common source of errors to use an assignment a=1 instead of a comparison a==1 in condition expressions. Since the = operator returns the result of the assignment (like in C), the resulting action block will be executed independent of the value of a:

```
1 #!/bin/bash
2 {
3 echo "not_{\text{min}}portant"
4 echo "data<sub>u</sub> begin"
5 echo "1 \square 2 \square 3"
6 echo " end"
7 echo " other uthings"
8 } | awk '
9 BEGIN {
10 # initialise pr as 0
11 # printing should only be done if pr==1
```

```
12 pr=0
13 }
14
15 # start printing if line starts with data begin
16 /^data begin/ { pr=1 }
17
18 # stop printing if end encountered
19 / end$/ { pr=0 }
2021 # print first two fields of current line
22 # error here
23 pr = 1 { print $1 "'' $2 }
^{24}
```
8 awk/cond assign error.sh

```
not<sub>\sqcup</sub> important
2 data<sub>\cup</sub> begin
3 \mid 1 \sqcup 2end
   other_Uthings
```
Exercise 8.4. Write a script using inline awk code to rebuild the piped version of the command wc -l, i.e. your script should count the number of lines of all data provided on stdin.

• A good starting point is the backbone script

```
1 #!/bin/bask
2 awk ^{\prime}3 # your code here
\overline{A}
```
- You will only need to add awk code to the upper script.
- Your awk program will need three rules: One that initialises everything, one that is run for each line unconditionally and one that runs at the end dealing with the results.
- Decide where the printing should happen. When do you know the final number of lines?
- Once you have a working version: One of the three rules can be omitted. Which one and why?

Exercise 8.5. The file resources/chem\_output/qchem.out contains the logged output of a quantum-chemical calculation. During this calculation two so-called Davidson diagonalisations have been performed. Say we wanted to extract how many iterations steps were necessary to finish these diagonalisations.

Take a look at line 422 of this file. You should notice:

- Each Davidson iteration start is logged with the line
- $\sqcup \sqcup$  Starting  $\sqcup$  Davidson  $\sqcup \ldots$
- A nice table is printed afterwards with the iteration index given in the first column
- The procedure is concluded with the lines

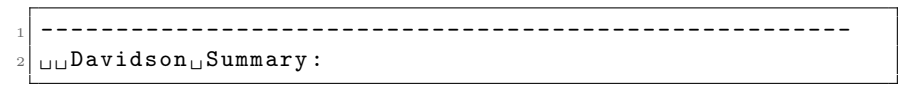

Use what we discussed so far about awk in order to extract the number of iterations both Davidson diagonalisations took. A few hints:

- You will need a global variable to remember if the current record/line you are examining with awk is inside the Davidson table or not
- Store/Calculate the iteration count while you are inside the Davidson table
- Print the iteration count when you leave the table and reset your global variable, such that the second table is also found and processed properly.

### 8.8 Important awk action commands

- length returns the number of characters a string has, e.g. length("abra") would return 4, length("") zero.
- next Quit processing this record and immediately start processing the next one. This implies that neither the rest of this action block nor any of the rules below the current one are touched for this record. The execution begins with the next record again trying to match the first rule. In some sense this statement is comparable to the continue in a bash loop.

```
1 #!/bin/bash
\overline{2}3 {
4 echo record1 word2
5 echo record2 word4
6 echo record3 word6
7 } | awk '
8 BEGIN { c =0 }
9 { c ++ }
10 { print c " : first rule" }
11 /4$/ { next; print c "
\cup " $1 }
12 { print c " : " " $2 }
13
```
8 awk/action next.sh

```
\vert 1: _f first _f rule
2 1: word2
_3 2: first rule
_4 3: _1first_1rule
5 \mid 3: word 6
```
exit Quit the awk program: Neither the current nor any further record are processed. Just run the code given in the END-block and return to the shell. Note, that we can provide the return code with which awk exits as an argument to this command.

```
1 #!/bin/bash
2
3 {
4 echo record1 word2
5 echo record2 word4
6 echo record3 word6
7 } | awk '
8 BEGIN { c = 0 }
9 { c ++ }
10 { print c ":_{\sqcup}first_{\sqcup}rule" }
11 /4$/ { exit 42; print c "\Box" $1 }
12 { print c " : " " $2 }
13 END { print "quitting\cup \ldots" }
1415 echo "return\text{L code:} \text{L}$?"
```
8 awk/action exit.sh

- $1:$  first rule  $1:  $\sqcup$  word2$  $_3$  2:  $_1$ first  $_1$ rule  $q$ uitting $_{\sqcup}$ ...  $\frac{1}{2}$  return $_{11}$ code: $_{11}$ 42
- print Print the strings supplied as arguments, followed by a newline char-acter<sup>[6](#page-121-0)</sup>. Just print (without an argument) is identical to print \$0.
- printf Formatted print. Can be used to print something, but without a newline in the end.

 #!/bin/bash <sup>2</sup> { echo 1 2 3 4 echo 5 6 7 8 } | awk '  $$1 < 4$  { printf \$3 " $''$  } \$1 > 4 { printf \$3 } 8 '

8 awk/action printf.sh

 $3<sub>Li</sub>$  7

<span id="page-121-0"></span> ${}^{6}$ Can be changed. See section 5.3. of the awk manual [\[3\]](#page-132-0) for details

CHAPTER 8. A CONCISE INTRODUCTION TO AWK PROGRAMMING116

#### 8.8.1 Conditions inside action blocks: if

awk also has analogous control structures to the ones we discussed in chapter [4](#page-38-0) [on page 32](#page-38-0) for bash. We don't want to go through all of these here<sup>[7](#page-122-1)</sup>, just note that conditional branching can also be achieved inside an action block using the if control structure:

```
1 if (condition) {
2 action_commands
3 } else {
4 action_commands
5 }
```
where condition may be any of the expressions discussed in section [8.7 on](#page-116-0) [page 110.](#page-116-0) As usual the else-block may be omitted.

#### <span id="page-122-0"></span>8.9 Further examples

Example 8.6. This script defines a simple version of grep in just a single line:

```
1 #!/bin/bash
\overline{2}3 # here we use DOUBLE quotes to have the shell
4 # insert the search pattern where awk expects it
5 awk \frac{11}{91}
```
8 awk/ex grep.sh

Example 8.7. Process some data from the /etc/passwd, where ":" or , are the field separators

```
1 #!/bin/bash
2 < /etc/passwd awk -v "user=$USER" '
3 # set field separator to be : or , or many of these chars
4 BEGIN {FS="[:,]+"}
5
6 # found the entry for the current user?
7 $1 == user {
8 # print some info :
9 print "Yourusername: UNUUUUU" $1
10 print "Your_1uid: _{11111111111111111}" $3
11 print "Your<sub>u</sub>full<sub>u</sub>name: \mu<sub>UUUUU</sub>" $5
12 print "Your<sub>u</sub>home: \mu<sup>1</sup> print " your<sub>u</sub>home:
13 print "Your_{\sqcup}default_{\sqcup}shell:_{\sqcup\sqcup}" $7
14 }
15 '
```
8 awk/ex passwd.sh

<span id="page-122-1"></span><sup>7</sup>See section 7.4 of the awk manual [\[3\]](#page-132-0) for all the remaining ones.

Example 8.8. This program finds duplicated words in a document. If there are some, they are printed and the program returns 1, else 0.[8](#page-123-0)

```
1 #!/bin/bash
2 awk '# change the record separator to anything
    4 # which is not an alphanumeric (we consider
    # a different word to start at each alphnum-
    # eric character)
   BEGIN { RS = "['[:\text{alnum} :]] + "}
    # now each word is a separate record
\alpha10 $0 == prev { print prev; ret=1; next }
11 { prev = $0 }
12 END { exit ret }
13 13
```
8 awk/ex duplicate.sh

Note, that this program considers two words to be different if they are just capitalised differently.

Exercise 8.9. Use awk in order to rebuild the command uniq, i.e. discard duplicated lines in sorted input. Some hints:

- Since input is sorted, the duplicated lines will appear as records right after another in awk, i.e. on exactly subsequent executions of the rules.
- Note that whilst \$0 changes from record to record, a usual awk variable is global and hence does not.
- The solution takes not more than 2 lines of awk code.

optional Also try to implement uniq -c. It is easiest to do this in a separate script which only has the functionality of uniq  $-c$ .

Exercise 8.10. This exercise deals with writing another script that aids with the analysis of an output file like resources/chem\_output/qchem.out. This time we will try to extract information about the so-called *excited states*, which is stored in this file.

- If one wants to achieve such a task with awk, it is important to find suitable character sequences that surround our region of interest, such that we can switch our main processing routine on and off.
- Take a look at lines 565 to 784. In this case we are interested in creating a list of the 10 excited states which contains their number, their term symbol (e.g. "1 (1)  $A''$ " or "3 (1)  $A''$ " and their excitation energy.

<span id="page-123-0"></span><sup>&</sup>lt;sup>8</sup>If this program does not work on your computer, make sure that you are using the awk implementation gawk in order to execute the inline awk code in this script. It will not work properly in mawk.

• For the processing of the first state we hence need only the five lines

```
1 Excited state 1 ( singlet , A ") [ converged ]
        2 ----------------------------------------------------
 1_{U\cup} Term _{U} symbol:1_{U\cup}1_{U}(1) _{U}A " _{U\cup UUUUUUUUUUU}R<sup>2</sup>2_{U}=_{UU}7.77227e-11
4
 _{\rm UU} {\rm Total}_{\rm U} {\rm energy:}6 Excitation energy : 3.612484 eV
```
Similarly for the other excited states blocks.

Proceed to write the script:

- Decide for a good starting and a good ending sequence.
- How you would extract the data (state number, term symbol, excitation energy) once awk parses the excited states block?
- Be careful when you extract the term symbol, because the data will sit in more than one field.
- Cache the extracted data for an excited states block until you reach the ending sequence. Then print it all at once in a nicely formatted table.

### 8.10 awk features not covered

This section is supposed to provide a quick overview of the features of awk we did not touch upon. For further reading about awk see the gawk manual "GAWK: Effective AWK programming" [\[3\]](#page-132-0). It is both comprehensive for beginners and very clearly structured. In the following list the paragraph numbers in brackets refer to appropriate sections of the gawk manual where more information can be found.

- Formatted printing (§5.5): Controlling the precision of floats printed
- Control structures and statements  $(\S7.4)$  in awk: Loops, case, ...
- awk arrays  $(\S 8)$
- awk string manipulation functions  $(\S9.1.3)$ : Substitutions, substrings, sorting
- Writing custom awk functions  $(\S9.2)$
- Reading records with fixed field length (§4.6): Fields separated by the number of characters, not a regex.
- Reading or writing multiple files  $(\S4.9)$
- Executing shell commands from within awk programs (§4.9)
- Creating awk code libraries (§10)
- Arbitrary precision arithmetic using awk (§15): Floating point computation and integer arithmetic with arbitrarily-high accuracy.

# Chapter 9

# A word about performance

Most of the time performance is not a key aspect when writing scripts. Compared to programs implemented in a compilable high-level language like C++, Java, ..., scripts will almost always be manyfold slower. So the choice to use a scripting language is usually made because writing scripts is easier and takes considerably less time. Nevertheless badly-written scripts imply a worse performance. So even for bash scripts there are a few things which should be considered when large amounts of data are to be processed:

- Use the shell for as much as possible. Calling external programs is by far the most costly step in a script. So this should really only be done when the external program does more than just adding a few integers.
- If you need an external program, choose the cheapest that does everything you need. E.g. only use grep -E, where normal grep is not enough, only proceed to use awk, when grep does not do the trick any more.
- Don't pipe between external programs if you could just eradicate one of them. Just use the more feature-rich for everything. See the section below for examples.
- Sometimes a plain bash script is not enough:
	- Use a high-level language for the most costly parts of your algorithm.
	- Or use python as a subsidiary language: A large portion of python is implemented in C, which makes it quicker, especially for numerics. Nevertheless many concepts are similar and allow a bash programmer to pick up some python fairly quickly.

### 9.1 Collection of bad style examples

This section gives a few examples of bad coding style one frequently encounters and is loosely based on <http://www.smallo.ruhr.de/award.html>. Most things have already been covered in much more detail in the previous chapters.

#### 9.1.1 Useless use of cat

There is no need to use cat just to read a file

<sup>1</sup> cat file | program

because of input redirection:

<sup>1</sup> < file program

#### 9.1.2 Useless use of ls \*

We already said that

```
1 for file in $(1s *); do
2 program " $file "
3 # or worse without the quotes :
4 program $file
5 done
```
is a bad idea because of the word-splitting that happens after command substitution. The better alternative is

```
1 for file in *; do
2 program " $file "
3 done
```
#### 9.1.3 Ignoring the exit code

Many programs such as grep return a sensible exit code when things go wrong. So instead of

```
1 RESULT=$(< file some_program)
2
3 # check if we got something
4 if [ " $RESULT " ]; then
5 do_sth_else
6 fi
```
we can just write

```
1 if \le file some_program; then
2 do_sth_else
3 fi
```
#### 9.1.4 Underestimating the powers of grep

One occasionally sees chains of grep commands piped to another, each with just a single word

```
1 grep word1 | grep word2 | grep word3
```
where the command

```
1 grep "word1.*word2.*word3"
```
is both more precise and faster, too. Also grep already has numerous builtin flags such that e.g.

```
1 grep word | wc -1
```
are unnecessary, use e.g.

<sup>1</sup> grep -c word

instead.

### 9.1.5 When grep is not enough ...

. . . then do not use it!

```
1 grep regex | awk '{ commands }'
```
can be replaced by

```
1 awk '/ regex/ {commands}'
```
and similarly

```
1 grep regex | sed 's / word1 / word2 /'
```
can be replaced by

```
1 sed '/regex/s/word1/word2/'
```
#### 9.1.6 testing for the exit code

It feels awkward to see

```
1 program
2 if [ "$?" != "0" ]; then
3 echo "big<sub>U</sub>PHAT<sub>U</sub>error" >&24 fi
```
where

```
1 if ! program; then
2 echo "big_{\text{L}}PHAT<sub>11</sub>error" > & 2
3 fi
```
is much nicer to read and feels more natural, too.

# Appendix A Obtaining the files

In order to obtain the example scripts and the resource files, you will need for the exercises, you should run the following commands:

```
1 # clone the git repository:
2 git clone https :// github . com / mfherbst / bash - course
3
4 # download the books from Project Gutenberg
5 cd bash - course / resources / gutenberg /
6 ./ download . sh
```
All paths in this script are given relative to the directory bash-course, which you created using the first command in line 2 above.

All exercises and example scripts should run without any problem on all LinuX systems that have the bash and the GNU awk implementation  $(gawk)$ installed. On other Unix-like operating systems like Mac OS X it can happen that examples give different output or produce errors, due to subtle differences in the precise interface of the Unix utility programs.

# Appendix B

# Other bash features worth mentioning

### B.1 bash customisation

B.1.1 The .bashrc and related configuration files

Not yet written.

#### B.1.2 Tab completion for script arguments

Not yet written.

### B.2 Making scripts locale-aware

Not yet written.

### B.3 bash command-line parsing in detail

#### B.3.1 Overview of the parsing process

When a commandline is entered into an interactive shell or is encountered on a script the bash deals with it in the following order

- 1. Word splitting on the line entered
- 2. Expansion
	- (a) brace expansion
	- (b) tilde expansion, parameter and variable expansion
	- (c) arithmetic expansion, and command substitution (done in a left-toright fashion)
	- (d) word splitting
	- (e) pathname expansion
- 3. Execution

## B.4 Notable bash features not covered

The following list gives some keywords for further exploration into scripting using the bash shell. See the bash manual [\[2\]](#page-132-1) or the advanced bash-scripting guide [\[5\]](#page-132-2) for more details.

- bash arrays
- Brace expansion
- Tilde expansion
- Coprocesses

# Appendix C

# Supplementary information

# C.1 The mtx file format

The  $mtx$  files we use in this course<sup>[1](#page-131-0)</sup> for demonstration purposes, follow a very simple structure

- All lines starting with "%" are comments
- The first line is a comment line.
- The first non-comment line contains three values separated by one or more <space> or <tab> characters:
	- The number of rows
	- The number of columns
	- The number of non-zero entries
- All following lines the non-zero entries have the structure
	- Column index
	- Row index
	- Value

where the values are again separated by one or more <space> or <tab> chars.

<span id="page-131-0"></span><sup>1</sup>We will only use a subset of the full format

# Bibliography

- [1] Eric S. Raymond. The Art of Unix Programming, September 2003. URL <http://www.faqs.org/docs/artu/>.
- <span id="page-132-1"></span>[2] Bash manual. URL <https://www.gnu.org/software/bash/manual/>.
- <span id="page-132-0"></span>[3] Arnold D. Robbins. GAWK: Effective AWK Programming, April 2014. URL <https://www.gnu.org/software/gawk/manual/>.
- [4] Sed manual. URL <https://www.gnu.org/software/sed/manual/>.
- <span id="page-132-2"></span>[5] Mendel Cooper. Advanced bash-scripting guide, March 2014. URL [http:](http://www.tldp.org/LDP/abs/html/) [//www.tldp.org/LDP/abs/html/](http://www.tldp.org/LDP/abs/html/).

# List of Commands

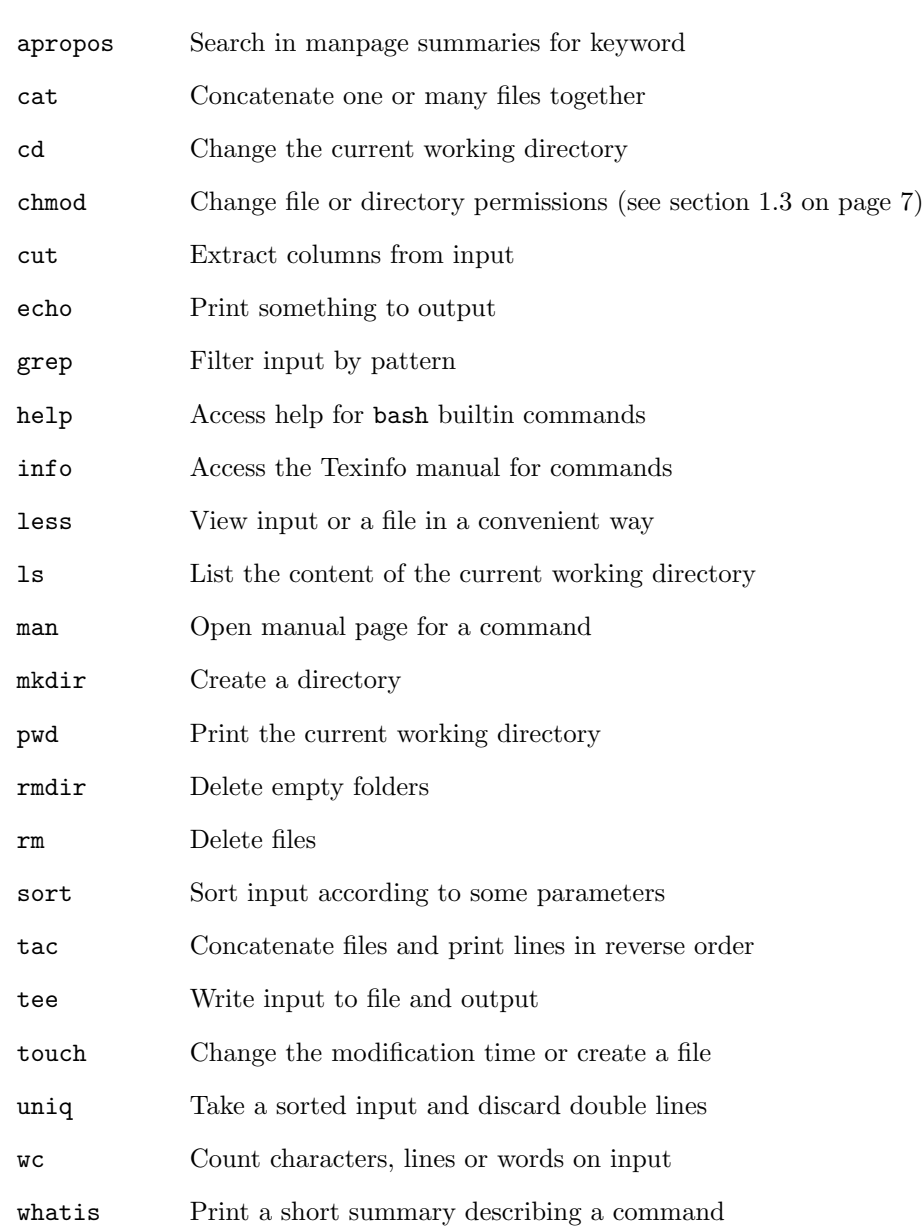